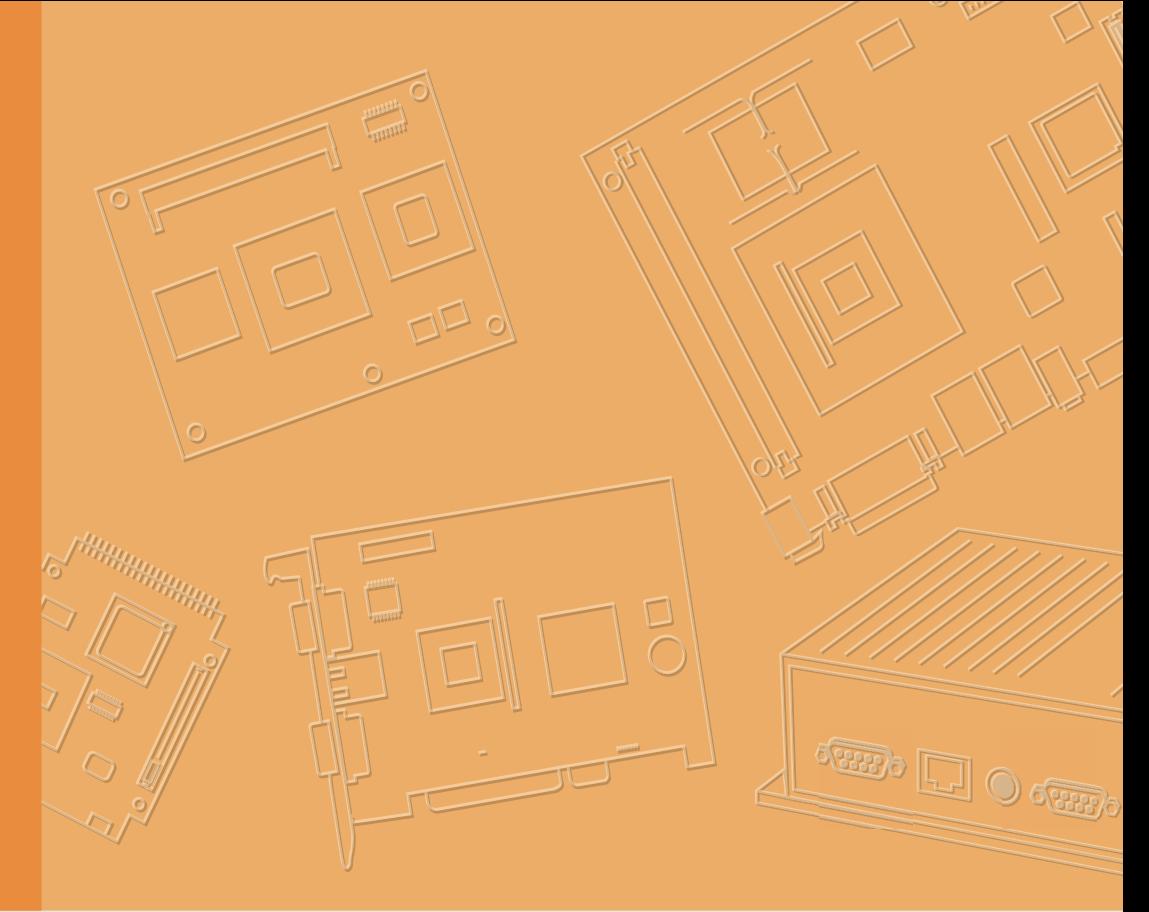

## **User Manual**

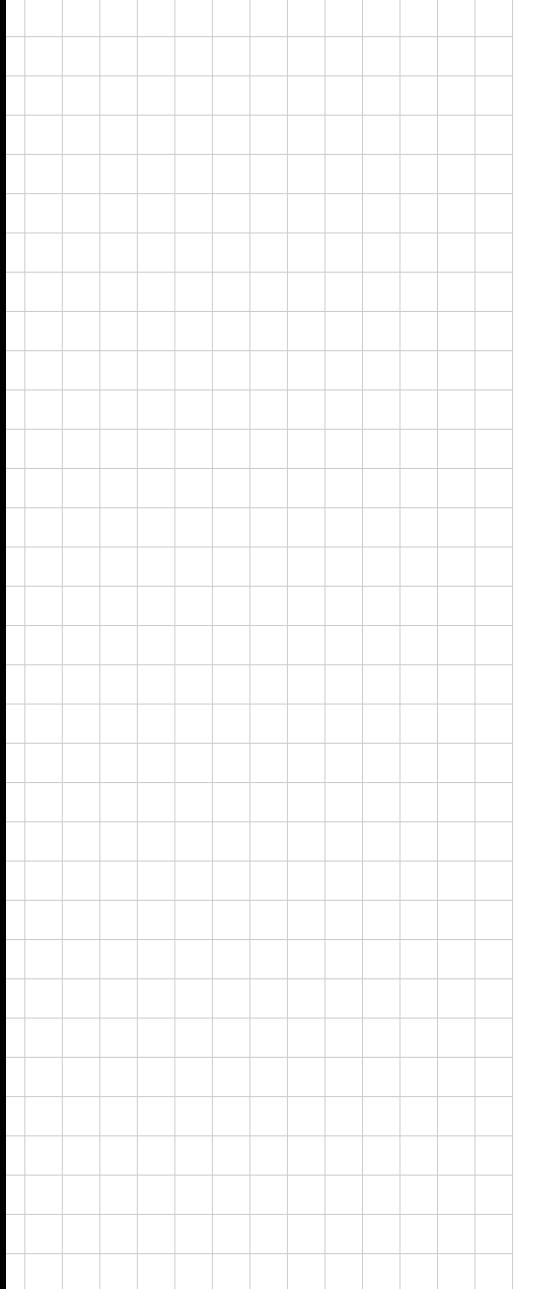

## **UTC-315**

**Intel® Platform Processorbased Ubiquitous Touch Computer with 15.6" TFT LCD**

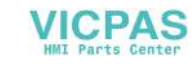

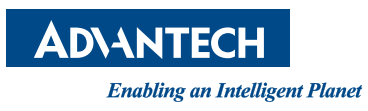

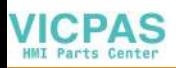

## **Copyright**

The documentation and the software included with this product are copyrighted 2021 by Advantech Co., Ltd. All rights are reserved. Advantech Co., Ltd. reserves the right to make improvements in the products described in this manual at any time without notice. No part of this manual may be reproduced, copied, translated or transmitted in any form or by any means without the prior written permission of Advantech Co., Ltd. Information provided in this manual is intended to be accurate and reliable. However, Advantech Co., Ltd. assumes no responsibility for its use, nor for any infringements of the rights of third parties, which may result from its use.

## **Acknowledgements**

Award is a trademark of Award Software International, Inc. Intel® and Celeron® are trademarks of Intel Corporation.

IBM, PC/AT, PS/2 and VGA are trademarks of International Business

Machines Corporation.

Intel® and Pentium® are trademarks of Intel Corporation.

Microsoft Windows® is a registered trademark of Microsoft Corp. RTL is a trademark of Realtek Semiconductor Co., Ltd.

All other product names or trademarks are properties of their respective owners.

For more information on this and other Advantech products, please visit our websites at:

#### **http://www.advantech.com**

For technical support and service, please visit our support website at: **http://support.advantech.com**

This manual is for the UTC-315.

Part No. 200K031532 Edition 3 Printed in Taiwan November 2021

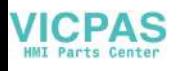

## **Declaration of Conformity**

#### **FCC Class A**

Note: This equipment has been tested and found to comply with the limits for a Class B digital device, pursuant to part 15 of the FCC Rules. These limits are designed to provide reasonable protection against harmful interference in a residential installation. This equipment generates, uses and can radiate radio frequency energy and, if not installed and used in accordance with the instructions, may cause harmful interference to radio communications. However, there is no guarantee that interference will not occur in a particular installation. If this equipment does cause harmful interference to radio or television reception, which can be determined by turning the equipment off and on, the user is encouraged to try to correct the interference by one or more of the following measures:

- Reorient or relocate the receiving antenna.
- $\blacksquare$  Increase the separation between the equipment and receiver.
- $\blacksquare$  Connect the equipment into an outlet on a circuit different from that to which the receiver is connected.
- Consult the dealer or an experienced radio/TV technician for help.

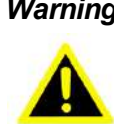

*Warning! Any changes or modifications made to the equipment which are not expressly approved by the relevant standards authority could void your authority to operate the equipment.*

- Replacement of a BATTERY with an incorrect type that can defeat a SAFE-GUARD (for example, in the case of some lithium BATTERY types).
- Disposal of a BATTERY into fire or a hot oven, or mechanically crushing or cutting of a BATTERY, that can result in an explosion.
- Ensure to connect the power cord to a socket-outlet with earthing connection.

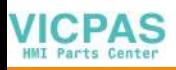

## **Packing List**

Before you begin installing UTC-315, please make sure that the following materials have been shipped:

- UTC-315 series
- Accessories for UTC-315
	- Warranty card
	- 1 x adapter
	- 1 x SATA cable
	- Packet of screws

If any of these items are missing or damaged, contact your distributor or sales representative immediately.

## **Technical Support and Assistance**

- 1. Visit the Advantech web site at http://support.advantech.com where you can find the latest information about the product.
- 2. Contact your distributor, sales representative, or Advantech's customer service center for technical support if you need additional assistance. Please have the following information ready before you call:
	- Product name and serial number
	- Description of your peripheral attachments
	- Description of your software (operating system, version, application software, etc.)
	- A complete description of the problem
	- The exact wording of any error messages

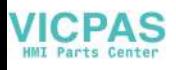

#### **Safety Instructions**

- 1. Read these safety instructions carefully.
- 2. Keep this User Manual for later reference.
- 3. Disconnect this equipment from any AC outlet before cleaning. Use a damp cloth. Do not use liquid or spray detergents for cleaning.
- 4. For plug-in equipment, the power outlet socket must be located near the equipment and must be easily accessible.
- 5. Keep this equipment away from humidity.
- 6. Put this equipment on a reliable surface during installation. Dropping it or letting it fall may cause damage.
- 7. The openings on the enclosure are for air convection. Protect the equipment from overheating. DO NOT COVER THE OPENINGS.
- 8. Make sure the voltage of the power source is correct before connecting the equipment to the power outlet.
- 9. Position the power cord so that people cannot step on it. Do not place anything over the power cord.
- 10. All cautions and warnings on the equipment should be noted.
- 11. If the equipment is not used for a long time, disconnect it from the power source to avoid damage by transient overvoltage.
- 12. Never pour any liquid into an opening in the device. This may cause fire or electrical shock.
- 13. Never open the equipment. For safety reasons, the equipment should be opened only by qualified service personnel.
- 14. If one of the following situations arises, get the equipment checked by service personnel:
	- The power cord or plug is damaged.
	- Liquid has penetrated into the equipment.
	- The equipment has been exposed to moisture.
	- The equipment does not work well, or you cannot get it to work according to the user's manual.
	- The equipment has been dropped and damaged.
	- The equipment has obvious signs of breakage.
- 15. DO NOT LEAVE THIS EQUIPMENT IN AN ENVIRONMENT WHERE THE STORAGE TEMPERATURE MAY GO BELOW -20° C (-4° F) OR ABOVE 60° C (140° F). THIS COULD DAMAGE THE EQUIPMENT. THE EQUIPMENT SHOULD BE IN A CONTROLLED ENVIRONMENT.
- 16. CAUTION: DANGER OF EXPLOSION IF BATTERY IS INCORRECTLY REPLACED. REPLACE ONLY WITH THE SAME OR EQUIVALENT TYPE RECOMMENDED BY THE MANUFACTURER, DISCARD USED BATTERIES ACCORDING TO THE MANUFACTURER'S INSTRUCTIONS.
- 17. The sound pressure level at the operator's position according to IEC 704-1:1982 is no more than 70 dB (A).

DISCLAIMER: This set of instructions is given according to IEC 704-1. Advantech disclaims all responsibility for the accuracy of any statements contained herein.

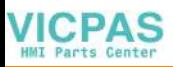

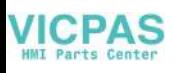

# **Contents**

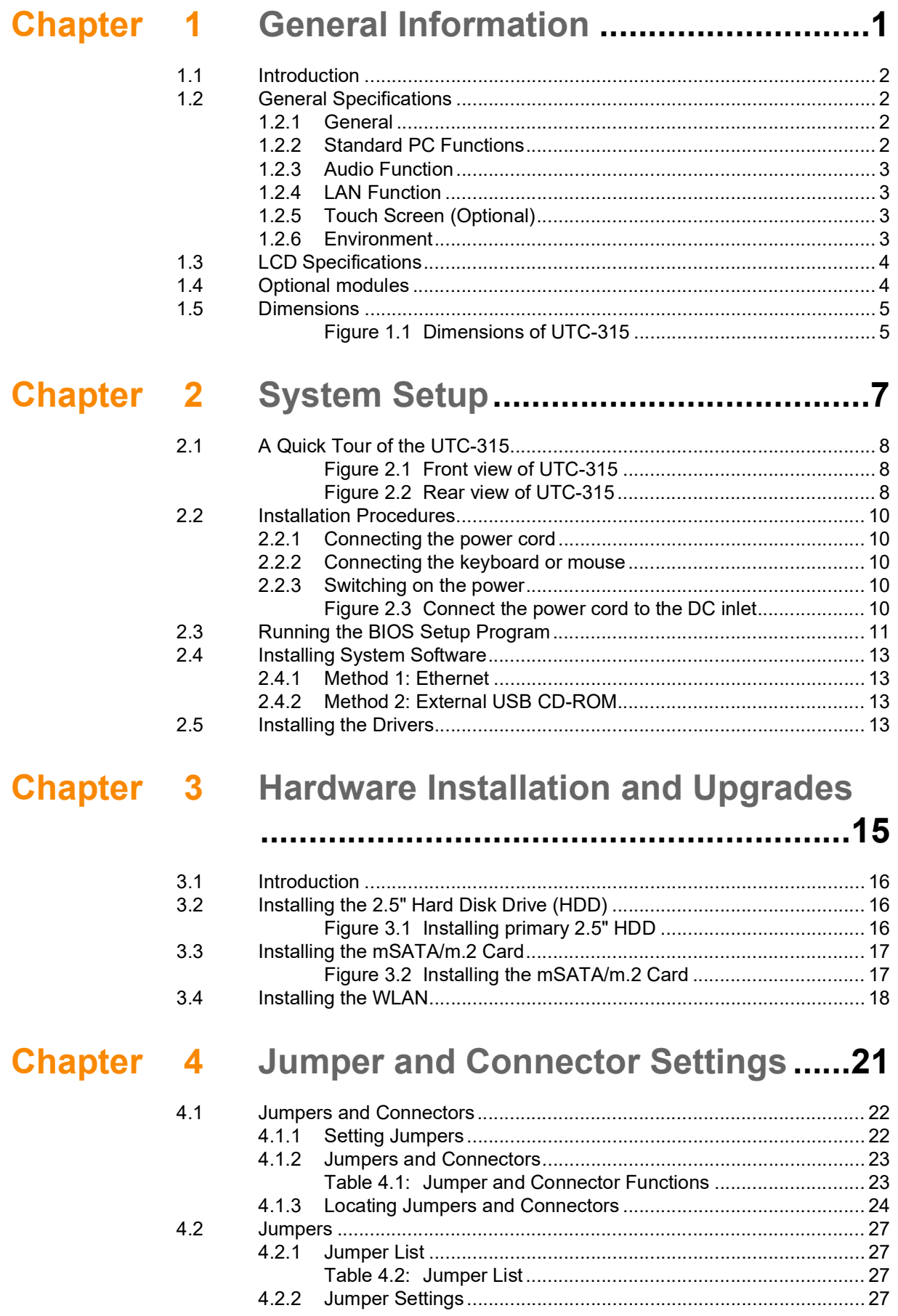

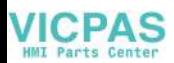

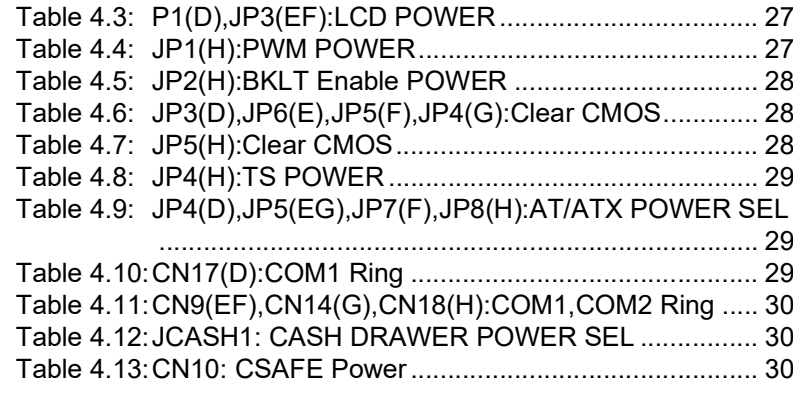

## **[Appendix A](#page-40-0) I/O Pin Assignments ......................... 31**

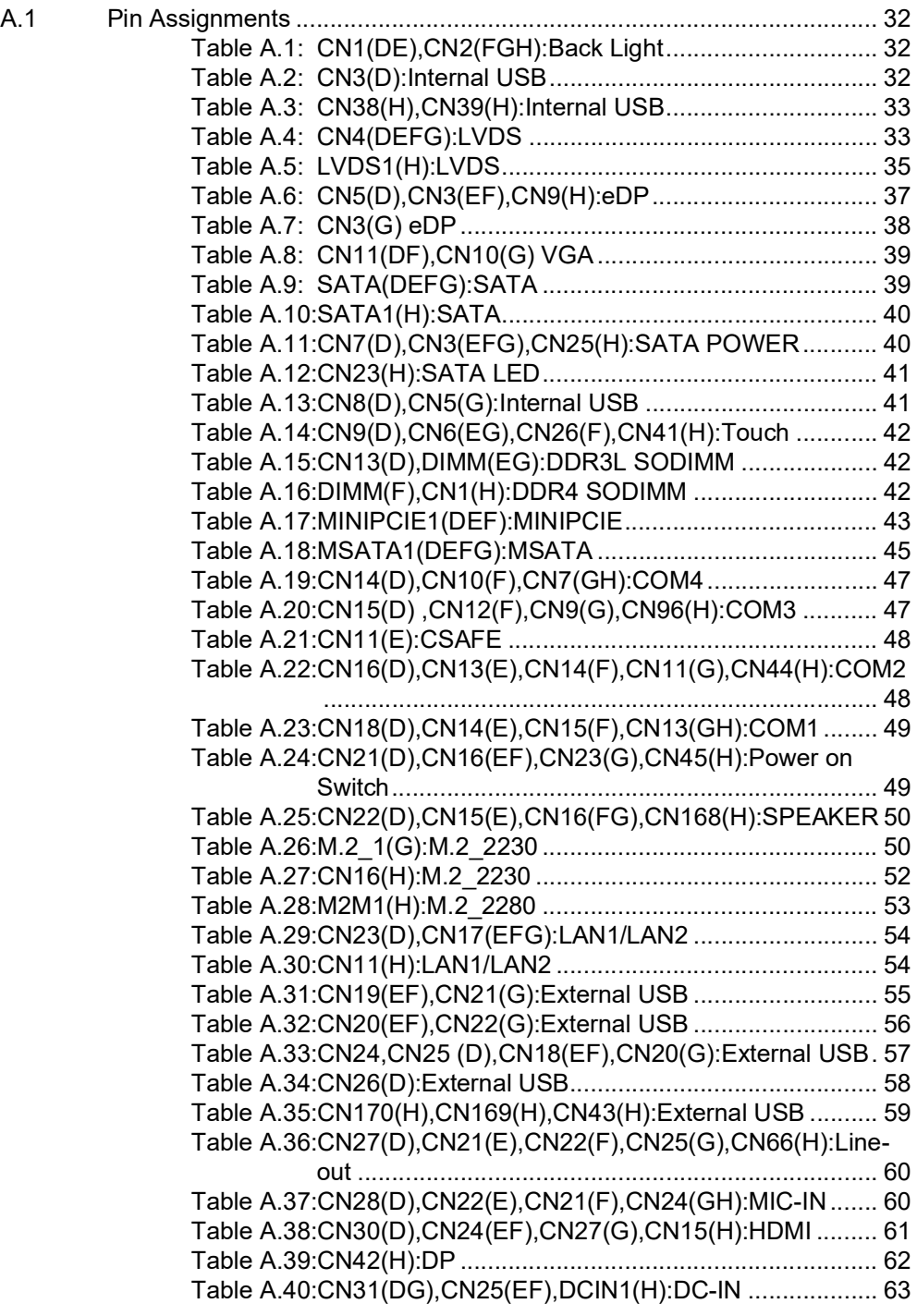

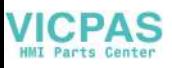

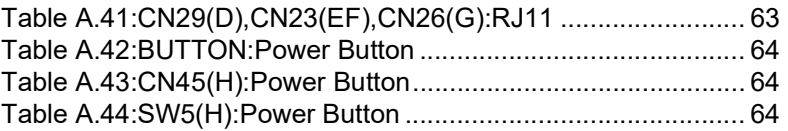

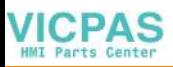

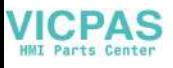

# **Chapter 1**

## <span id="page-10-0"></span>**1General Information**

**This chapter gives background information on the UTC-315. Sections include: Introduction General Specifications LCD Specifications Dimensions**

## <span id="page-11-0"></span>**1.1 Introduction**

UTC-315x is a multi-purpose all-in-one computing system equipped with a wide format, touch based LCD panel. It is easy to integrate key peripherals and display systems for diversified self-service and interactive signage deployed in different locations. With the removable frame, the system could also fulfill control system applications with its panel mounting design.

## <span id="page-11-1"></span>**1.2 General Specifications**

#### <span id="page-11-2"></span>**1.2.1 General**

- **Dimensions:** 402 mm (L) x 260 mm (H) x 39.7 mm (D)
- **Weight:** 3.5 kg
- **Power adaptor:** AC/DC (Standard Build in) 12 V, 84 W Input voltage:  $100 \sim 240 V_{AC}$ Output voltage: 12 V @ 7 A
- **Disk drive housing:** Space for one 2.5" SATA HDD
- **Front panel: IP65**

#### <span id="page-11-3"></span>**1.2.2 Standard PC Functions**

- **CPU:**
	- Intel® Core™ i5-4300U (UTC-315E)/Core™ i5-6300U (UTC-315F) with 3 MB L3 cache/ Core™ i5-8365UE (UTC-315H) L3 Cache 3MB
	- Intel® Celeron® J1900 (UTC-315D)/ Pentium® N4200 (UTC-315G) with 2 MB L2 cache
- **BIOS:** AMI 16 MB Flash BIOS via SPI
- **System chipset:** Intel®Core™ i5-8365UE, Intel® Core™ i5-6300U, Core™ i5- 4300U, Pentium® N4200, Celeron® J1900
- **System memory:** 
	- $-1$  x 204-pin SO-DIMM DDR3L 1333 MHz up to 8 GB (UTC-315D/E)
	- $-1$  x 260-pin SO-DIMM DDR4 2133 MHz up to 16 GB (UTC-315F)
	- 1 x 204-pin SO-DIMM DDR3L 1866 MHz up to 8GB for (UTC-315G)
	- $-1$  x 260pin SO-DIMM DDR4 2400 MHZ up to 32GB (UTC-315H)
- **Serial ports:** 1 x RS-232 COM, 1 x RS-232 / 422 / 485
- **Universal serial bus (USB) port:** 
	- Supports up to 5 x USB 2.0/1X USB 3.0 (UTC-315D)
	- $-$  Supports up to 2 x USB 2.0/4 x USB 3.0 (UTC-315E/F/G)
	- Supports up to 6 x USB 3.1 (UTC-315H)
- **Bus Expansion slot::** 
	- Full-size MiniPCIe (UTC-315D/E/F)
	- Full-size MiniPCIe for mSATA (UTC-315D/E/F/G)
	- M.2 2230 for Wireless LAN card (UTC-315G)
	- M.2 2230 for Wireless LAN card (UTC-315G/H)
	- M.2 2242/M.2 2280 for NVMe storage (UTC-315H)
- **Watchdog timer:** Single chip Watchdog 255-level interval timer, setup by software
- **Power management:** Full ACPI (Advanced Configuration and Power Interface) 2.0 Supports S0, S1, S3,S4, S5

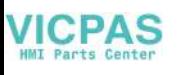

#### <span id="page-12-0"></span>**1.2.3 Audio Function**

- **Audio:** High Definition Audio (HD), 2 W x 2 Speakers
- **Depending Optional Audio output function**

#### <span id="page-12-1"></span>**1.2.4 LAN Function**

#### **Chipset:**

- LAN1 Intel WGI211AT, LAN2 Intel WGI211AT for UTC-315D/G
- LAN1 Intel I218LM, LAN2 Intel WGI211AT for UTC-315E
- LAN1 Intel I219LM, LAN2 Intel WGI211AT (UTC-315F/H)
- **Speed: 1000 Mbps /Interface: 2 x RJ45**
- **Wake-on-LAN:** Supports Wake-on-LAN function with ATX power control and supports LAN teaming (in fault tolerance)

#### <span id="page-12-2"></span>**1.2.5 Touch Screen (Optional)**

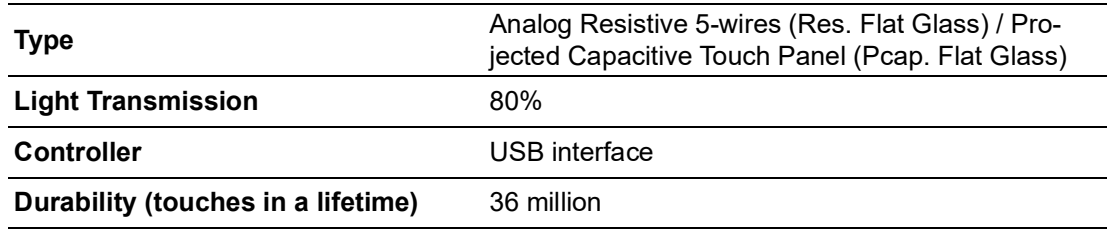

#### <span id="page-12-3"></span>**1.2.6 Environment**

- **Operating temperature:**  $0 \sim 40^{\circ}$  C (32  $\sim 104^{\circ}$  F)
- Storage temperature: -20 ~ 60° C
- **Relative humidity:** 10 ~ 95% @ 40° C (non-condensing)
- **Shock:** 10 G peak acceleration (11 ms duration)
- **Certification:** 
	- EMC: CE, FCC, BSMI, VCCI.
	- Safety: UL, CB, CCC, BSMI
- Vibration: 5 ~ 500 Hz 0.5 G RMS Random vibration
- **VESA Support:** 75 x 75 mm (screw type- M4 x 8)

*Caution! Use suitable mounting apparatus to avoid risk of injury.*

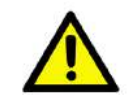

Supports landscape and portrait screen modes.

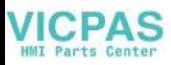

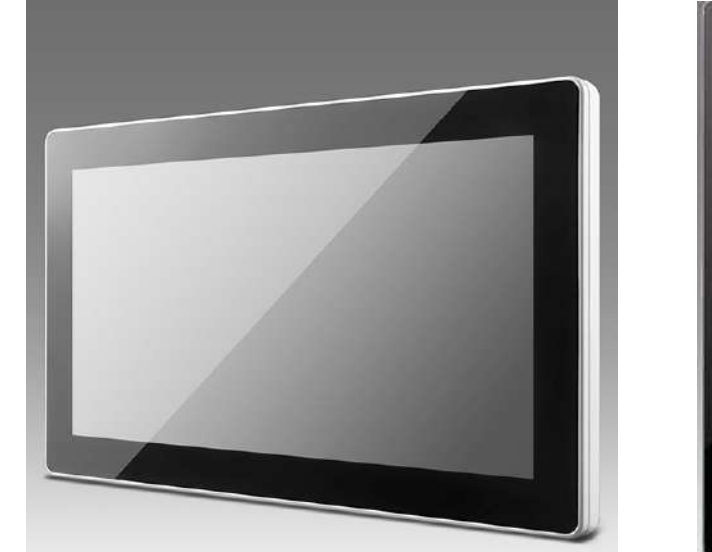

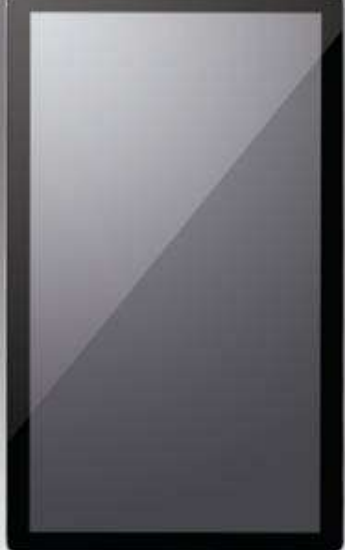

## <span id="page-13-0"></span>**1.3 LCD Specifications**

- **Display type: 15.6" TFT LCD**
- **Max. resolution:** 1366 x 768 (UTC-315D/E/F), 1920 x 1080 (UTC-315G/H)
- **Colors:** 262 K
- **Pixel Pitch (um):** 252 (H) x 252 (V)
- View Angle: 90°/60° (UTC-315D/E/F), 170°/170° (UTC-315G/H)
- **Luminance:** 220 cd/m<sup>2</sup>

## <span id="page-13-1"></span>**1.4 Optional modules**

#### **Memory:**

- $-1$  x 204-pin SO-DIMM DDR3L 1333 MHz up to 8 GB (UTC-315D/E)
- $-1$  x 260-pin SO-DIMM DDR4 2133 MHz up to 16 GB (UTC-315F)
- 1 x 204-pin SO-DIMM DDR3L 1866 MHz up to 8GB (UTC-315G)
- 1 x 260pin SO-DIMM DDR4 2400 MHZ up to 32GB (UTC-315H)
- **HDD: 2.5" SATA HDD**

#### ■ Operating System:

- WES 7P (32 bit) UTC-315D/F
- WES 7E (32 bit) UTC-315D/F
- Windows Pro Embedded 7 SP1 (64 bit) UTC-315D/F
- WE8S (64 bit) UTC-315D/F
- Windows Embedded 8.1 Industry Pro (64 bit)
- Windows 10 IoT Enterprise (64 bit)
- Linux (UTC-315D/E/F/G/H)
- Android 6.0 (only UTC-315D)
- Android 10.0 (only UTC-315G)
- **Touchscreen:** Analog Resistive 5-wires (Res. Flat Glass) / Projected Capacitive Touch Panel (Pcap. Flat Glass) / Glass Panel
- **Power cord:** 1702002600 (US) 1702002605 (Europe)

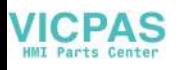

#### **Wireless LAN Module:**

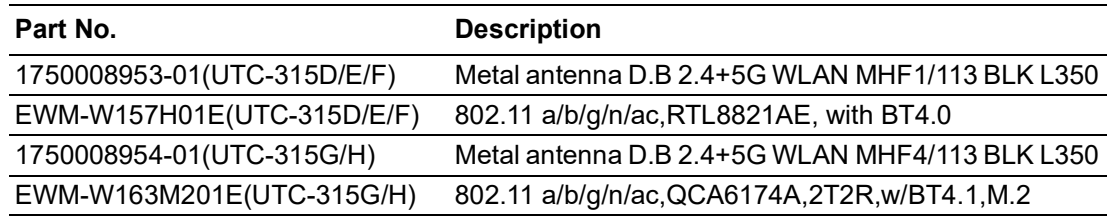

## <span id="page-14-0"></span>**1.5 Dimensions**

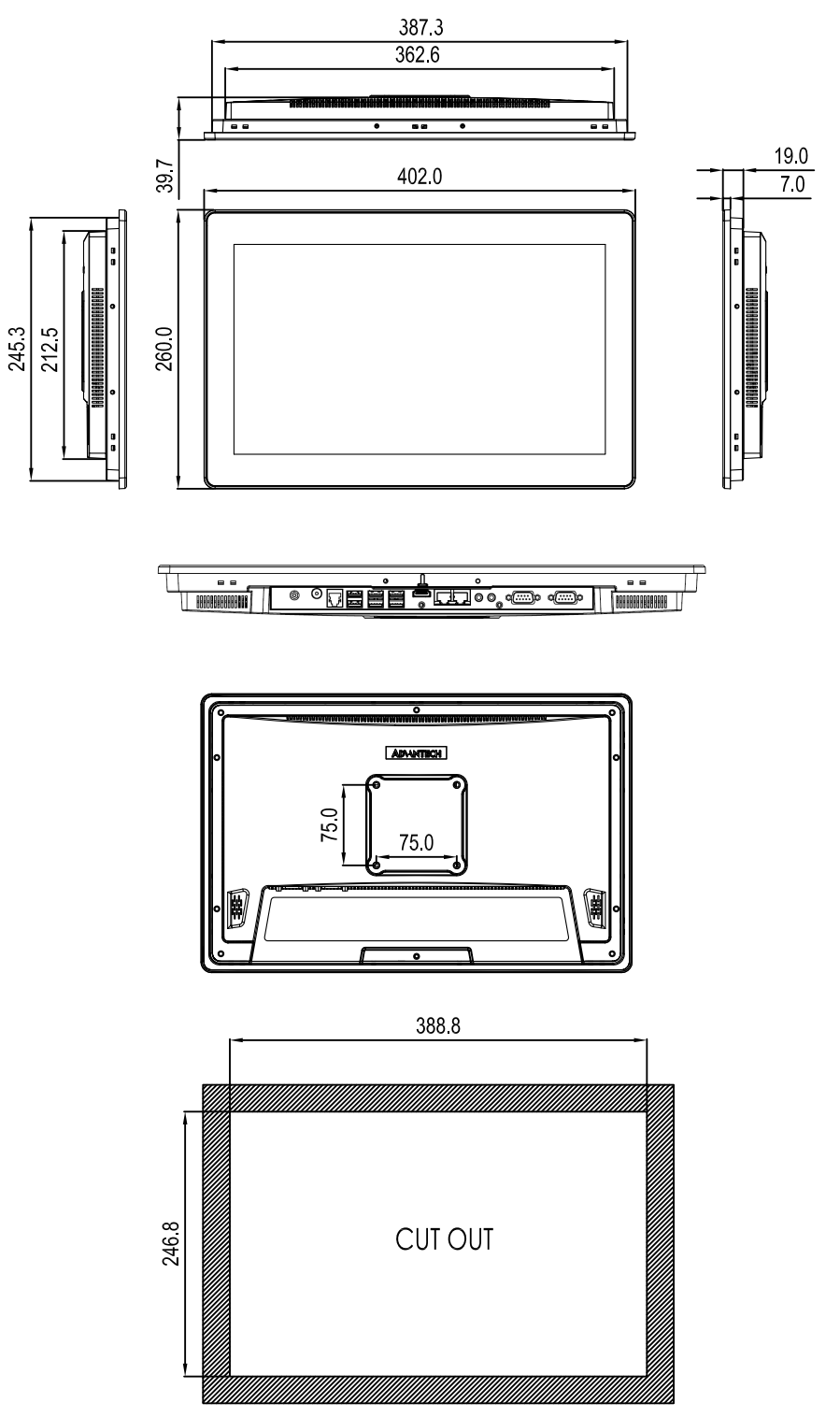

<span id="page-14-1"></span>**Figure 1.1 Dimensions of UTC-315**

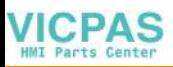

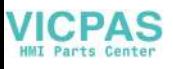

# **Chapter 2**

## <span id="page-16-0"></span>**2System Setup**

**This chapter details system setup on the UTC-315. Sections include:**

- A Quick Tour of the UTC-315
- **Installation procedures Running the BIOS Setup** 
	- **Program**
- **Installing System Software**

## <span id="page-17-0"></span>**2.1 A Quick Tour of the UTC-315**

Before you start to set up the UTC-315, take a moment to become familiar with the locations and purposes of the controls, drives, connectors and ports, which are illustrated in the figures below. When you place the UTC-315 upright on the desktop, its front panel appears as shown in Figure 2.1.

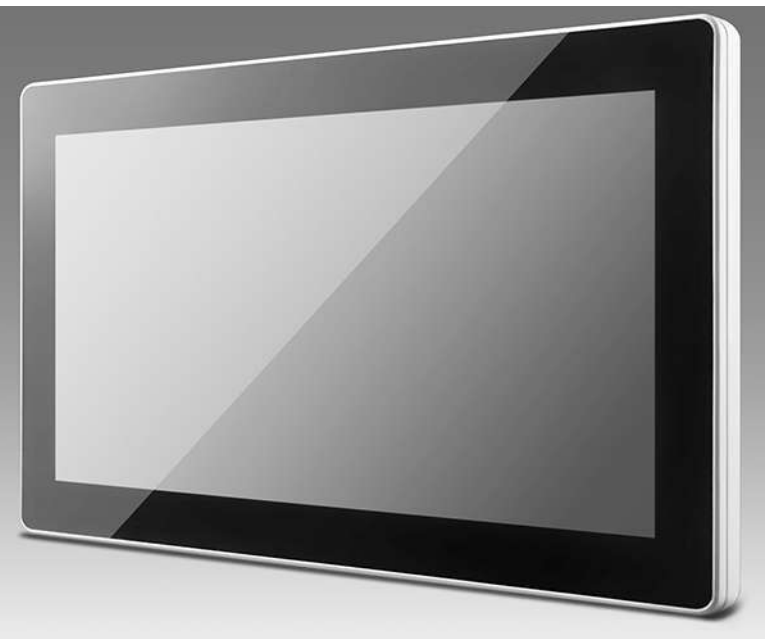

**Figure 2.1 Front view of UTC-315**

<span id="page-17-1"></span>When you turn the UTC-315 around and look at its rear cover, you will find the I/O section as shown in Fig. 2.2. (The I/O section includes various I/O ports, including serial ports, Ethernet ports, USB ports, HDMI, and LINE-OUT / MIC-IN, RJ11, DC-IN, Power button.)

<span id="page-17-2"></span>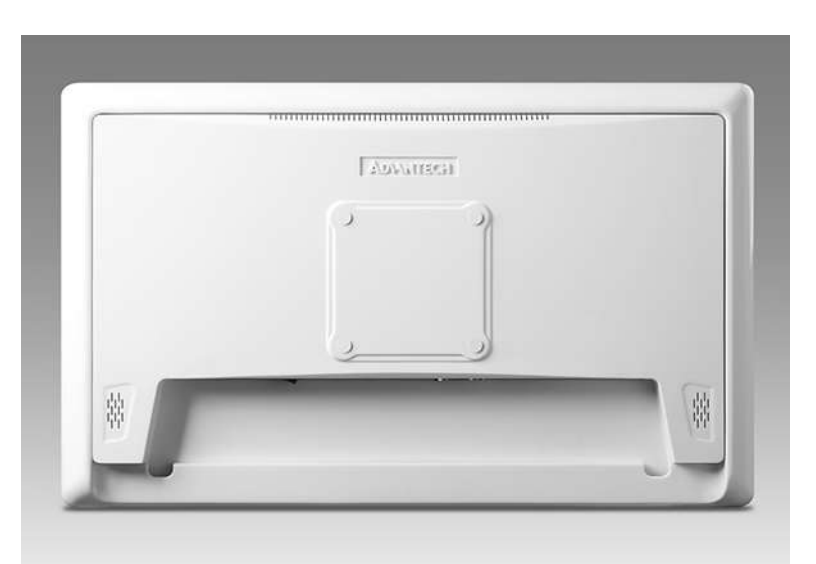

**Figure 2.2 Rear view of UTC-315**

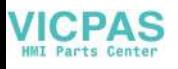

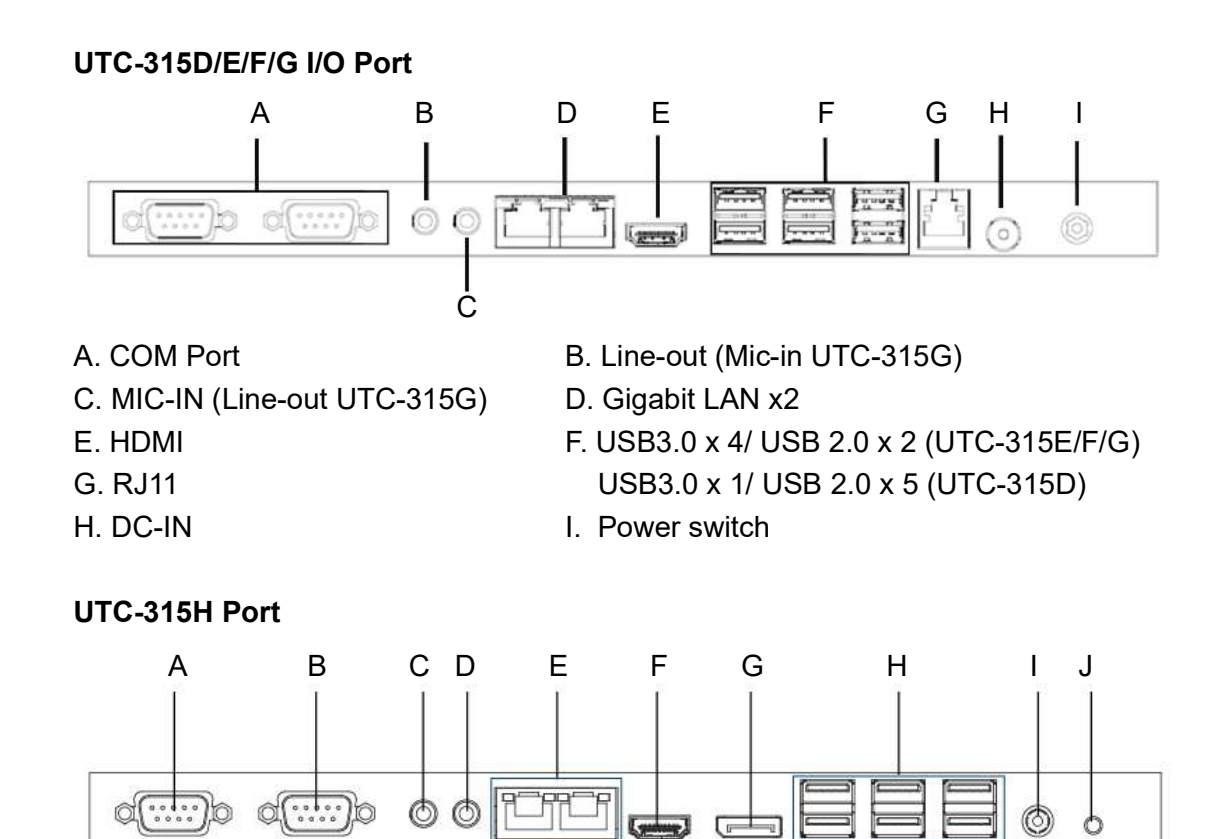

- A. COM1 B. COM2
- 
- E. LAN ports x 2 F. HDMI
- 
- I. DC input 12-30V J. Power button
- C. Mic in D. Line-out
	-
- G. DP H. USB 3.1 x 6
	-

## <span id="page-19-0"></span>**2.2 Installation Procedures**

#### <span id="page-19-1"></span>**2.2.1 Connecting the power cord**

The UTC-315 can be powered by a DC electrical outlet. Be sure to always handle the power cords by holding the plug ends only. Please follow the Figure 2.3 to connect the male plug of the power cord to the DC inlet of the UTC-315.

#### <span id="page-19-2"></span>**2.2.2 Connecting the keyboard or mouse**

Before you start the computer, please connect keyboard port on the I/O section of the UTC-315.

#### <span id="page-19-3"></span>**2.2.3 Switching on the power**

When you look at the rear side of the UTC-315, you will see the power switch as shown in Figure 2.3.

<span id="page-19-4"></span>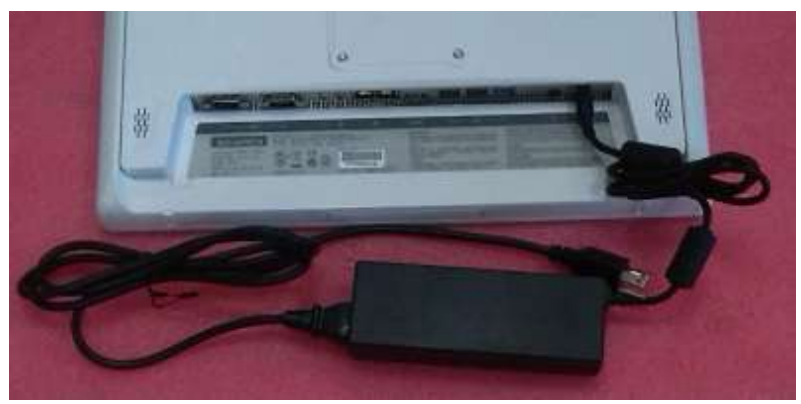

**Figure 2.3 Connect the power cord to the DC inlet**

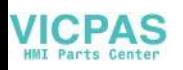

## <span id="page-20-0"></span>**2.3 Running the BIOS Setup Program**

Your UTC-315 is likely to have been properly set up and configured by your dealer prior to delivery. You may still find it necessary to use the UTC-315's BIOS (Basic Input-Output System) setup program to change system configuration information, such as the current date and time or your type of hard drive. The setup program is stored in read-only memory (ROM). It can be accessed either when you turn on or reset the UTC-315, by pressing the "Del" key on your keyboard immediately after powering on the computer.

The settings you specify with the setup program are recorded in a special area of memory called CMOS RAM. This memory is backed up by a battery so that it will not be erased when you turn off or reset the system. Whenever you turn on the power, the system reads the settings stored in CMOS RAM and compares them to the equipment check conducted during the power on self-test (POST). If an error occurs, an error message will be displayed on screen, and you will be prompted to run the setup program.

COM2 RS232/RS422/RS485 Selection:

Enter Into BIOS setup  $\rightarrow$  Advanced  $\rightarrow$  Super IO Configuration.

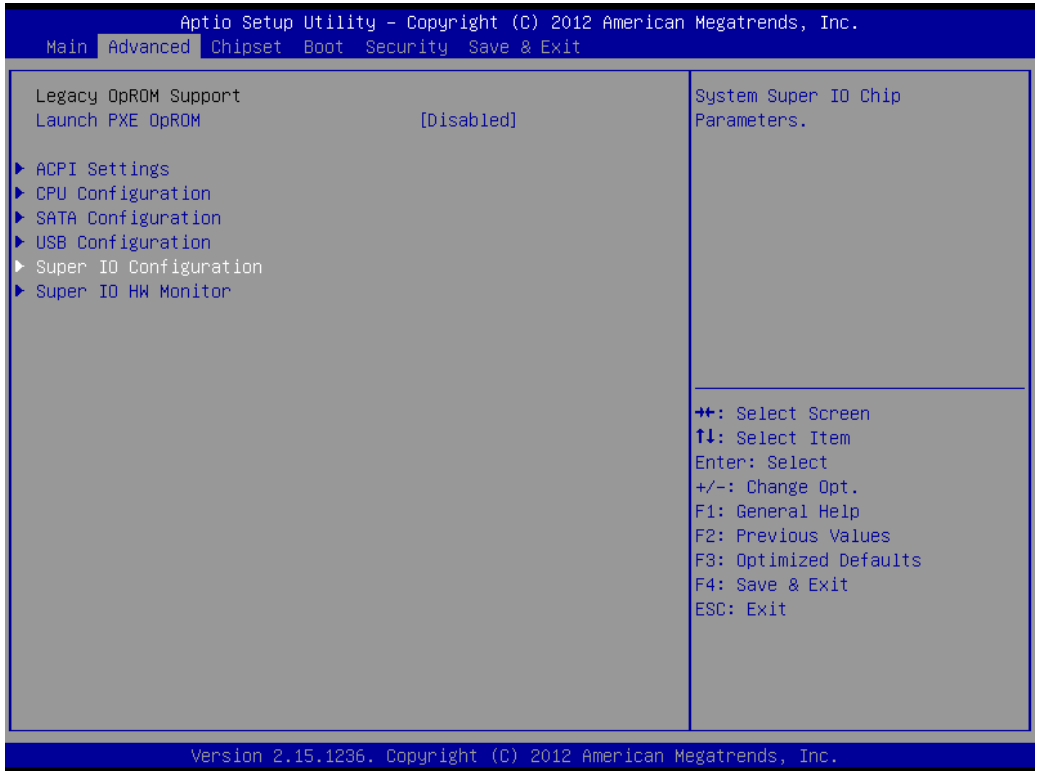

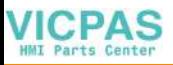

Select Serial Port 2 Configuration.

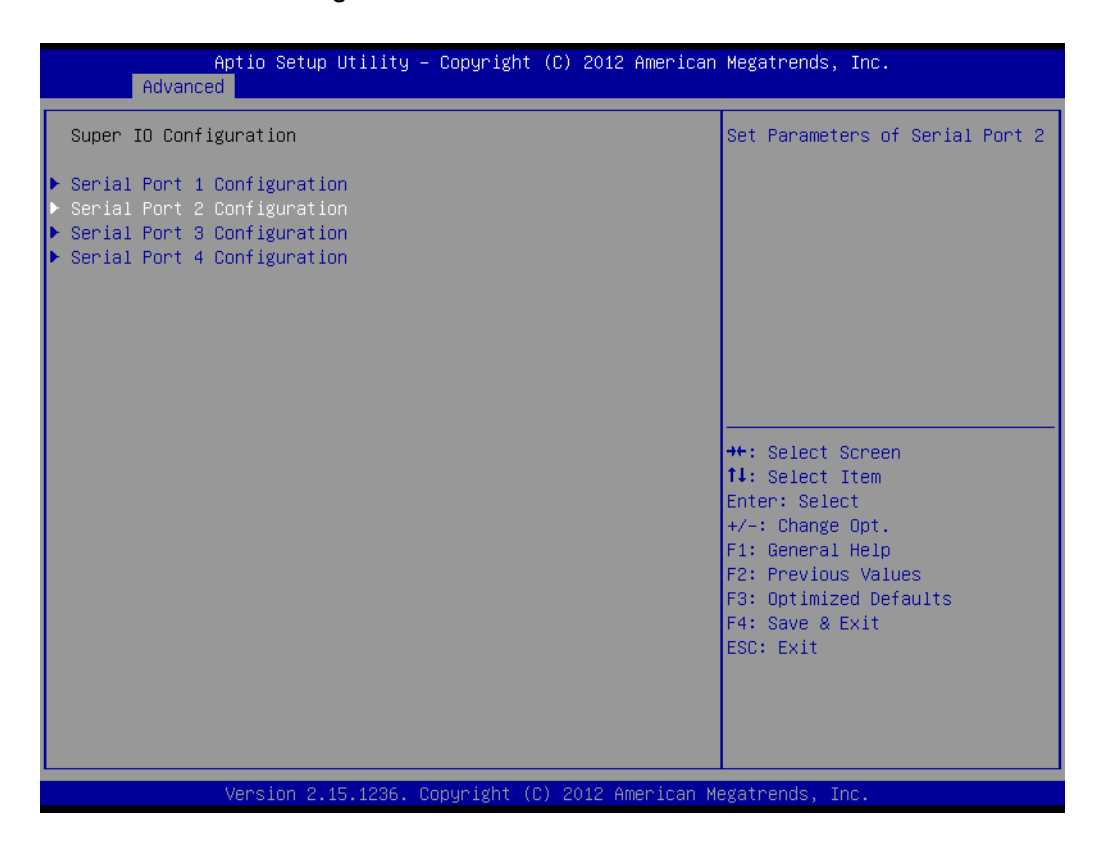

Change Serial Port 2 Mode [RS232/RS422/RS485].

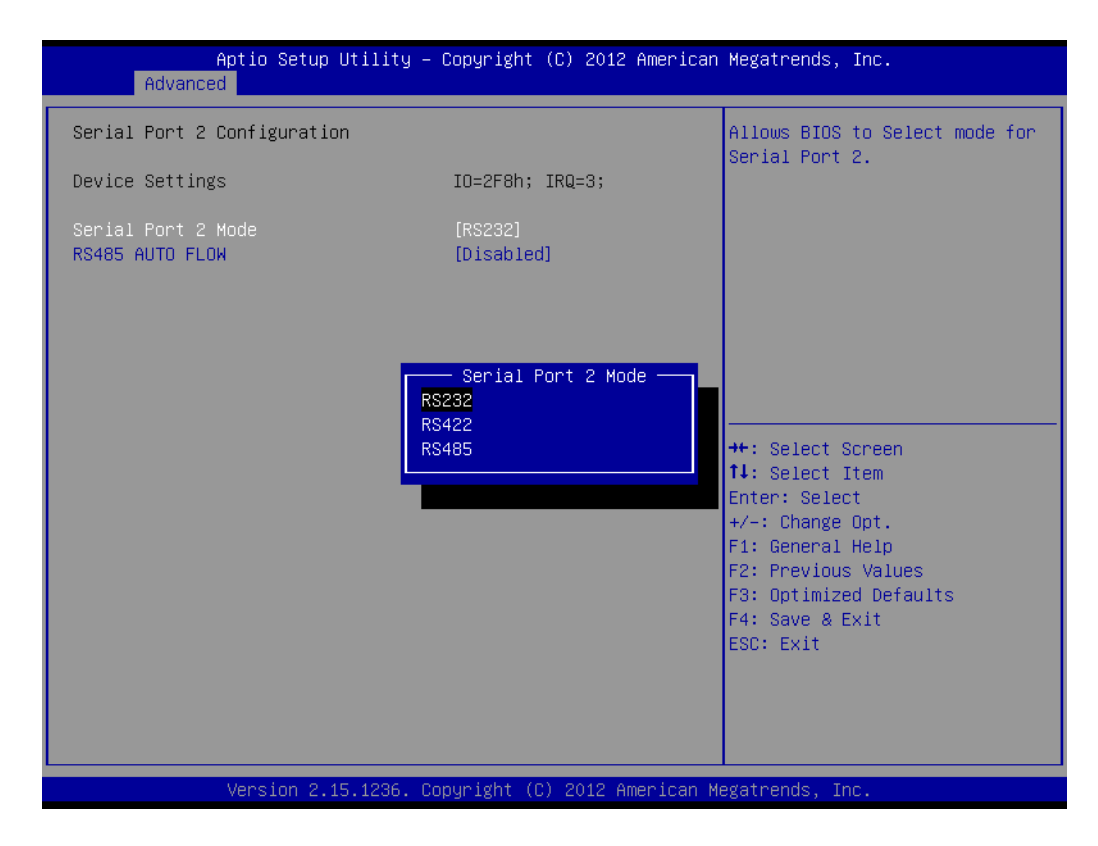

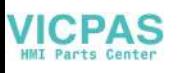

## <span id="page-22-0"></span>**2.4 Installing System Software**

Recent releases of operating systems from major vendors include setup programs which load automatically and guide you through hard disk preparation and operating system installation. The guidelines below will help you determine the steps necessary to install your operating system on the UTC-315 hard drive.

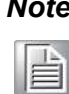

*Note! Some distributors and system integrators may have already preinstalled system software prior to shipment of your UTC-315.*

Installing software requires an installed HDD. Software can be loaded in the UTC-315 using any of four methods:

#### <span id="page-22-1"></span>**2.4.1 Method 1: Ethernet**

You can use the Ethernet port to download software to the HDD.

#### <span id="page-22-2"></span>**2.4.2 Method 2: External USB CD-ROM**

If required, insert your operating system's installation or setup diskette into the diskette drive until the release button pops out.

The BIOS of UTC-315 supports system boot-up directly from the CD-ROM drive. You may also insert your system installation CD-ROM into the CD-ROM drive.

Power on your UTC-315 or reset the system by pressing the "Ctrl+Alt+Del" keys simultaneously. The UTC-315 will automatically load the operating system from the diskette or CD-ROM.

If you are presented with the opening screen of a setup or installation program, follow the instructions on screen. The setup program will guide you through preparation of your hard drive, and installation of the operating system. If you are presented with an operating system command prompt, such as  $A:\rightarrow$ , then you must partition and format your hard drive, and manually copy the operating system files to it. Refer to your operating system user manual for instructions on partitioning and formatting a hard drive.

## <span id="page-22-3"></span>**2.5 Installing the Drivers**

After installing your system software, you will be able to set up the Ethernet, chipset, graphics, audio, USB 3.0, and touchscreen functions. you can download drivers from the Advantech website.

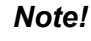

*Note! The drivers and utilities used for the UTC-315 are subject to change without notice.*

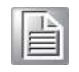

*If in doubt, check Advantech's website or contact our application engineers for the latest information regarding drivers and utilities.*

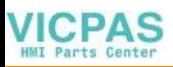

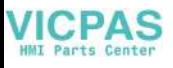

# **Chapter 3**

## <span id="page-24-0"></span>**3Hardware Installation and Upgrades**

**This chapter details installing the UTC-315 hardware.**

**Sections include:**

- **Overview of Hardware Installation and Upgrading**
- **Installing the 2.5" Hard Disk Drive (HDD)**
- **Installing the mSATA**
- **Installing the WLAN**

## <span id="page-25-0"></span>**3.1 Introduction**

The UTC-315 consists of a PC-based computer that is housed in an plastic enclosure. You can install a HDD, DRAM, and MiniSATA card by removing the rear cover. Any maintenance or hardware upgrades can be easily completed after removing the rear cover.

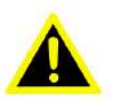

*Warning! Do not remove the rear cover until you have verified that no power is flowing within the UTC-315. Power must be switched off and the power cord must be unplugged. Every time you service the UTC-315, you should be aware of this.*

## <span id="page-25-1"></span>**3.2 Installing the 2.5" Hard Disk Drive (HDD)**

You can attach one Serial Advanced Technology Attachment (SATA) hard disk drive to the UTC-315's internal controller. The SATA controller supports faster data transfer and allows the SATA hard drive to exceed 150 MB. The following are instructions for installation:

- 1. Detach and remove the rear cover.
- 2. Place the HDD in the metal bracket, and tighten the screws (see Figure 3.1).
- 3. The HDD cable (SATA 7P+1\*5P-2.5/SATA(15+7)P) is next to the metal brace. Connect the HDD cable to the motherboard (SATA1/SATA POWER). Plug the other end of the cable into the SATA hard drive.
- 4. Put the rear cover on and tighten the screws.

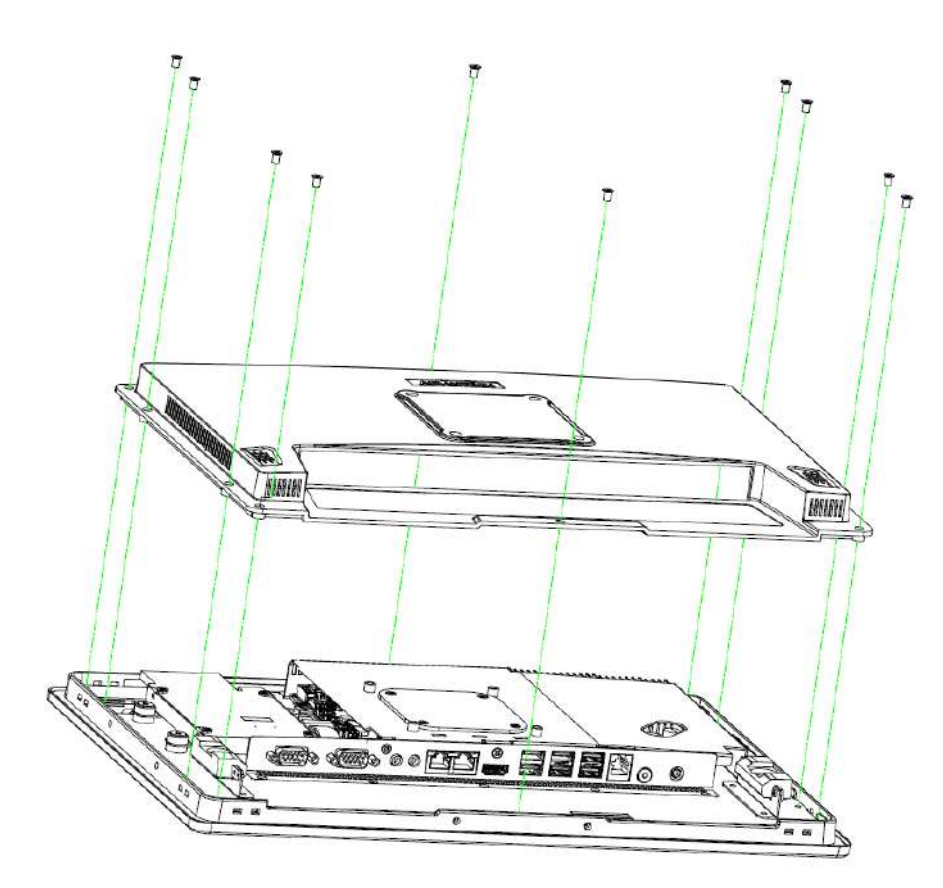

<span id="page-25-2"></span>**Figure 3.1 Installing primary 2.5" HDD**

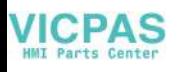

## <span id="page-26-0"></span>**3.3 Installing the mSATA/m.2 Card**

- 1. Remove the 10 screws on the rear cover.
- 2. Remove the 6 screws on the reinforced board.
- 3. Insert an mSATA/m.2 card into the slot.
- 4. Replace and tighten the screws on the reinforced board.
- 5. Replace the rear cover and secure in place with screws.

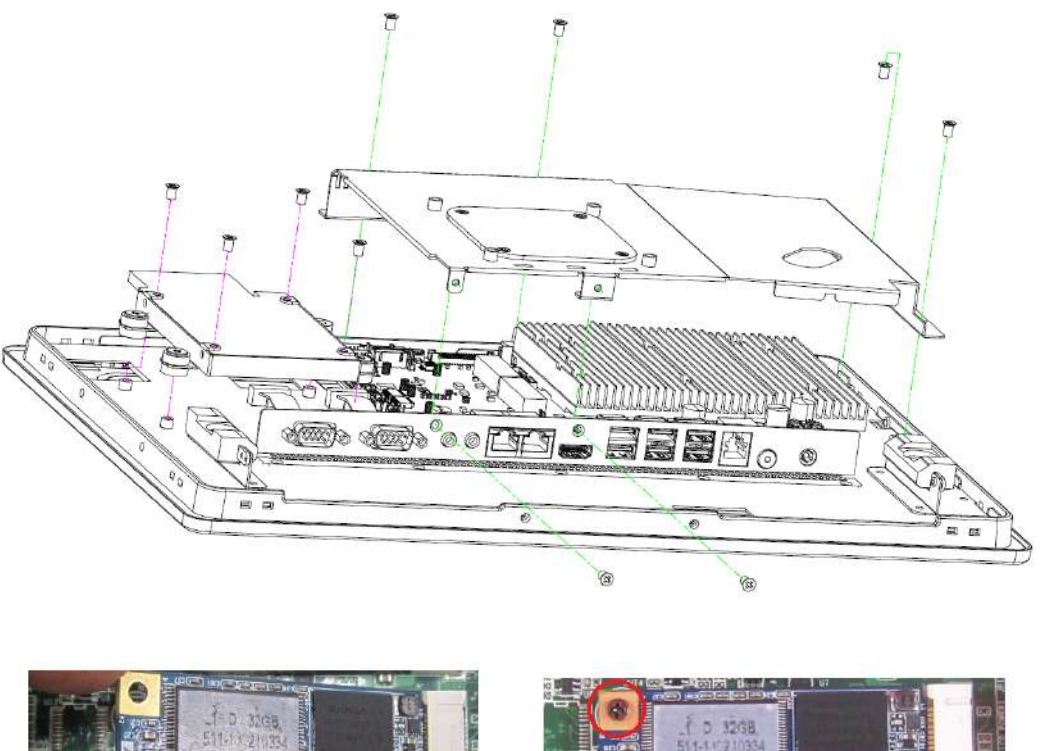

<span id="page-26-1"></span>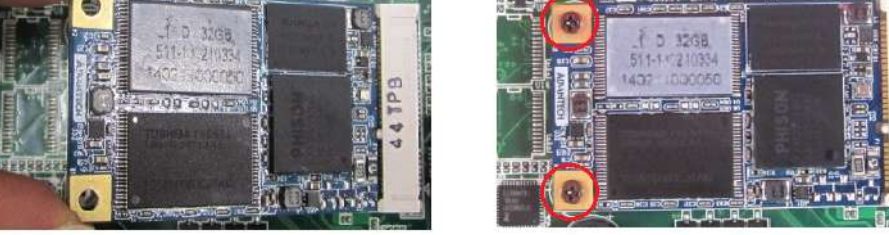

**Figure 3.2 Installing the mSATA/m.2 Card**

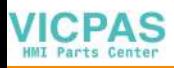

## <span id="page-27-0"></span>**3.4 Installing the WLAN**

Reserve two locations for the external Antenna. One is at the IO port, the other is at the rear cover. Customers can choose based on their requirement.

1. Remove 10 x screws from the back cover.

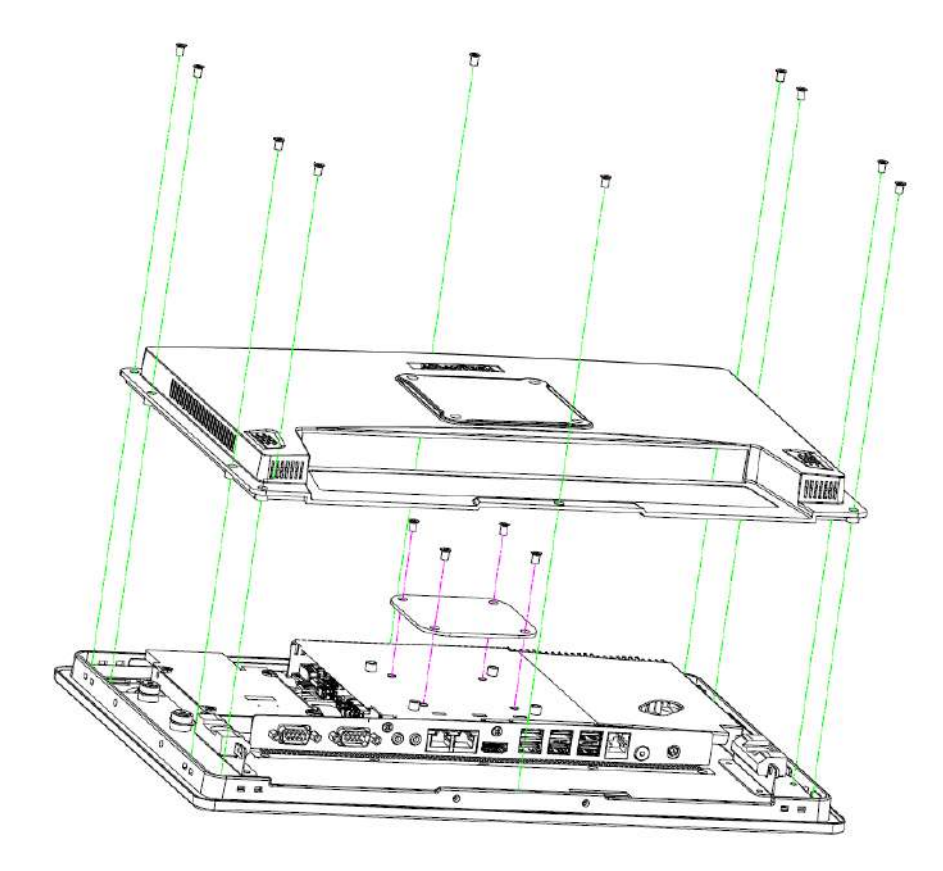

- 2. Remove 6 screws on the reinforced board.
- 3. Coaxial cable (Advantech P/N: 1750008953-01 (for UTC-315D/E/F), 1750008954-01 (for UTC-315G))

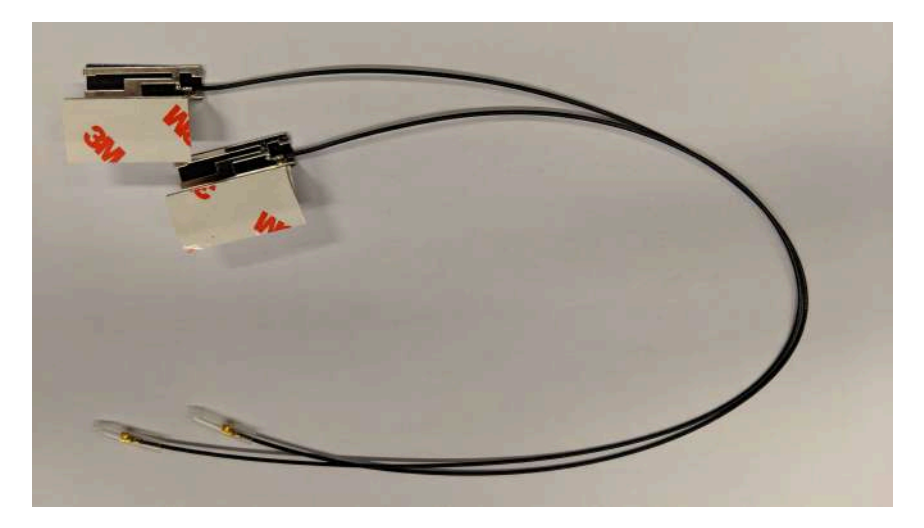

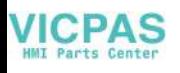

4. Connect the coaxial cable to "ANT1" on the WLAN card.

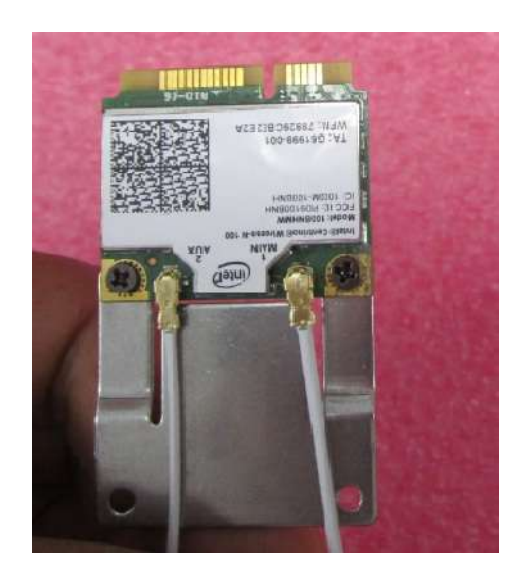

5. Install the WLAN card on M/B bottom side.

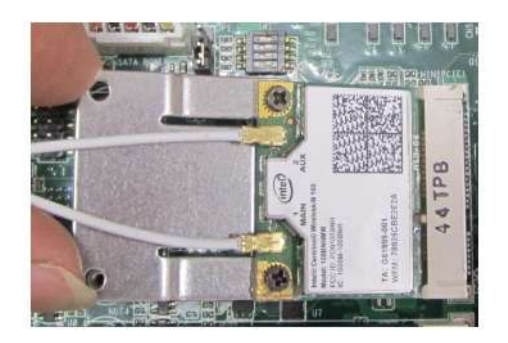

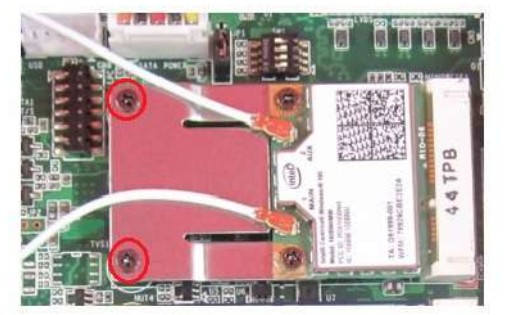

6. Cable routing of the wireless antenna is shown below.

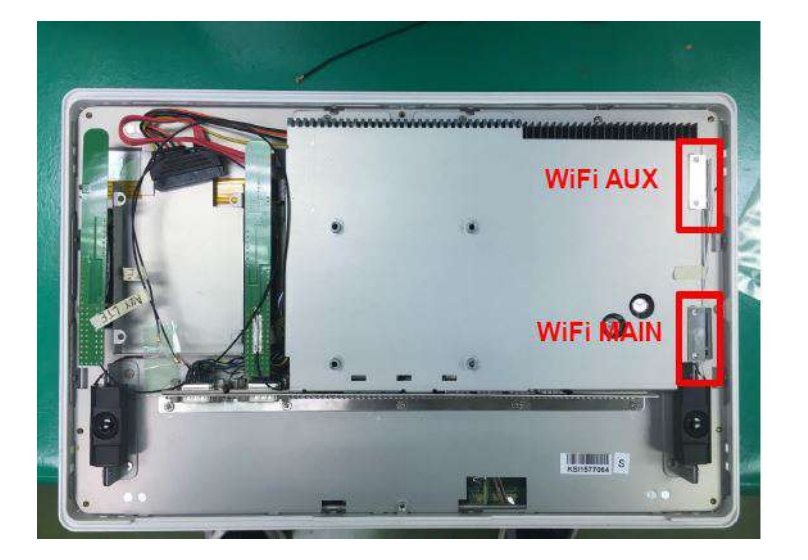

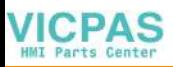

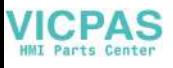

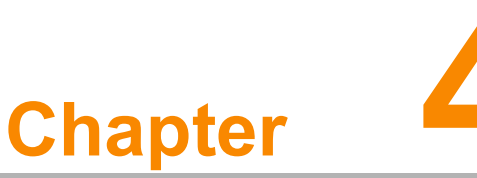

## <span id="page-30-0"></span>**<sup>4</sup> Jumper and Connector Settings**

**This chapter details instructions for setting jumpers and connecting peripherals, switches, and indicators.** 

- **Jumpers and Connectors**
- **CMOS Clear for External RTC (JP3)**
- **COM Port Interface**
- **Watchdog Timer Configuration**

## <span id="page-31-0"></span>**4.1 Jumpers and Connectors**

#### <span id="page-31-1"></span>**4.1.1 Setting Jumpers**

Users can configure the UTC-315 to match their application needs by setting jumpers. A jumper is the simplest type of electrical switch and consists of two metal pins and a small metal clip (typically protected by a plastic cover) that slides over the pins to connect them. To close a jumper, connect the pins with the clip. To open a jumper, simply remove the clip. Some jumpers have three pins, labeled 1, 2, and 3. In such cases, connect either Pins 1 and 2, or Pins 2 and 3.

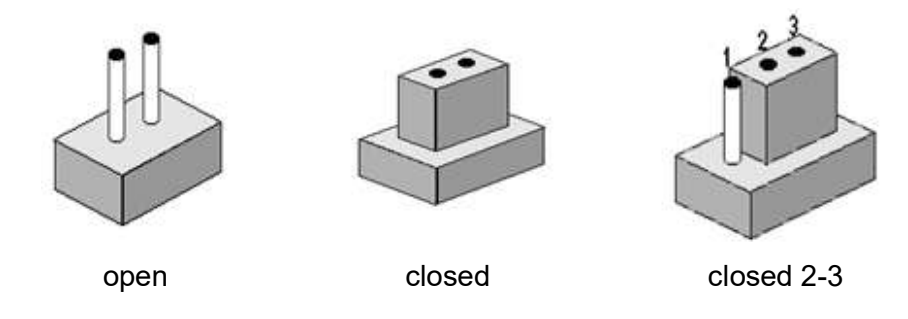

The jumper settings are schematically depicted below.

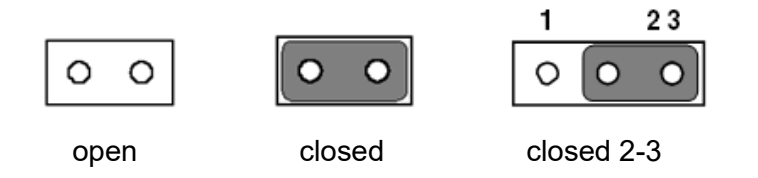

A pair of needle-nose pliers may be helpful when working with jumpers. If you have any concerns regarding the optimum hardware configuration for your application, contact your local distributor or sales representative before making any changes.

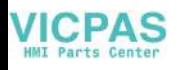

#### <span id="page-32-0"></span>**4.1.2 Jumpers and Connectors**

<span id="page-32-1"></span>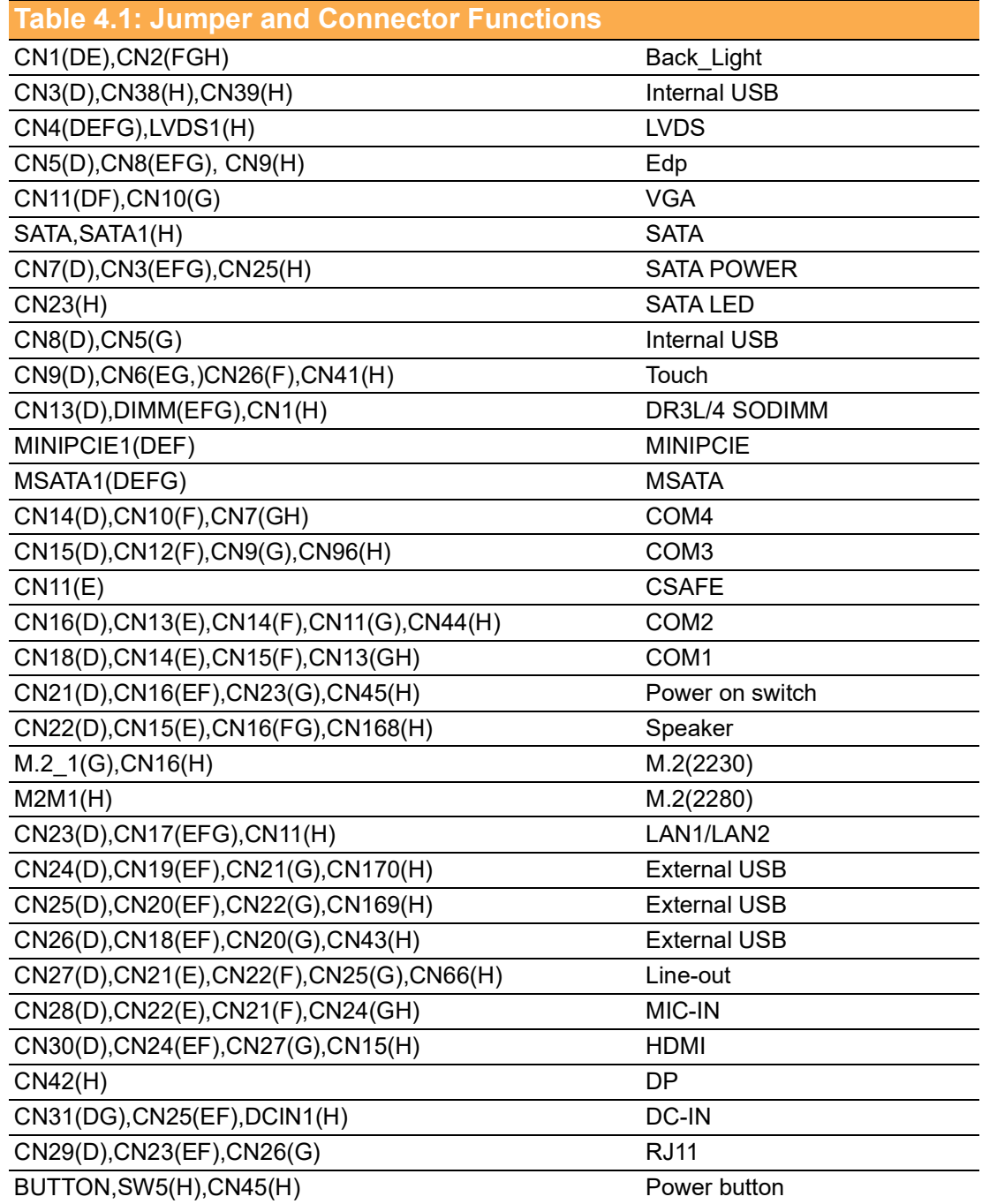

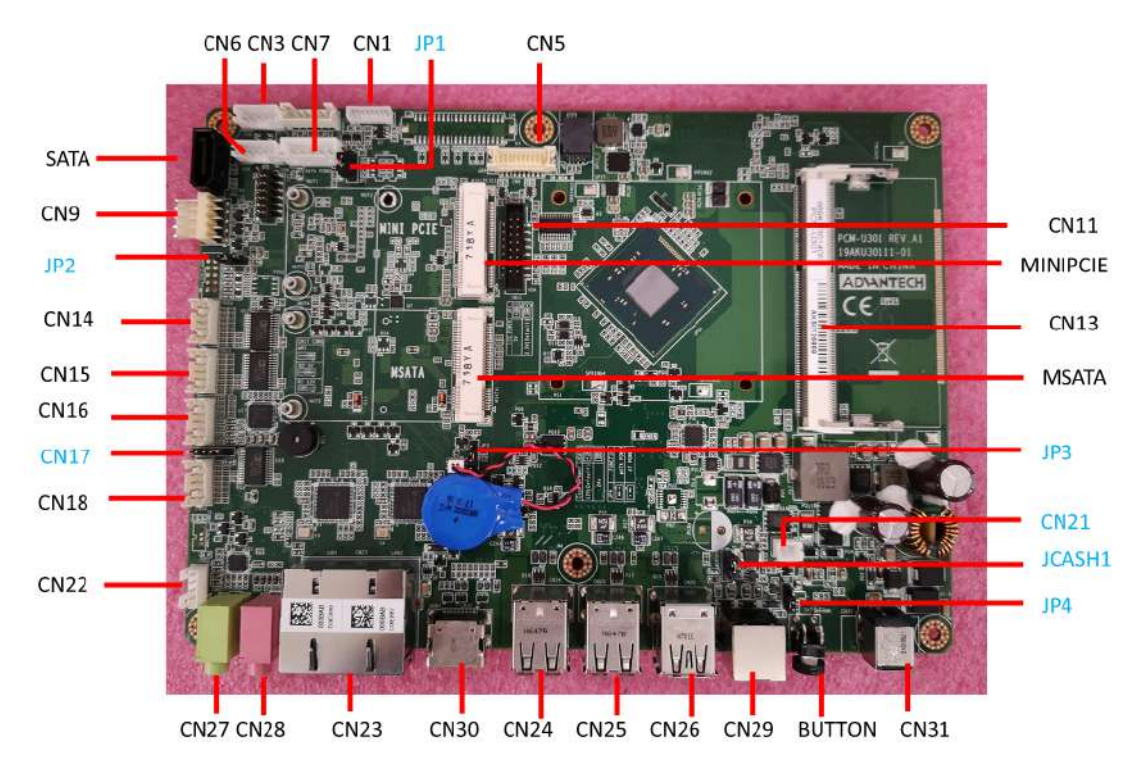

#### <span id="page-33-0"></span>**4.1.3 Locating Jumpers and Connectors PCM-U301(UTC-315D)**

#### **PCM-U302(UTC-315E)**

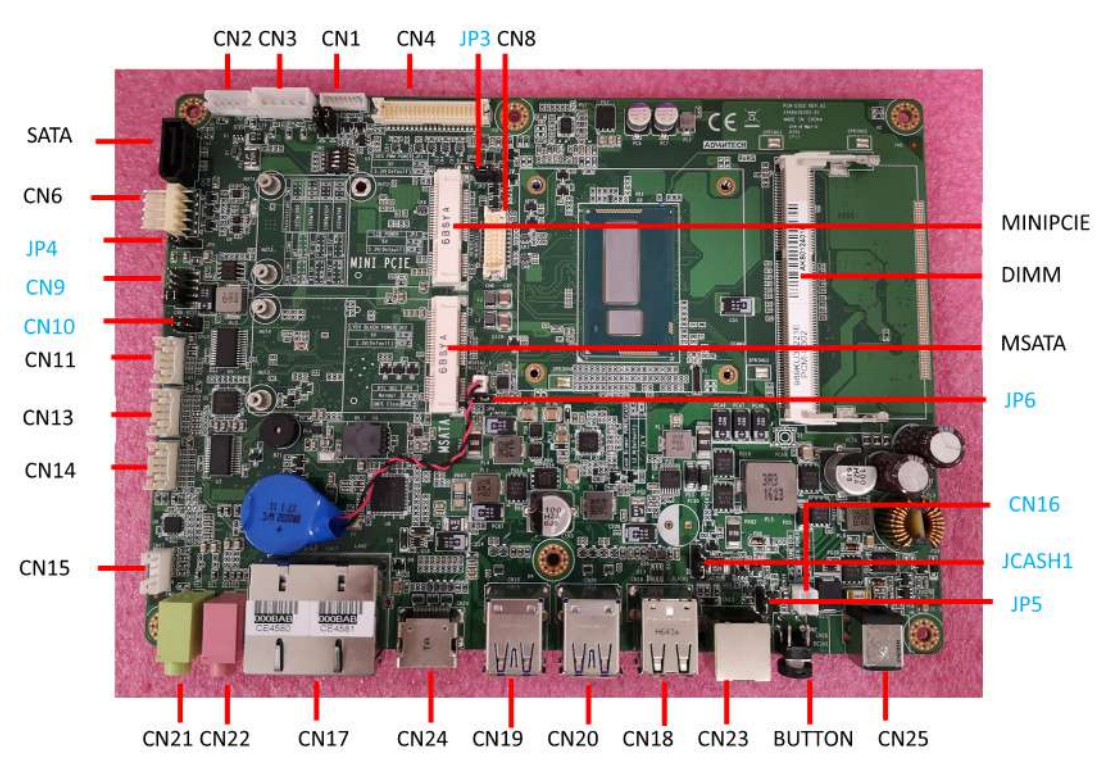

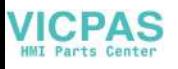

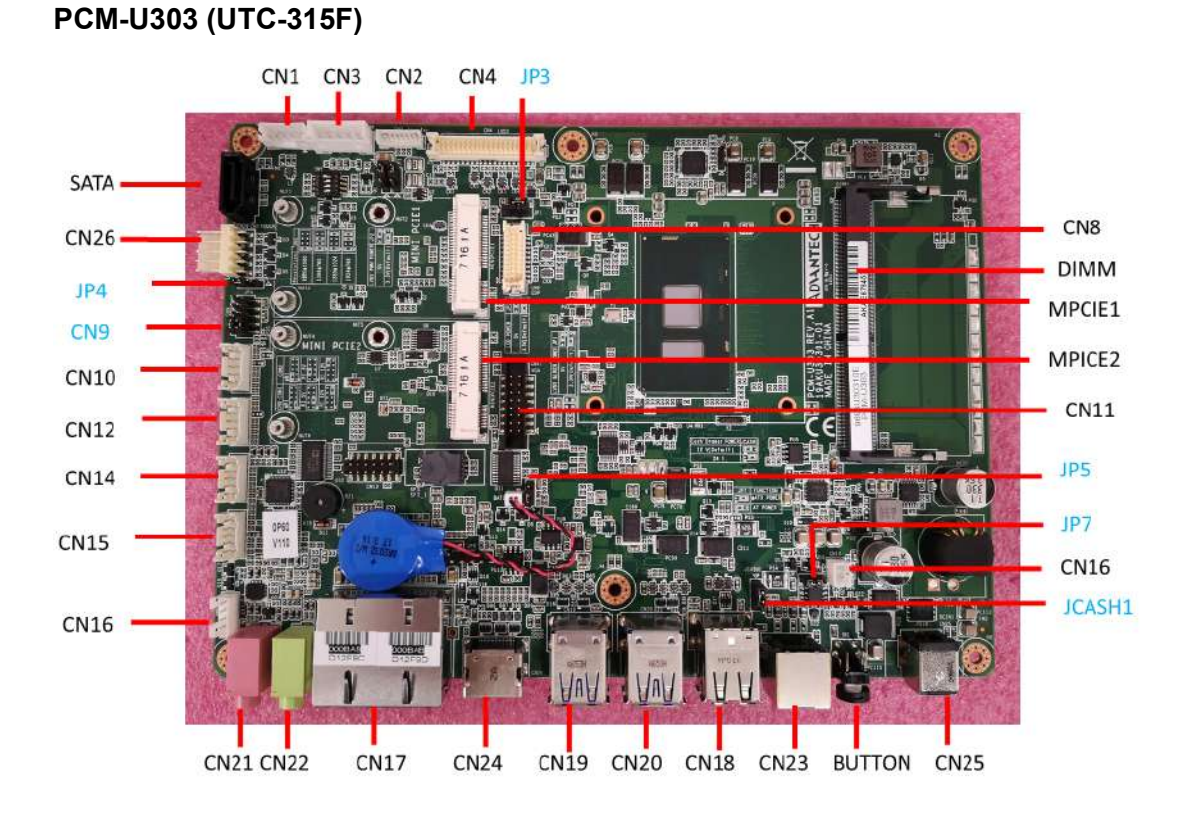

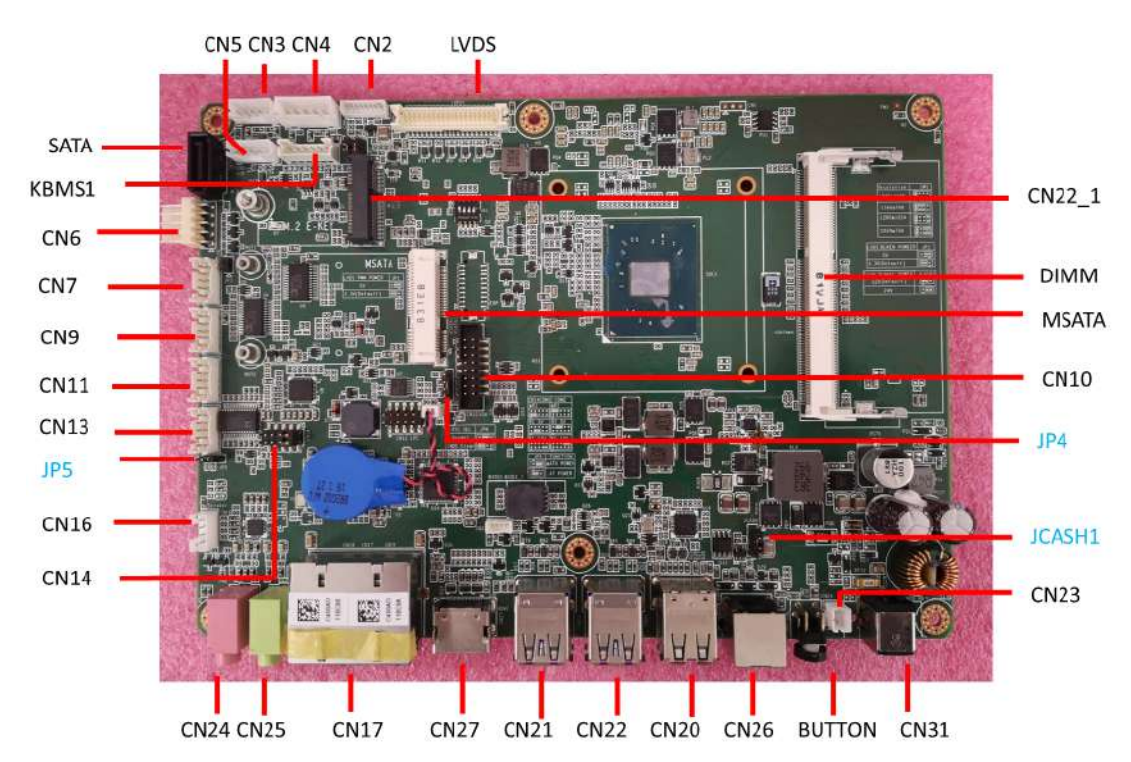

#### **PCM-U304 (UTC-315G)**

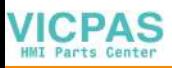

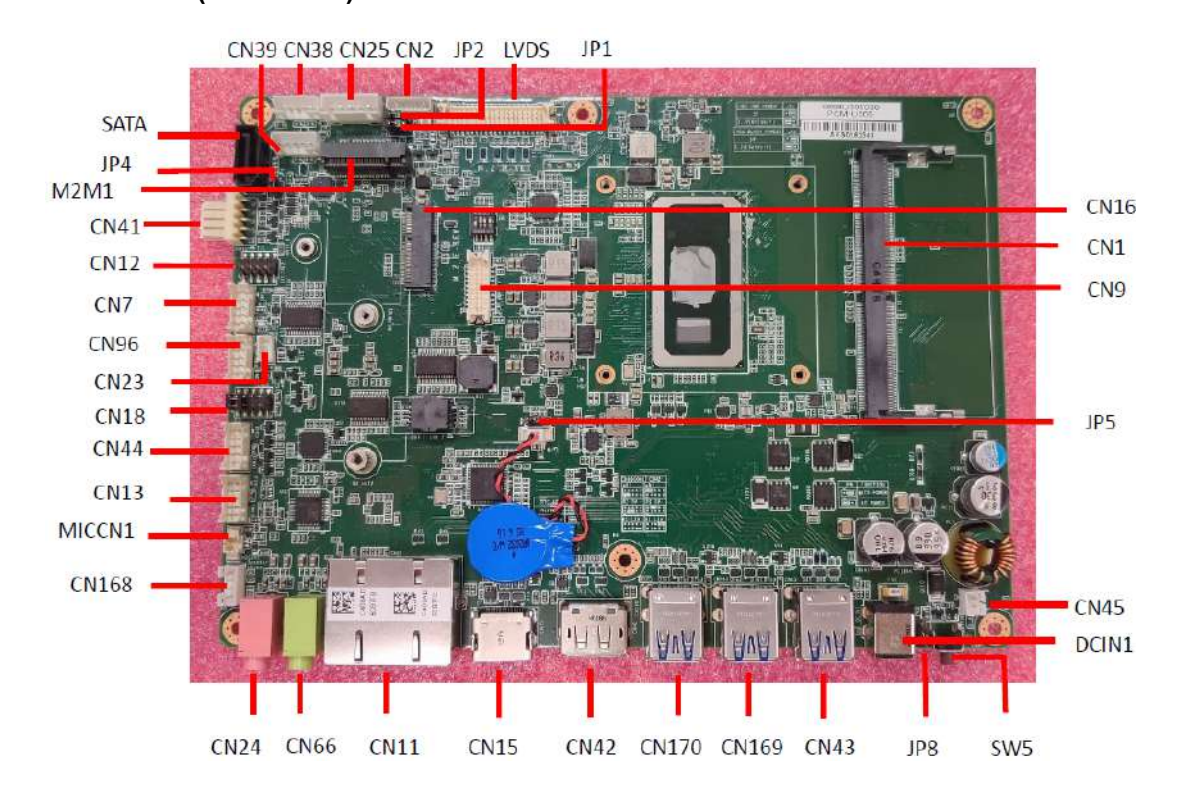

#### **PCM-U305 (UTC-315H)**
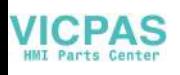

## **4.2 Jumpers**

## **4.2.1 Jumper List**

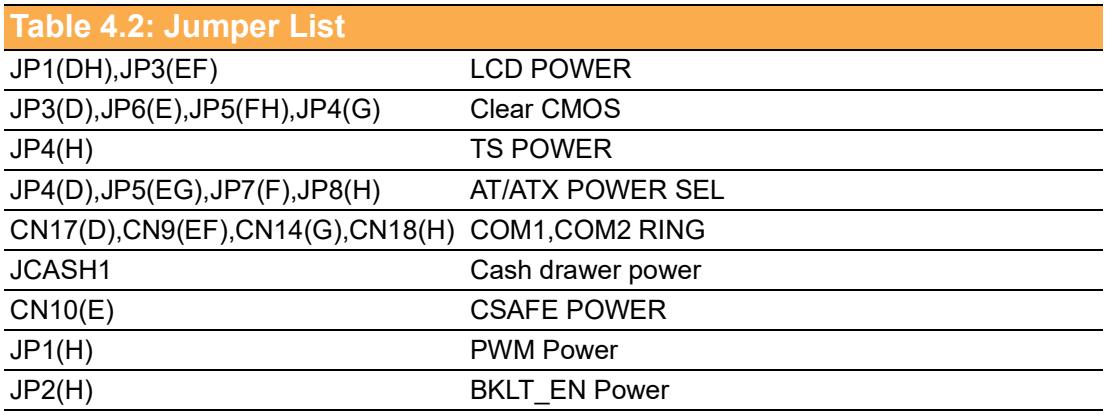

## **4.2.2 Jumper Settings**

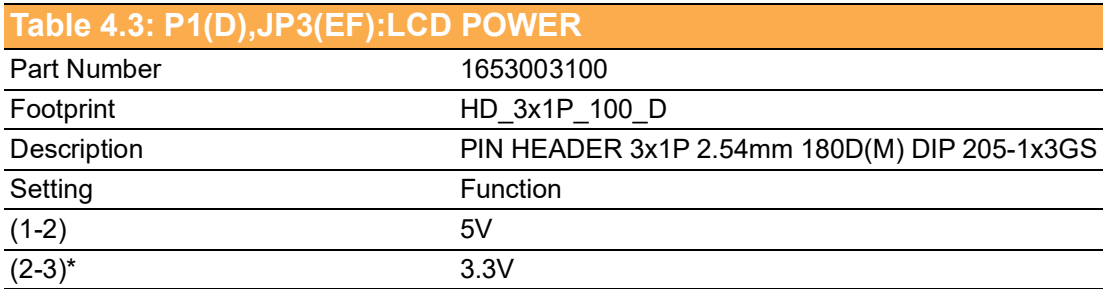

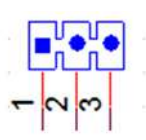

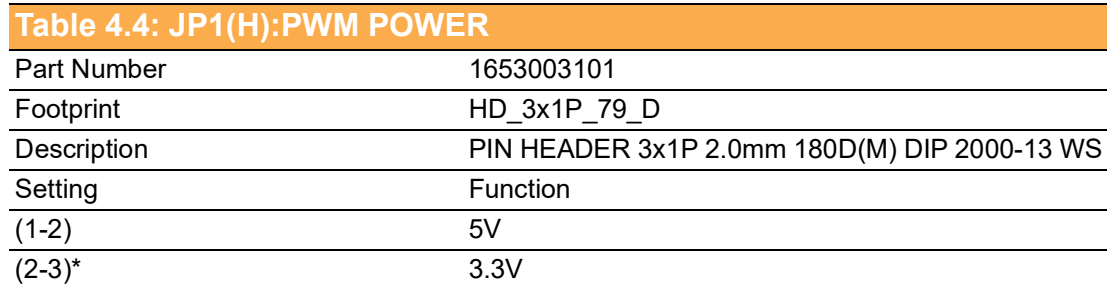

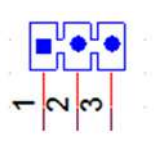

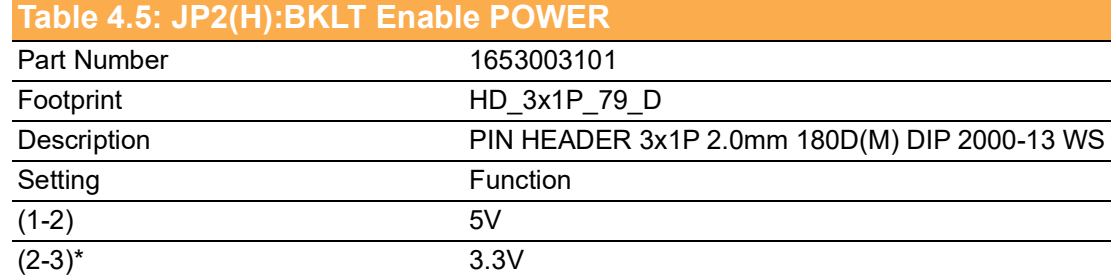

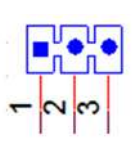

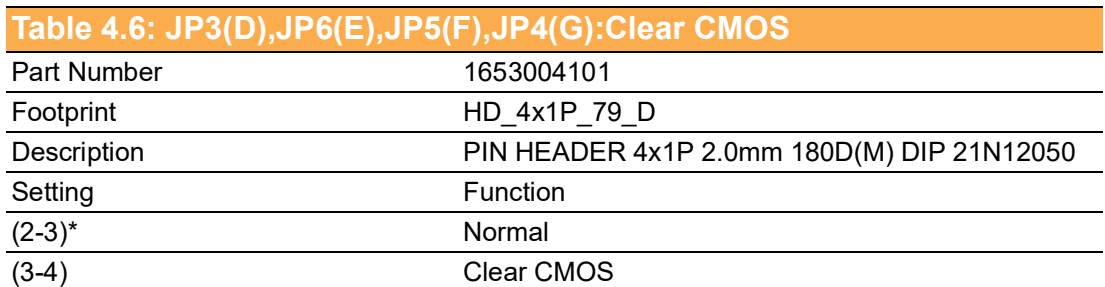

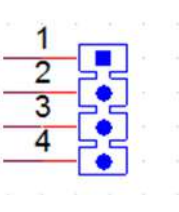

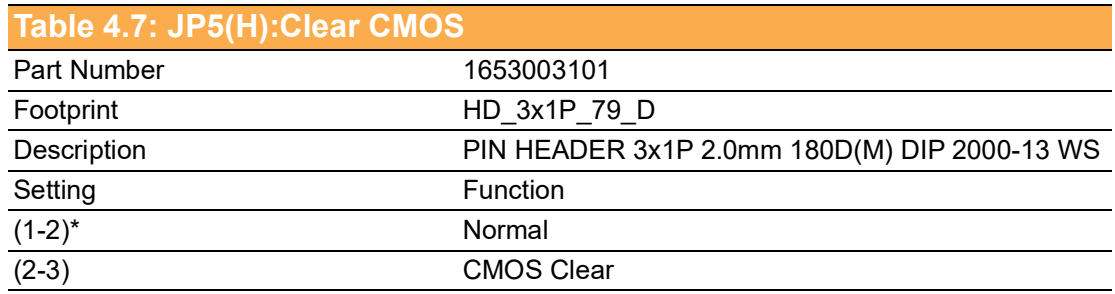

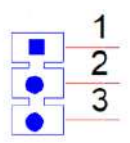

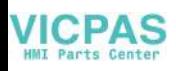

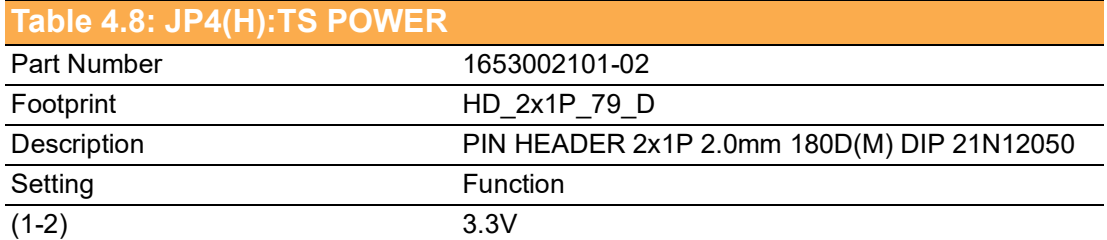

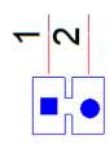

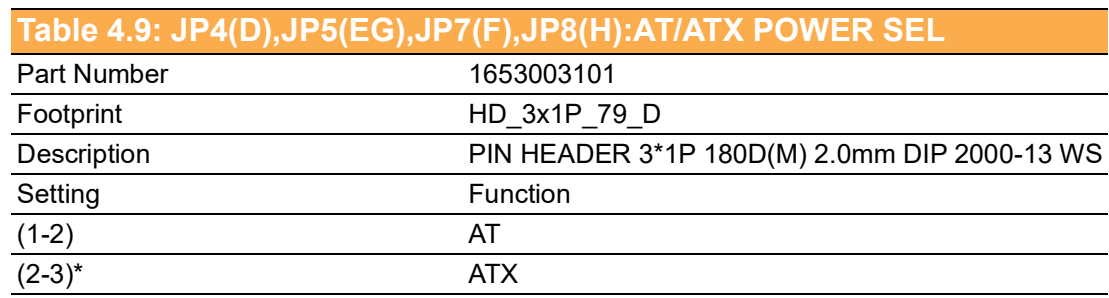

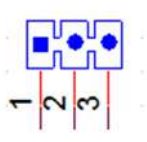

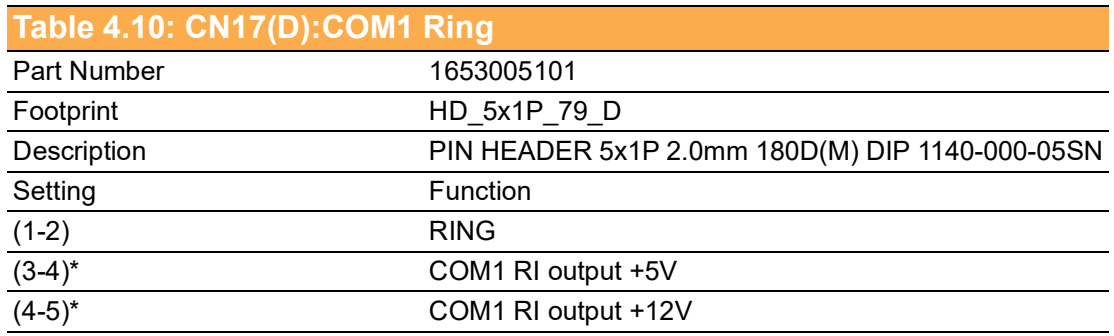

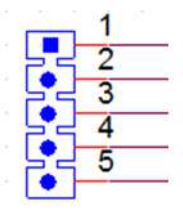

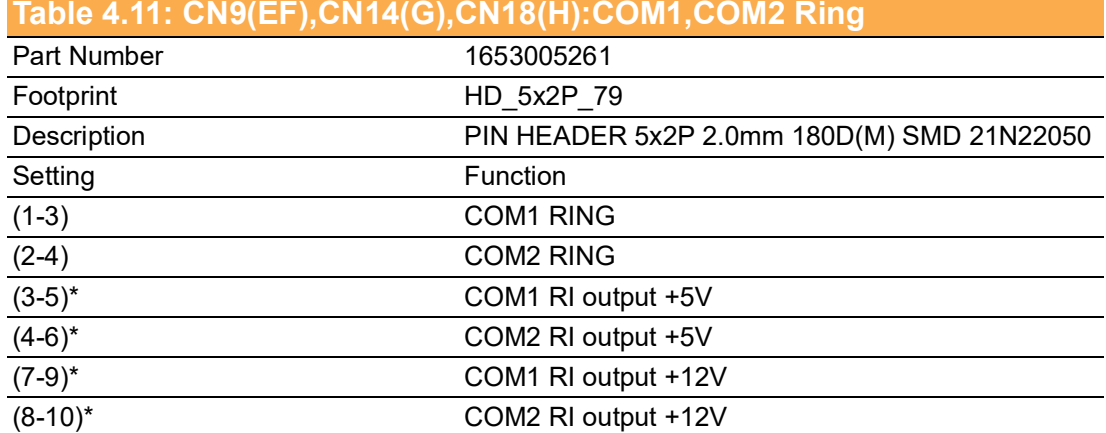

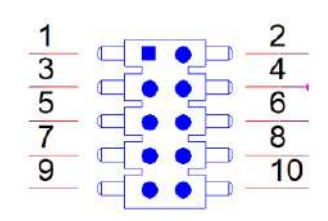

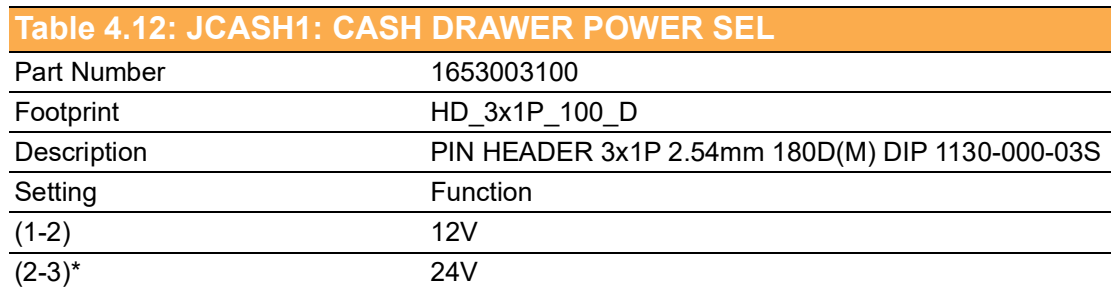

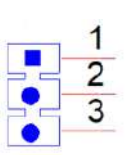

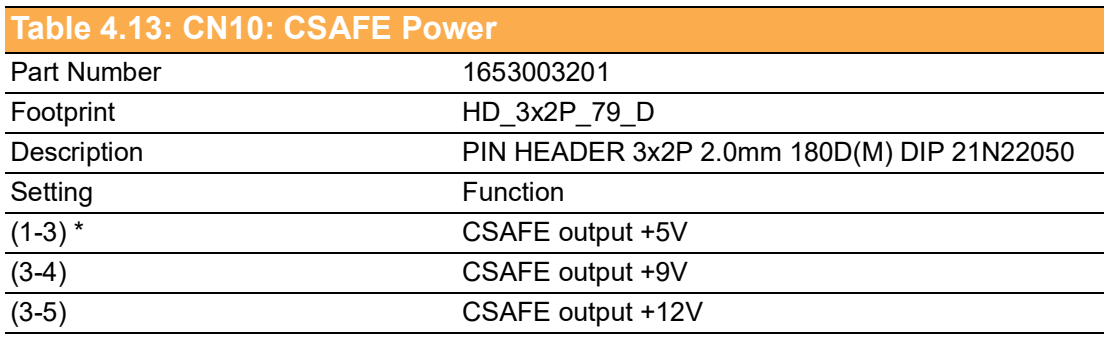

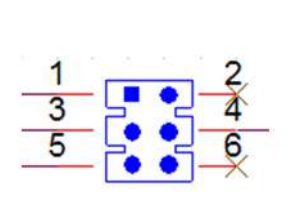

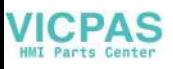

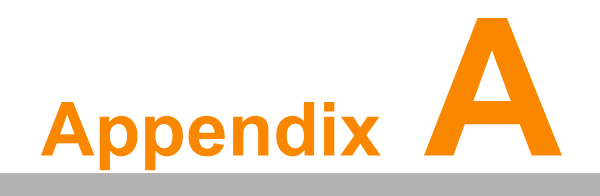

**<sup>A</sup> I/O Pin Assignments**

## **A.1 Pin Assignments**

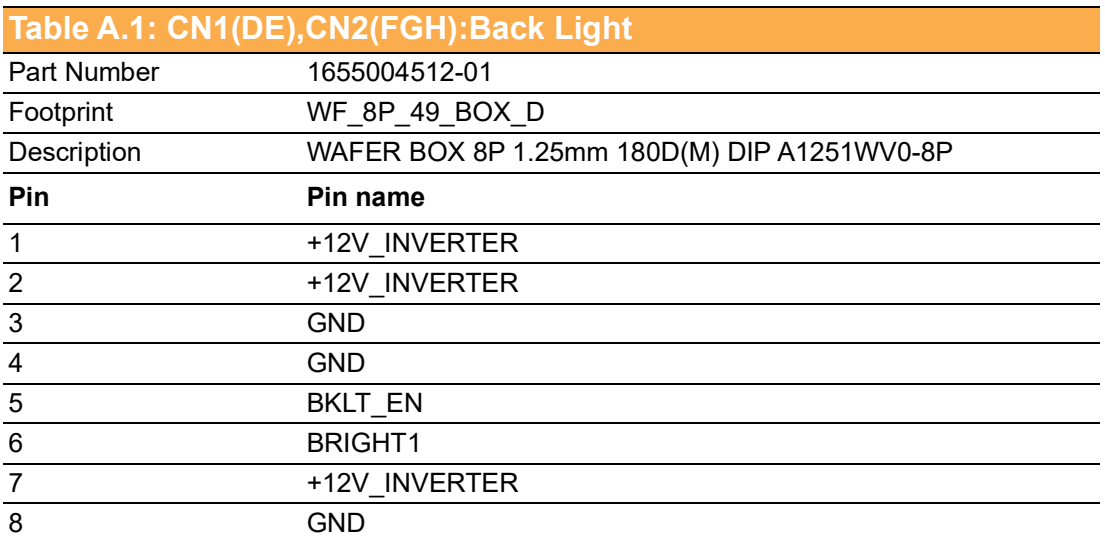

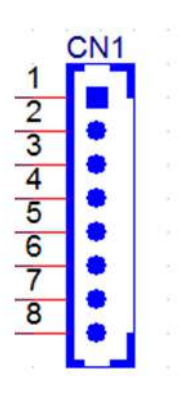

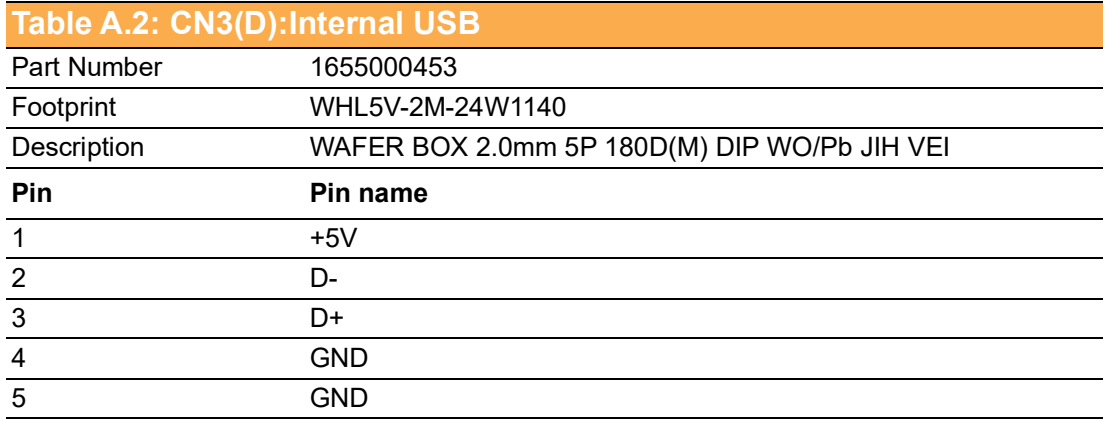

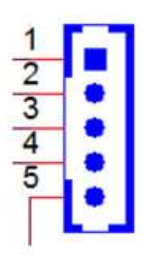

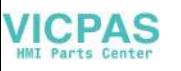

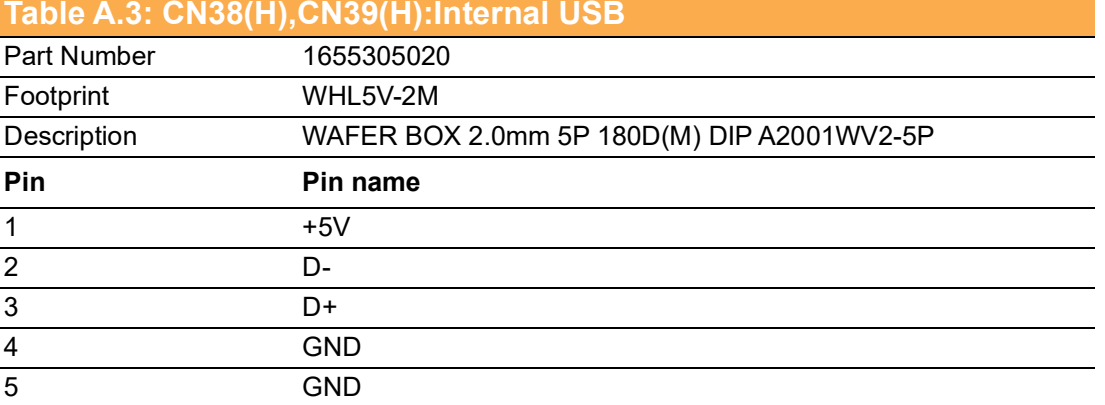

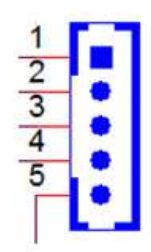

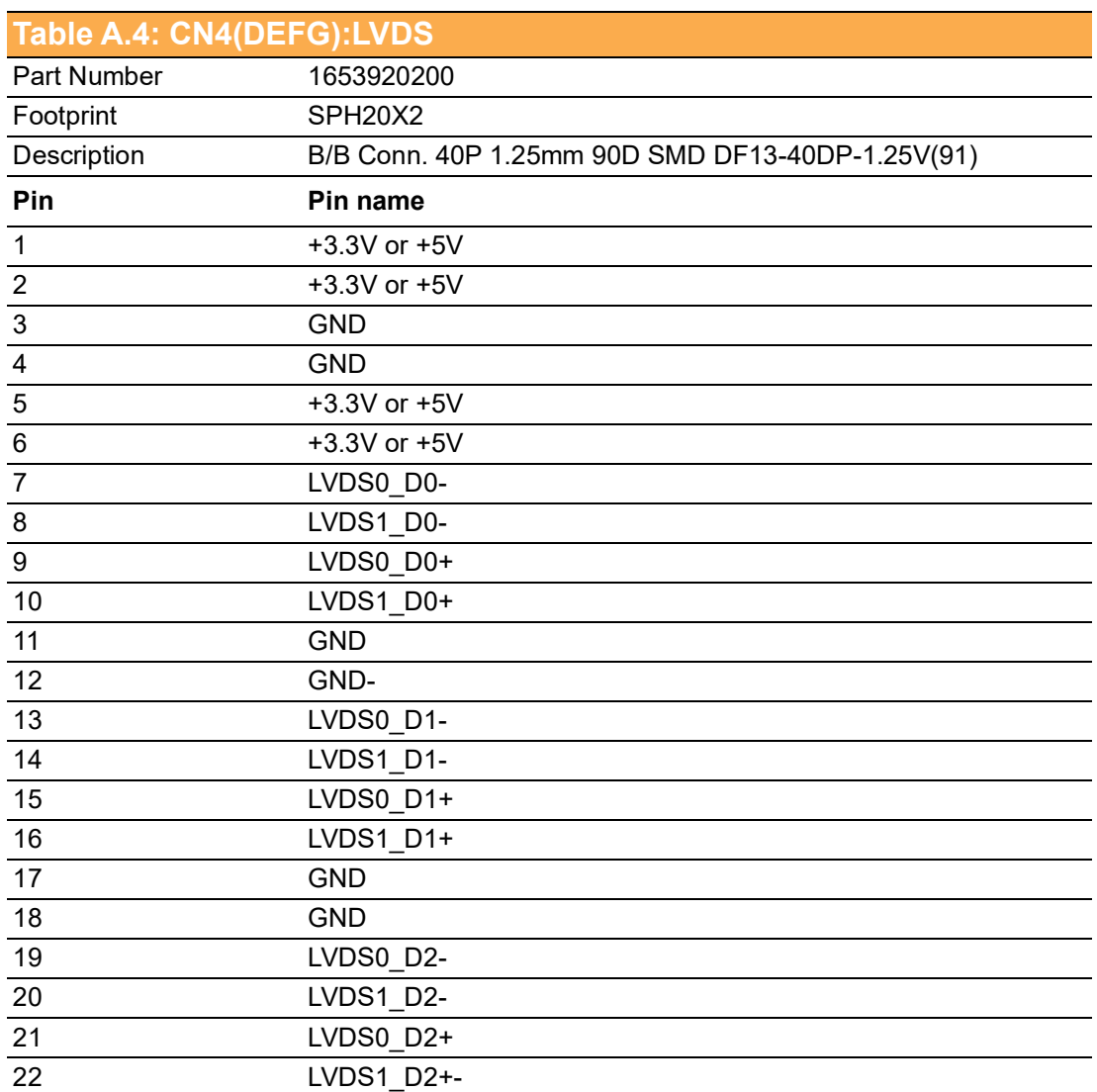

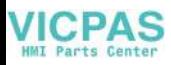

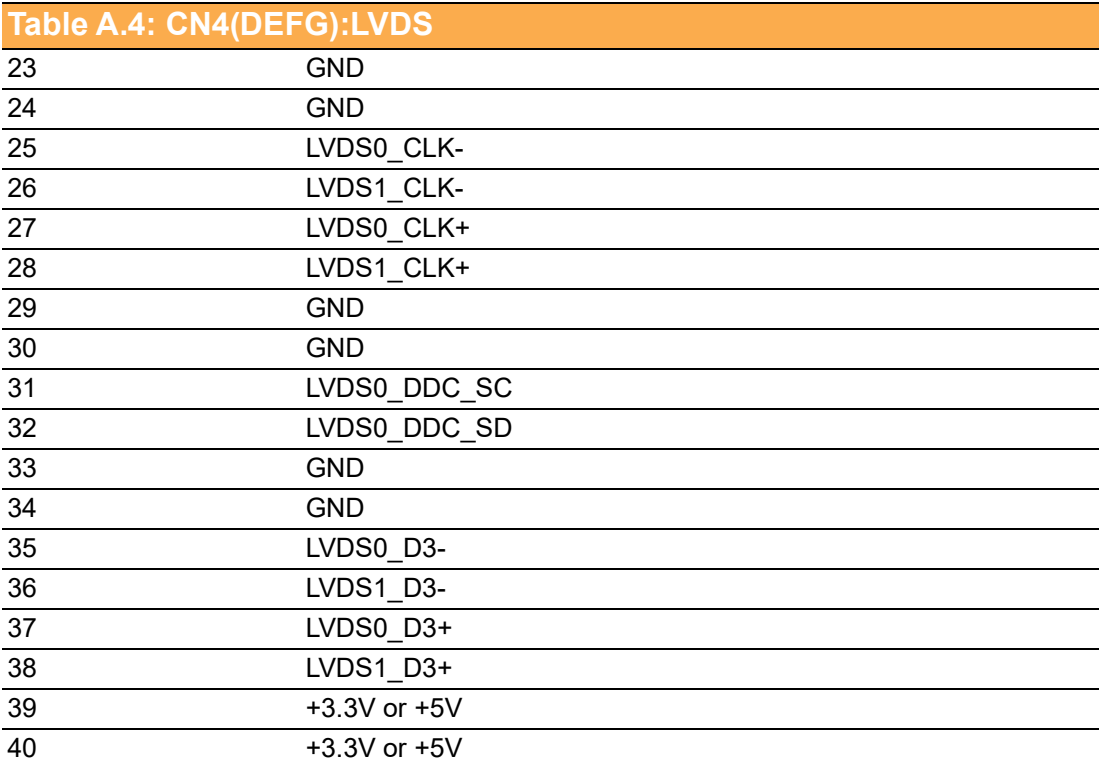

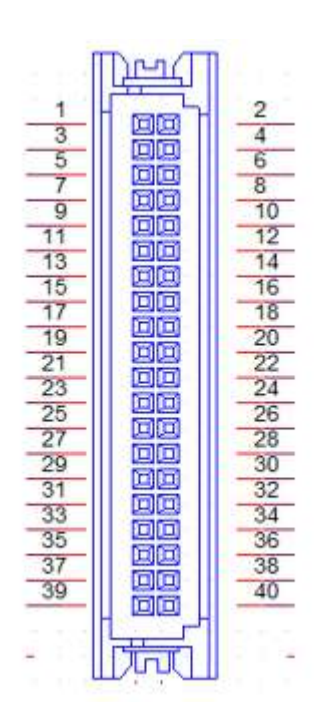

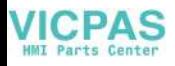

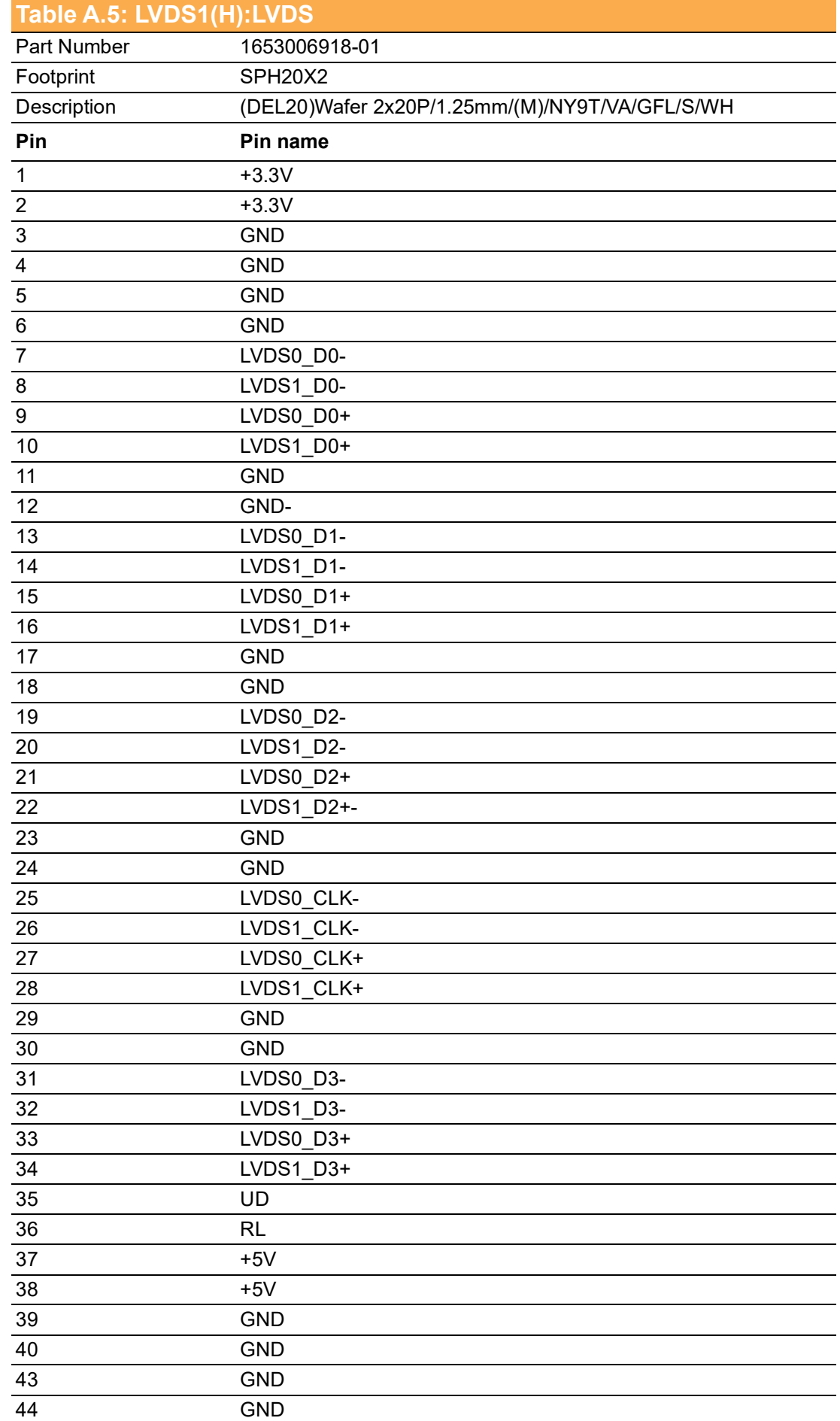

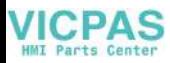

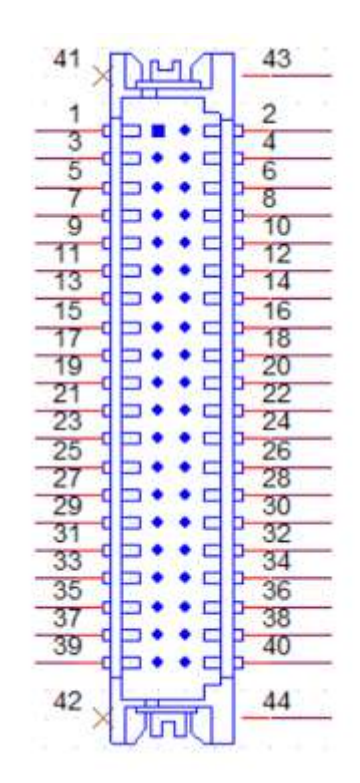

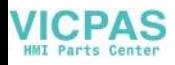

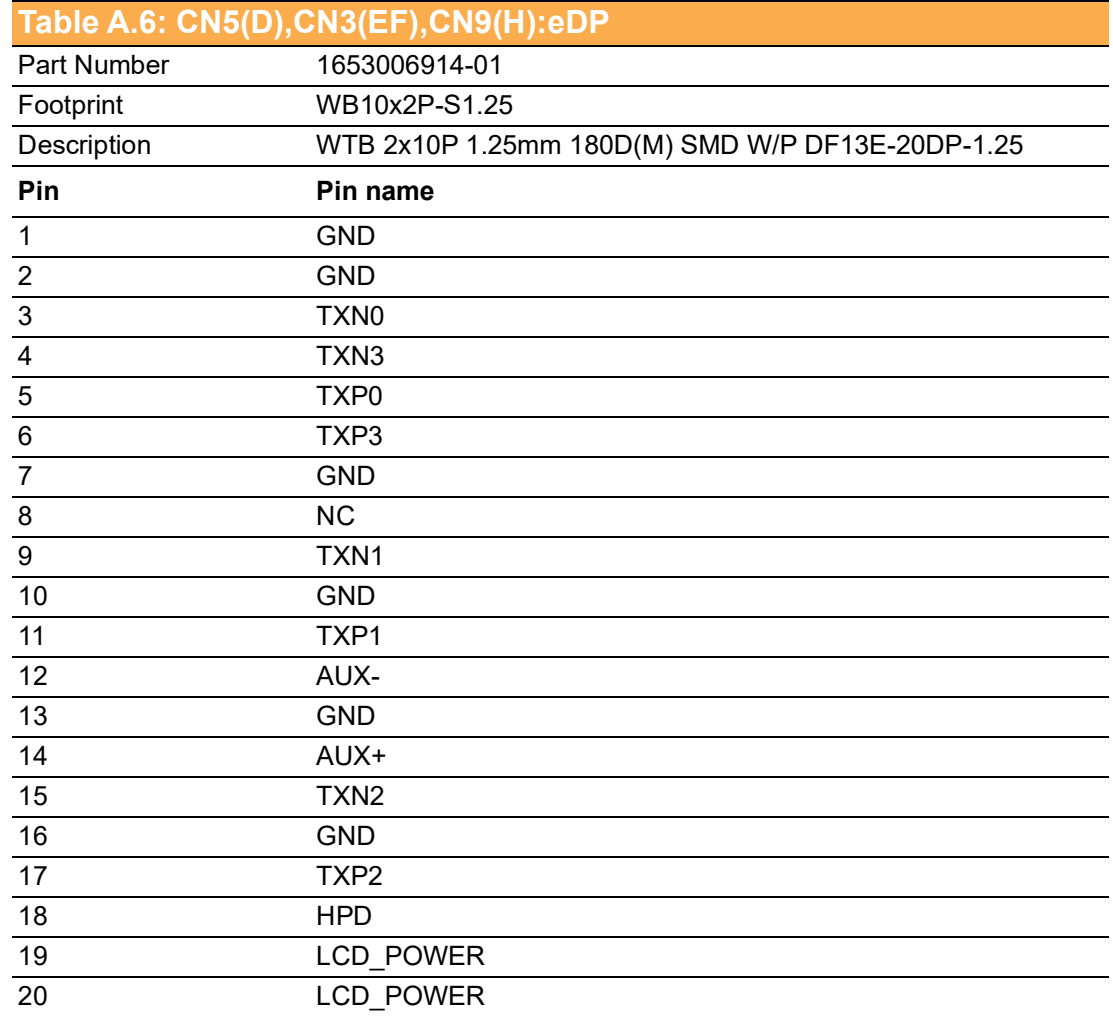

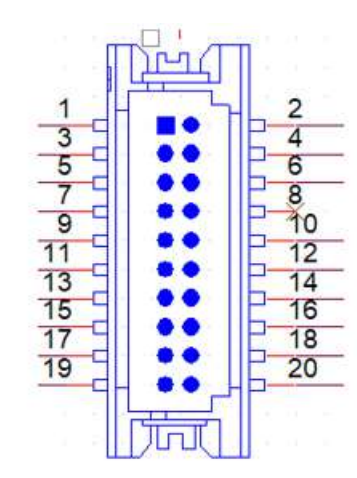

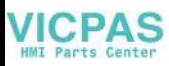

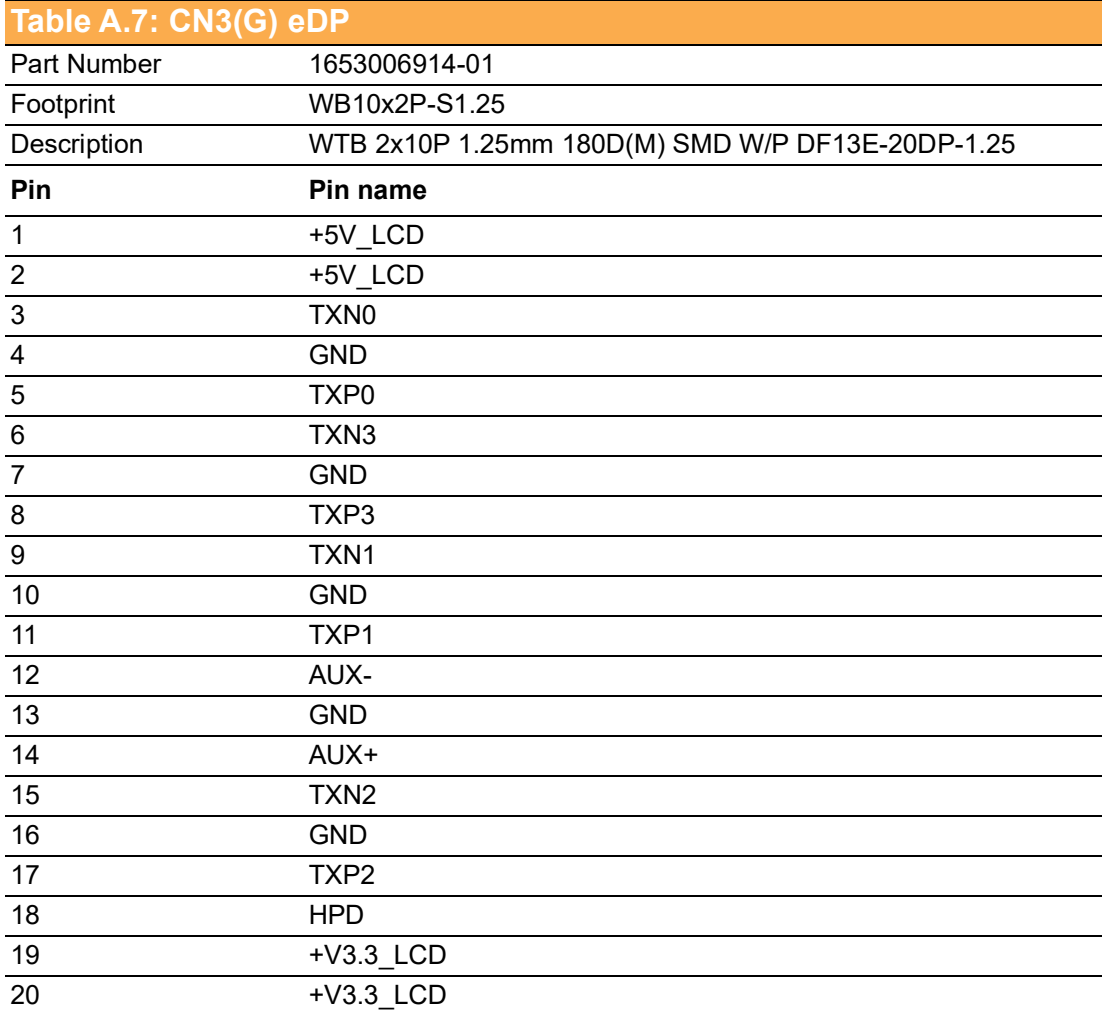

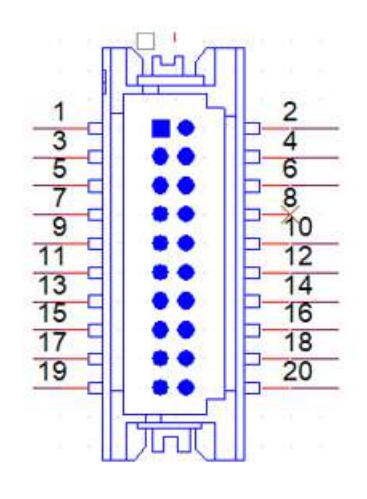

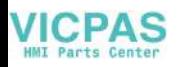

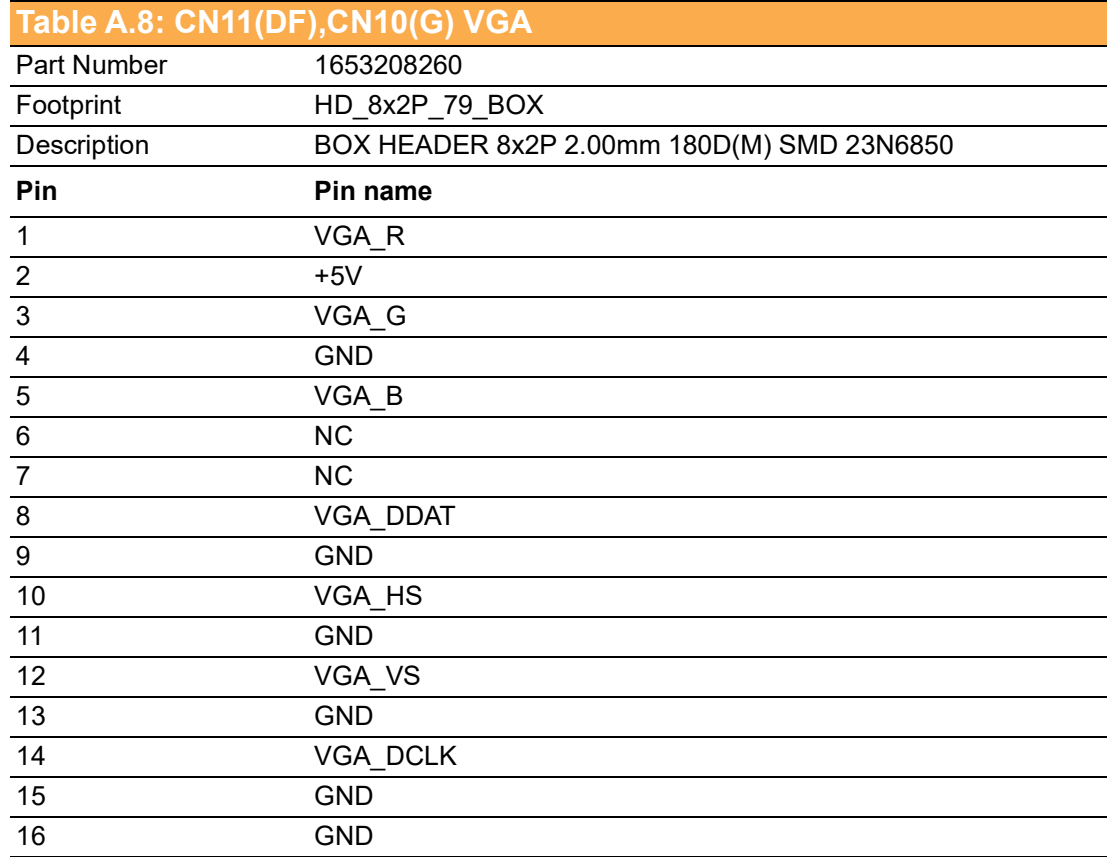

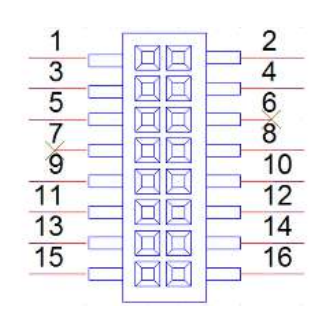

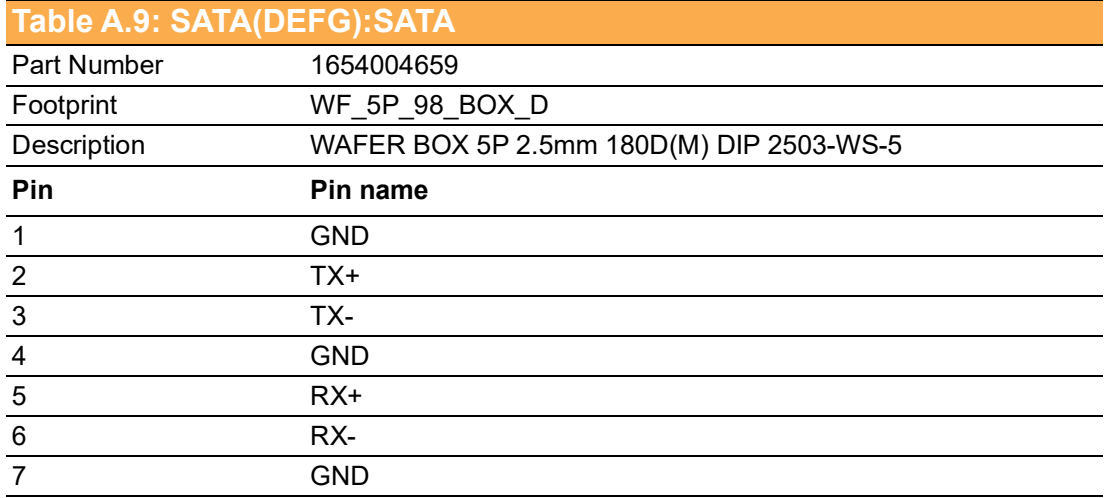

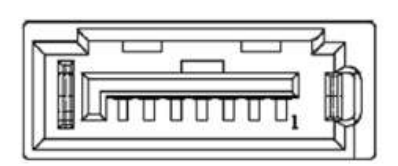

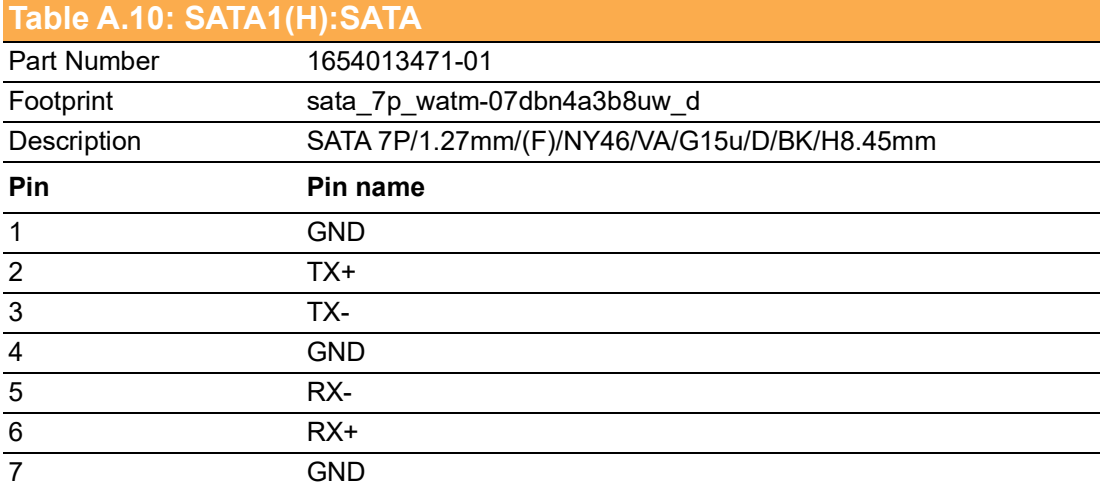

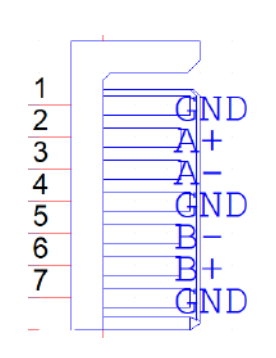

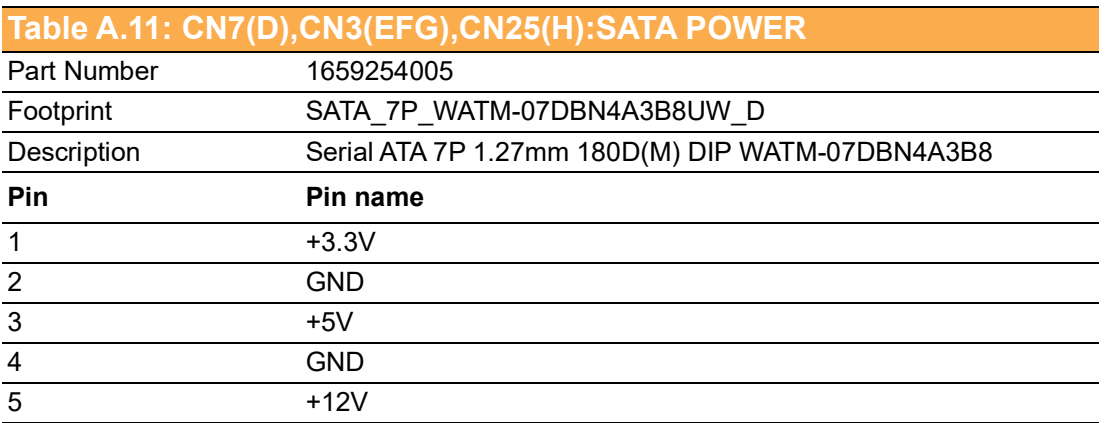

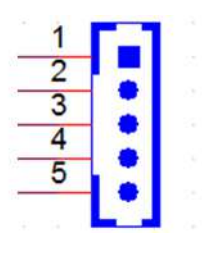

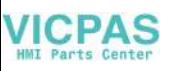

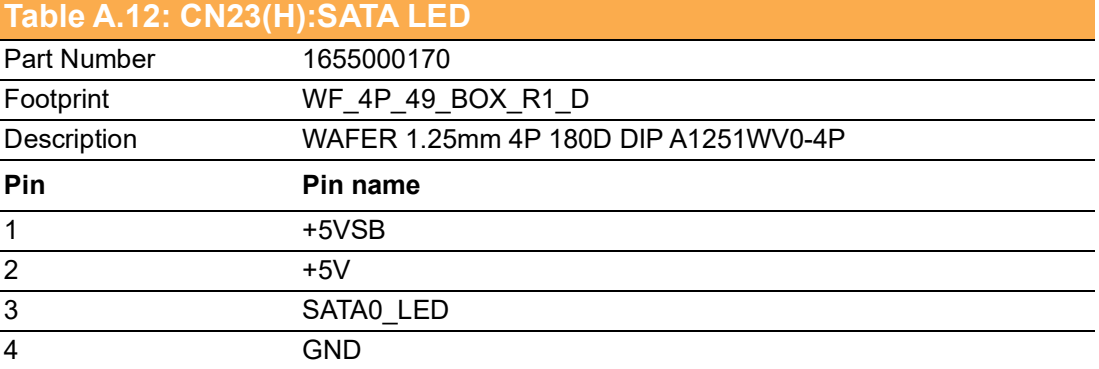

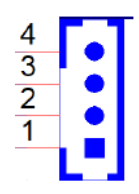

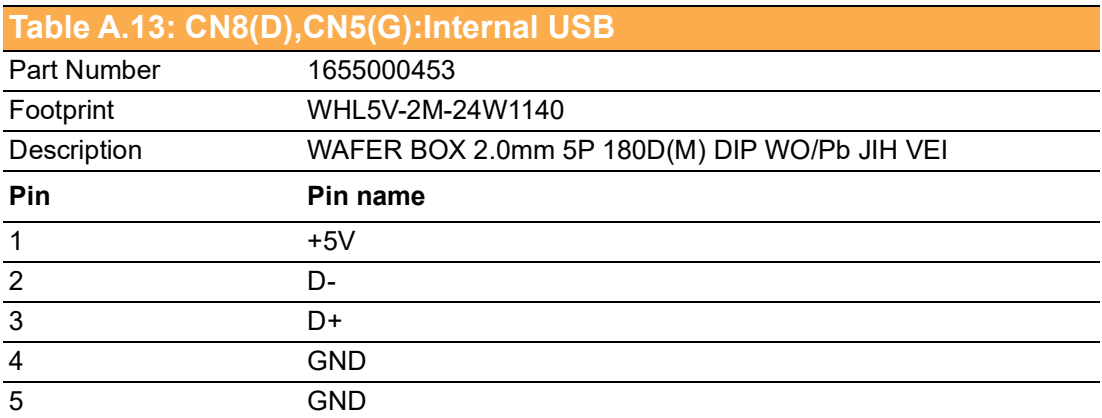

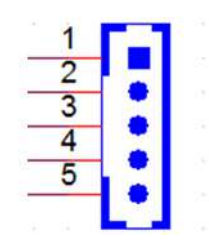

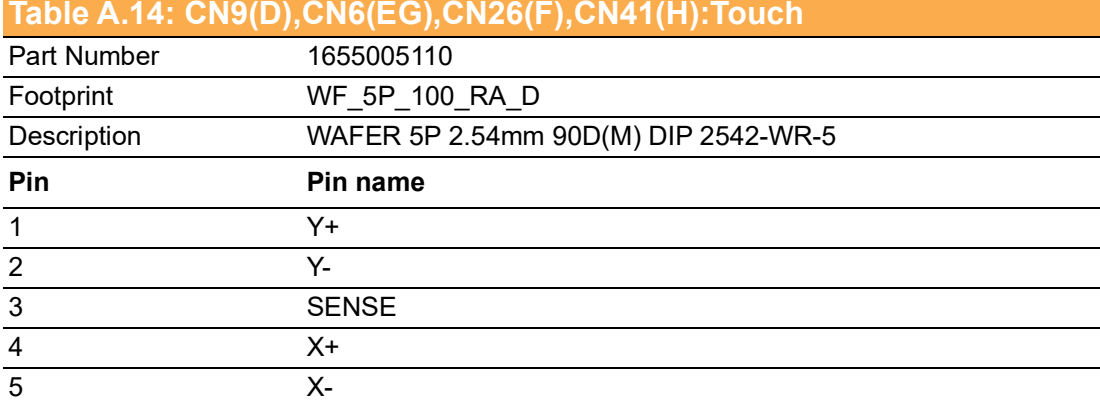

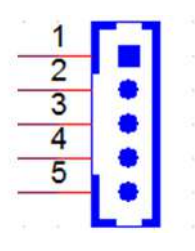

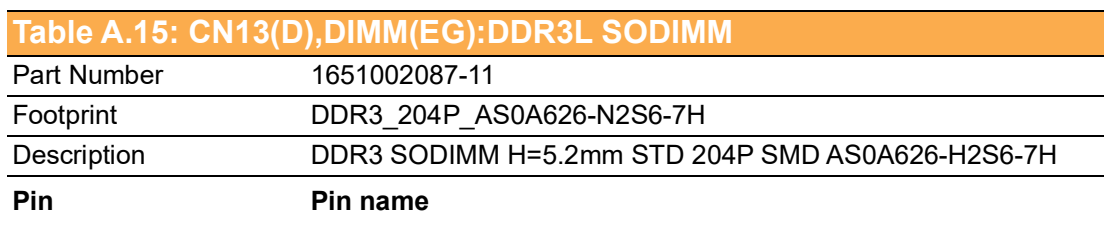

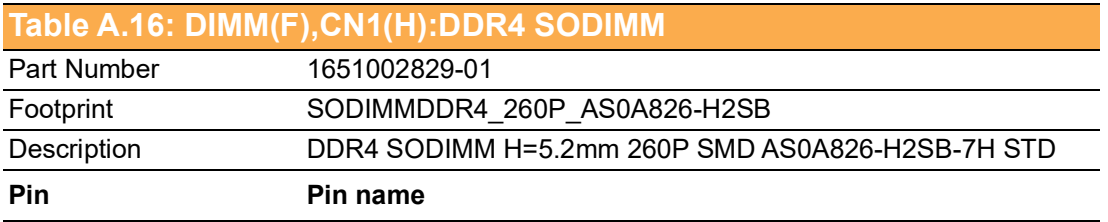

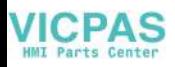

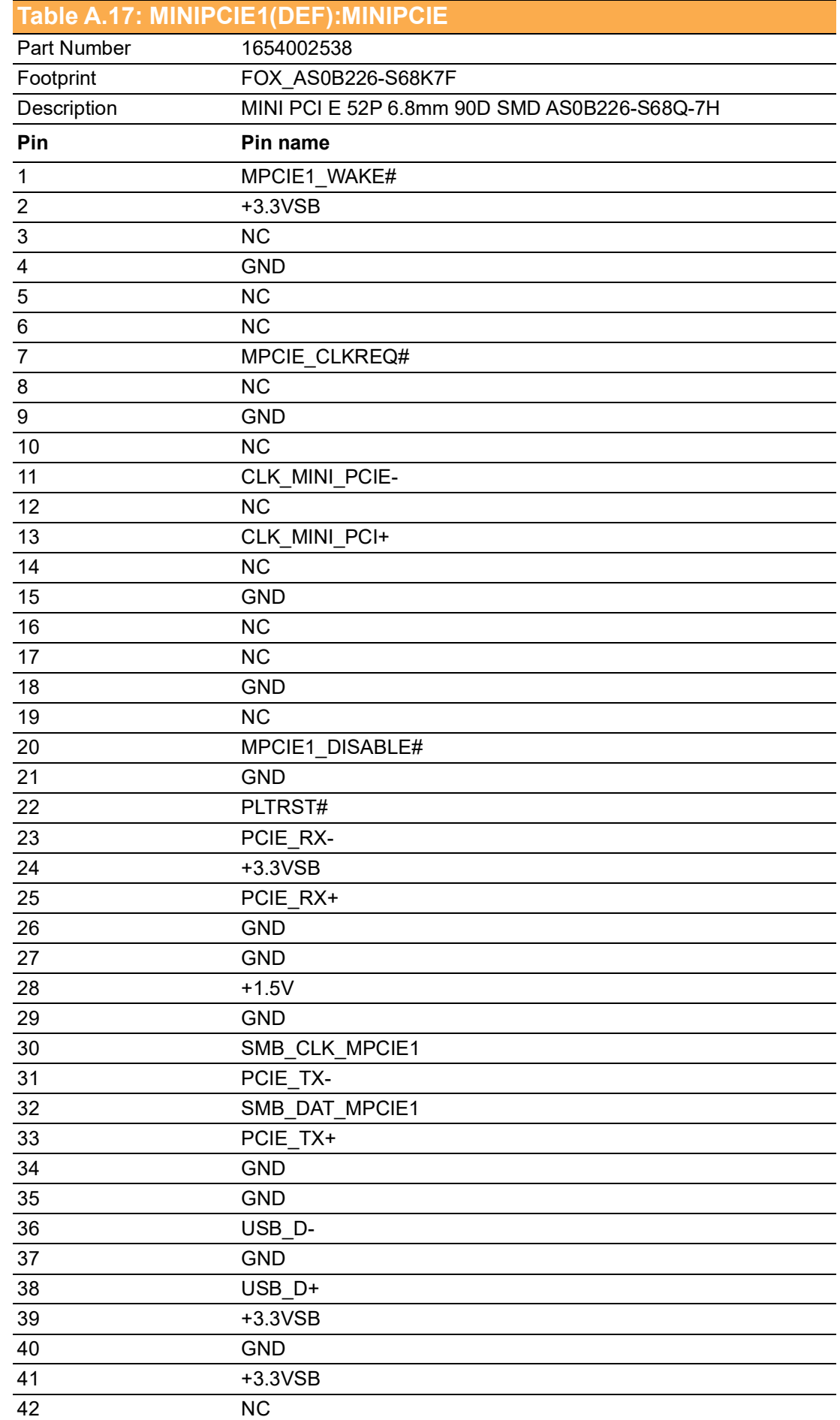

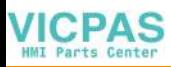

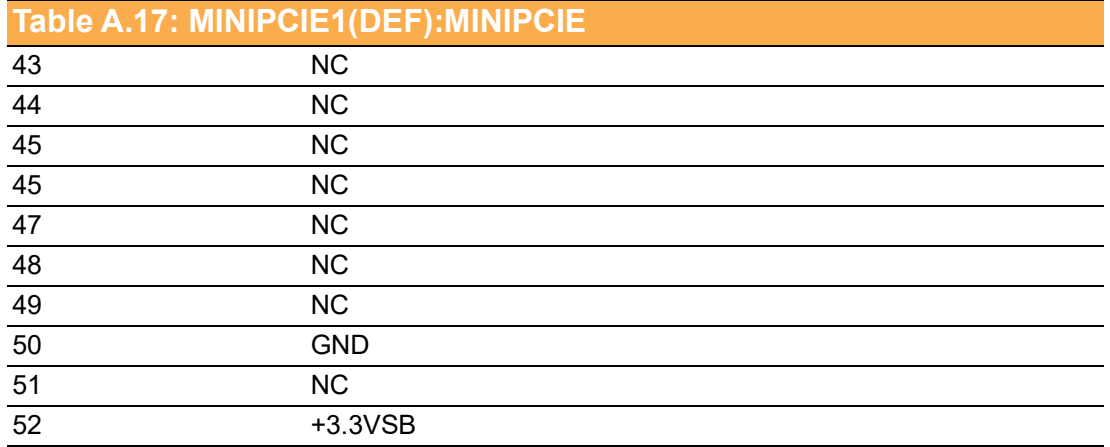

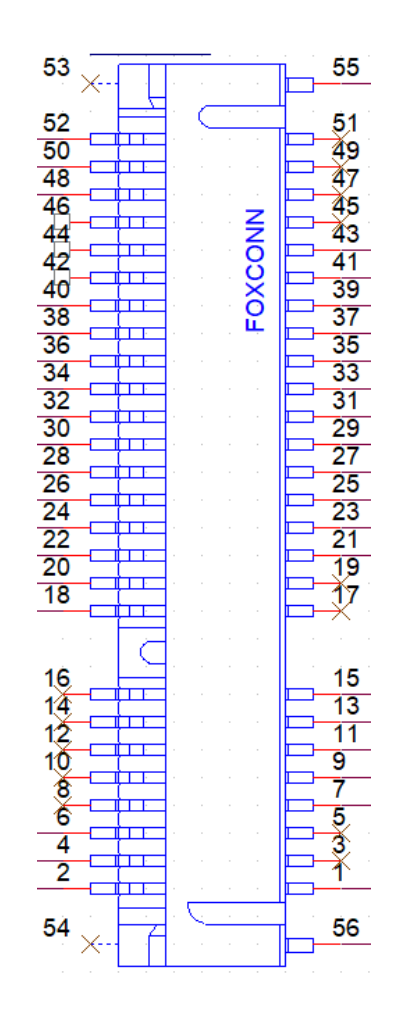

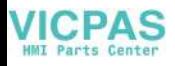

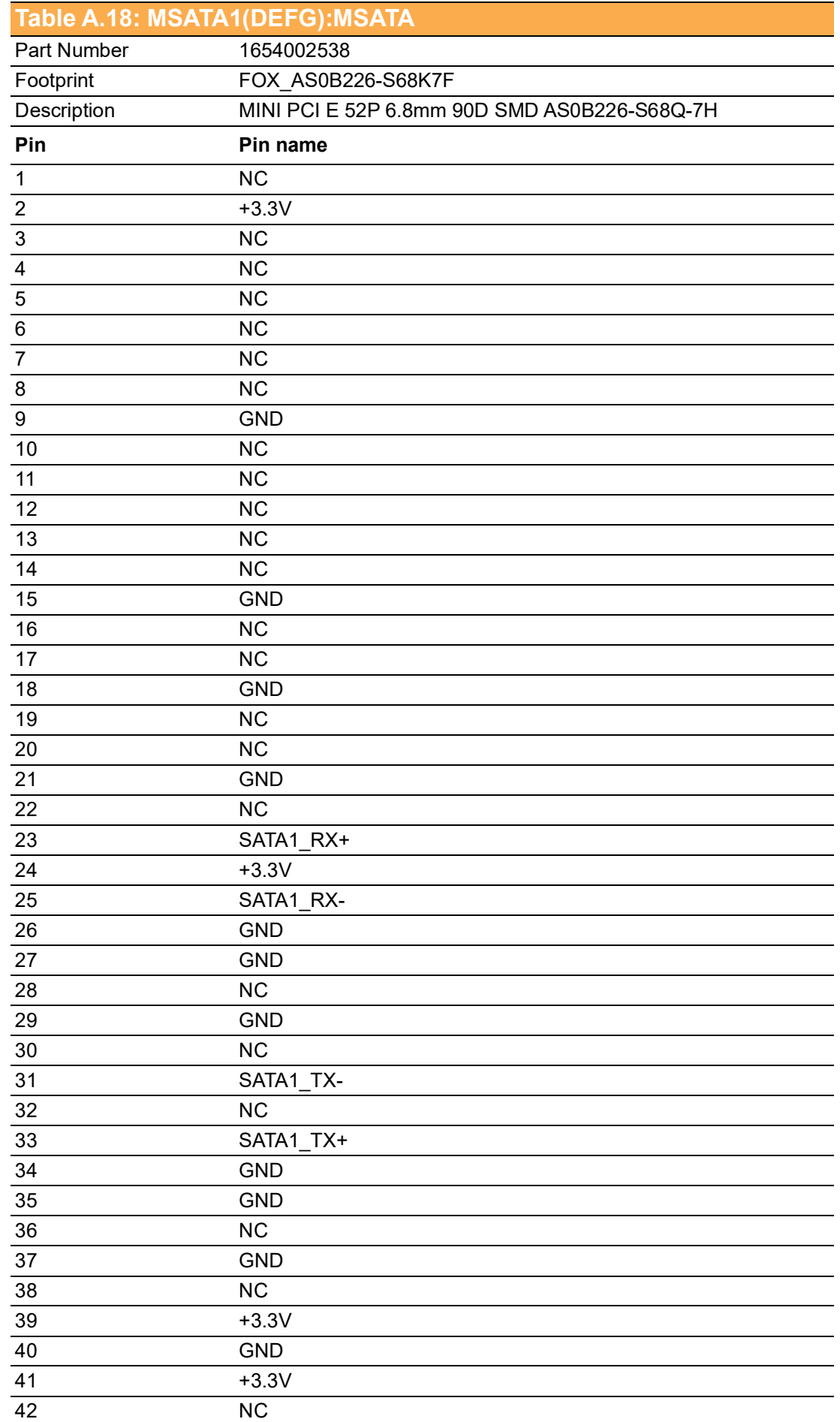

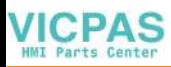

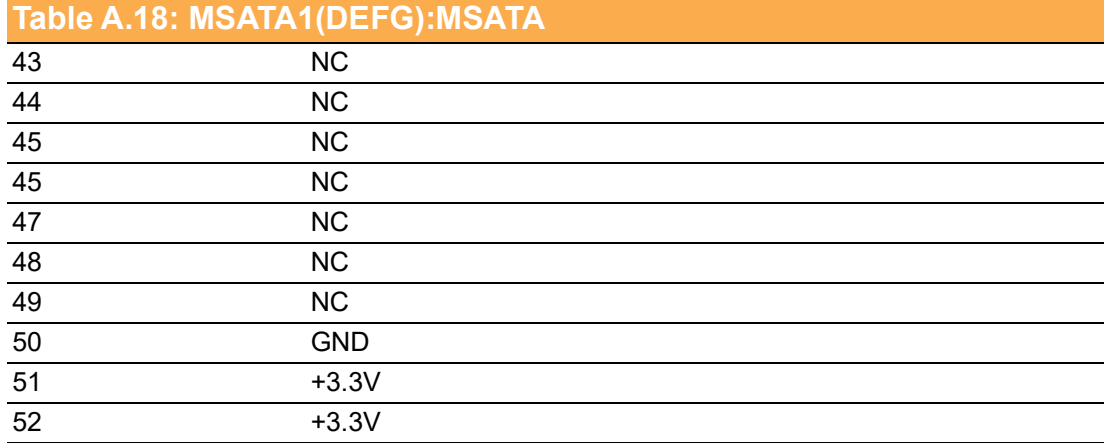

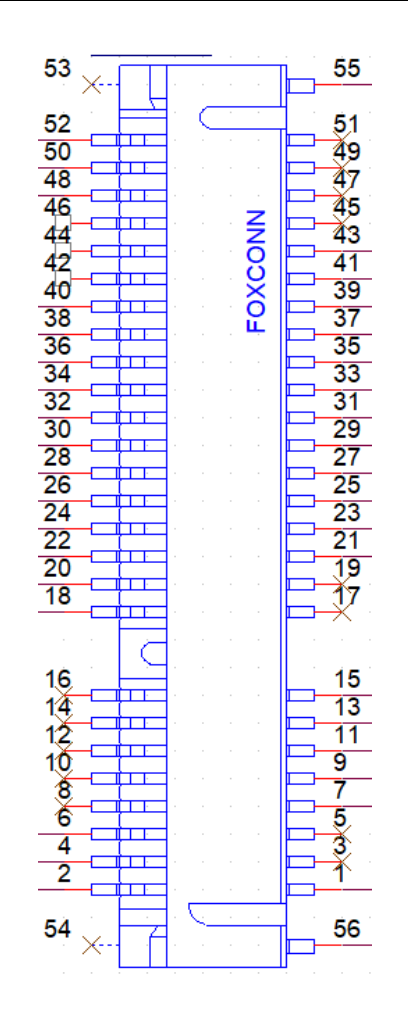

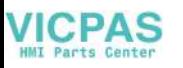

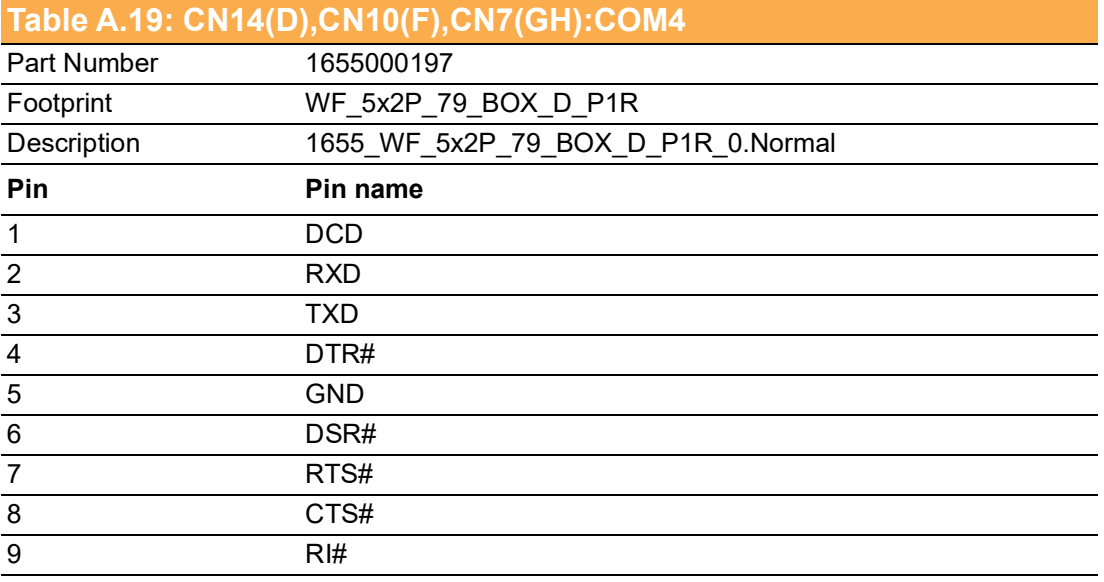

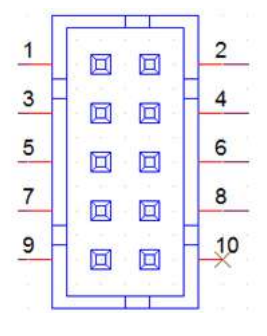

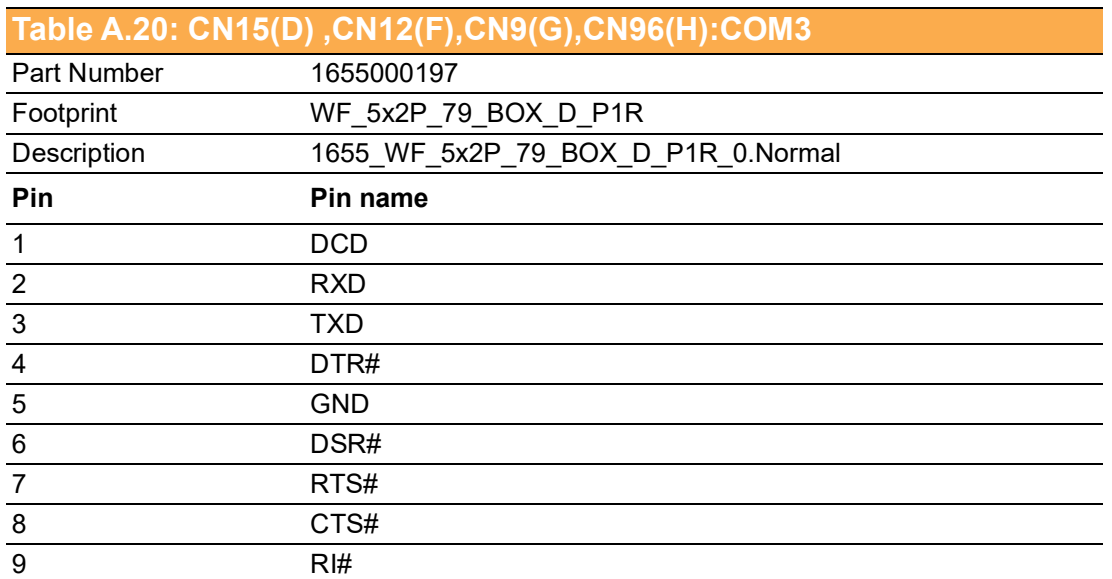

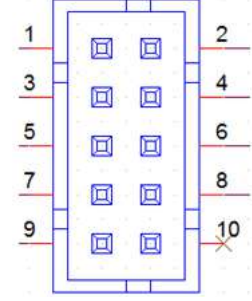

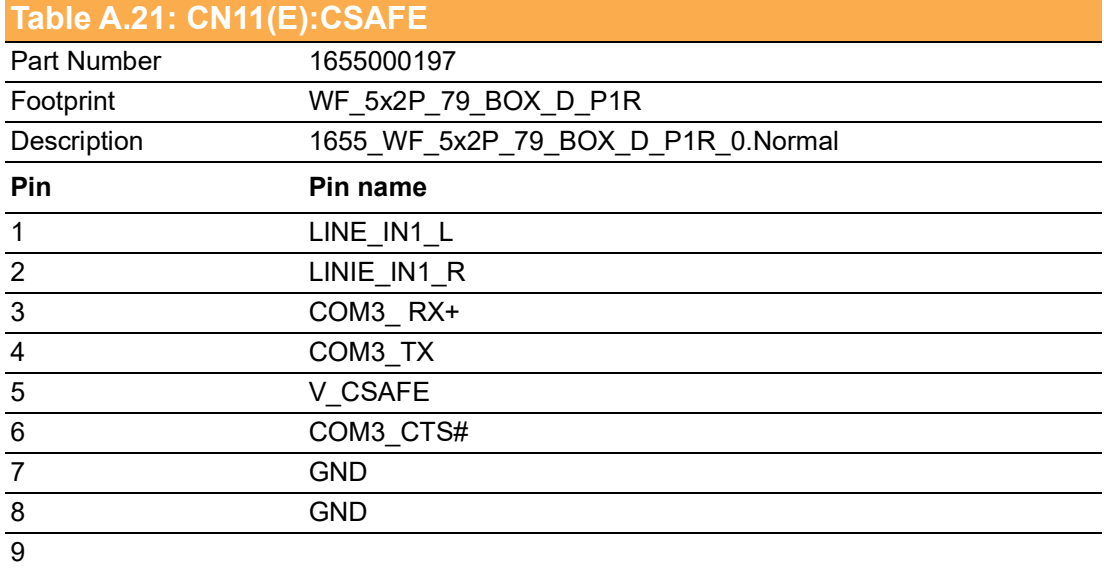

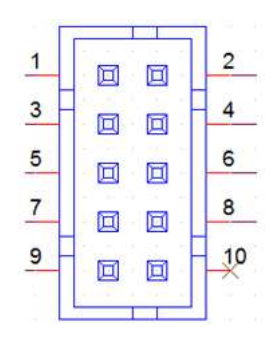

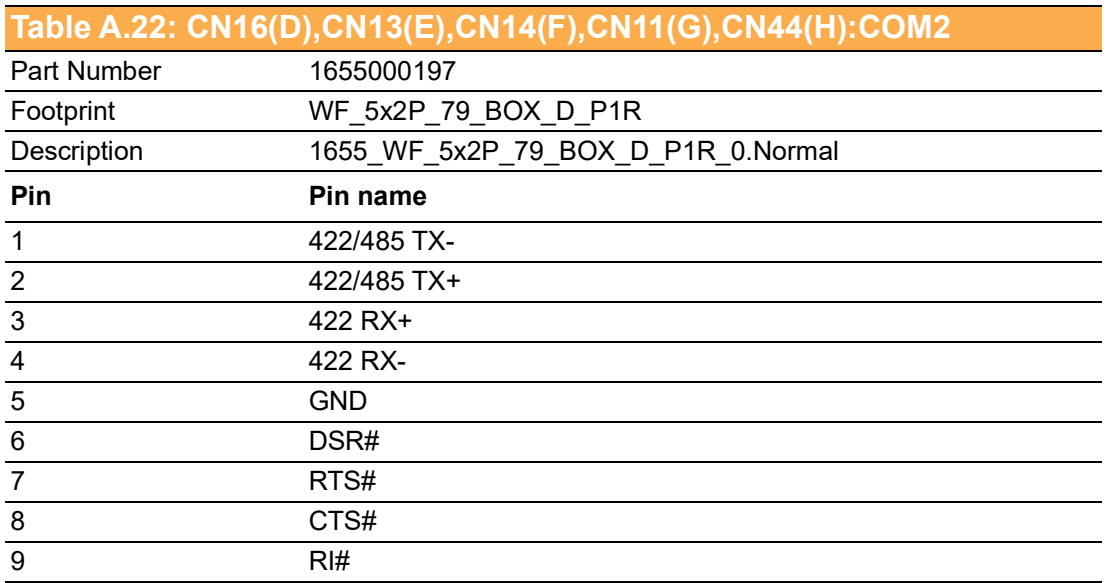

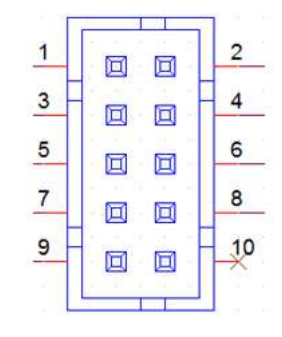

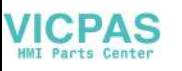

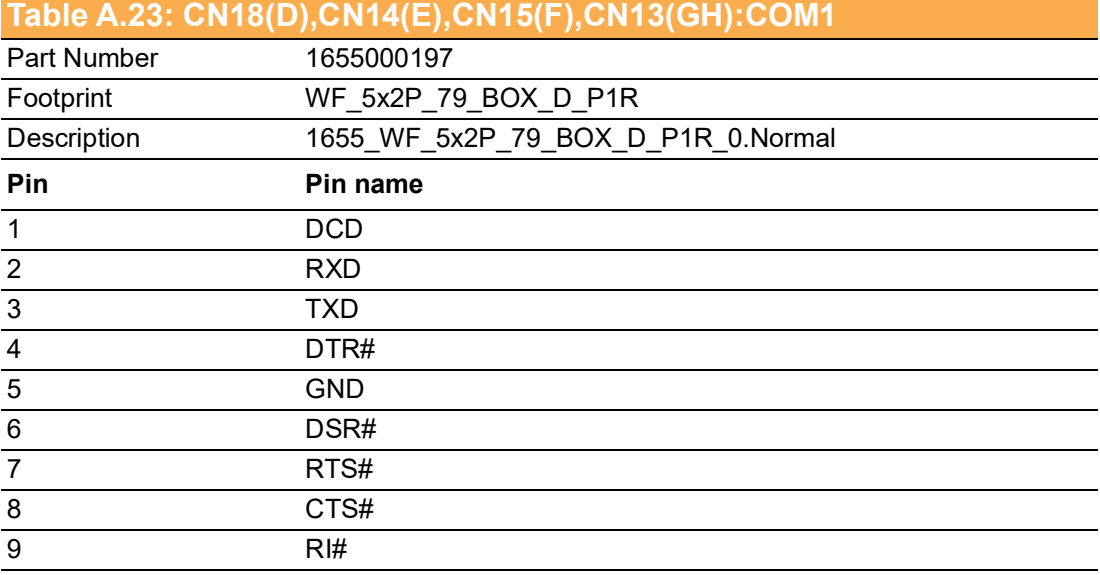

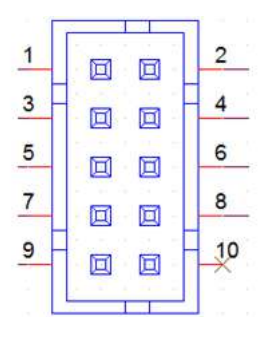

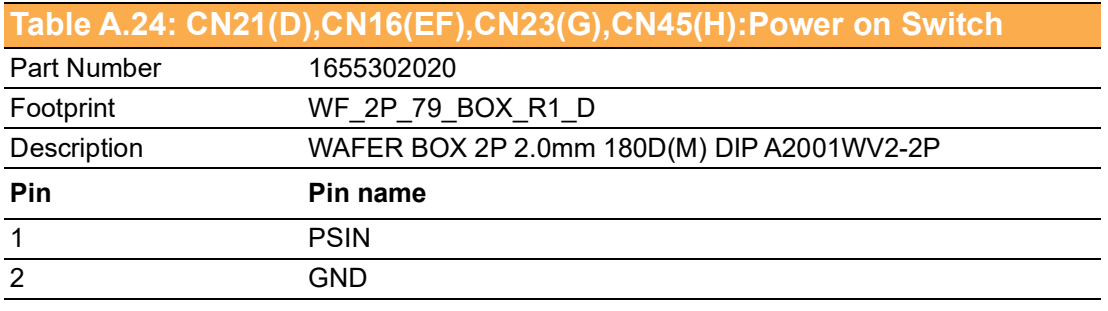

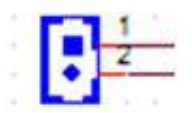

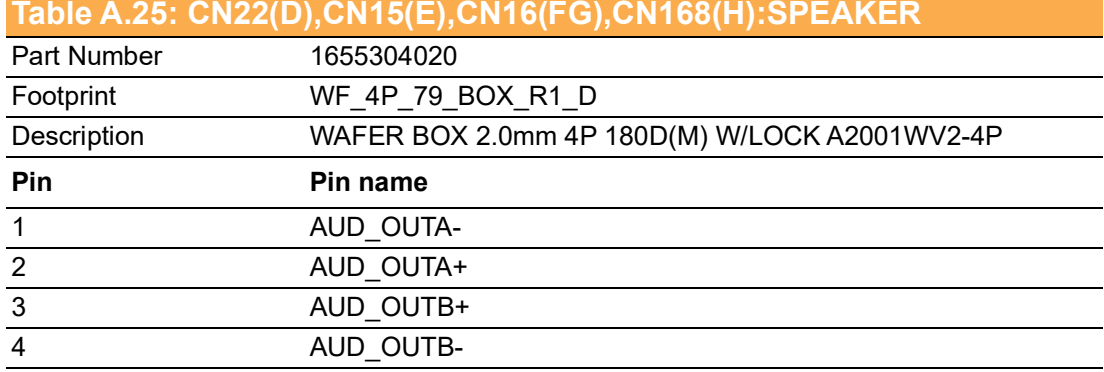

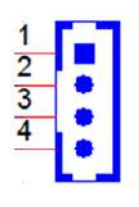

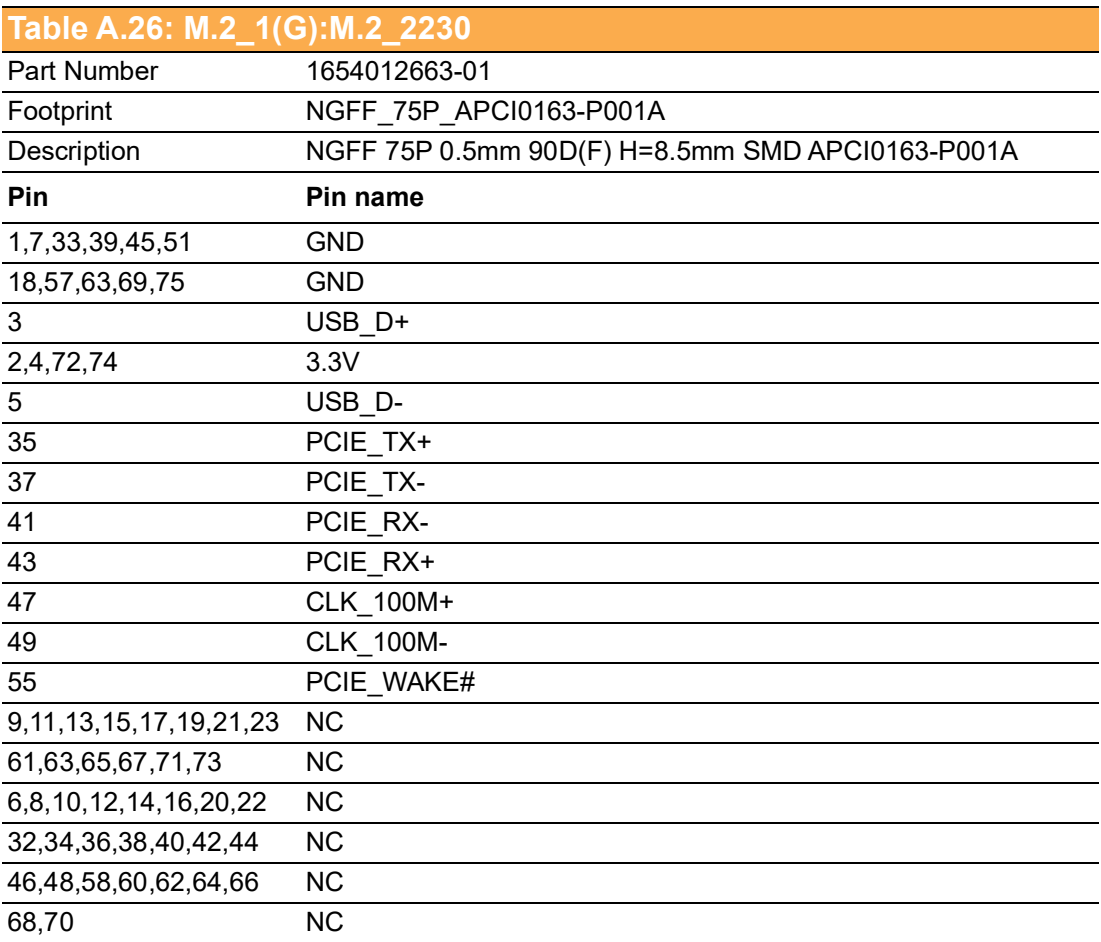

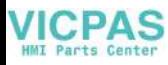

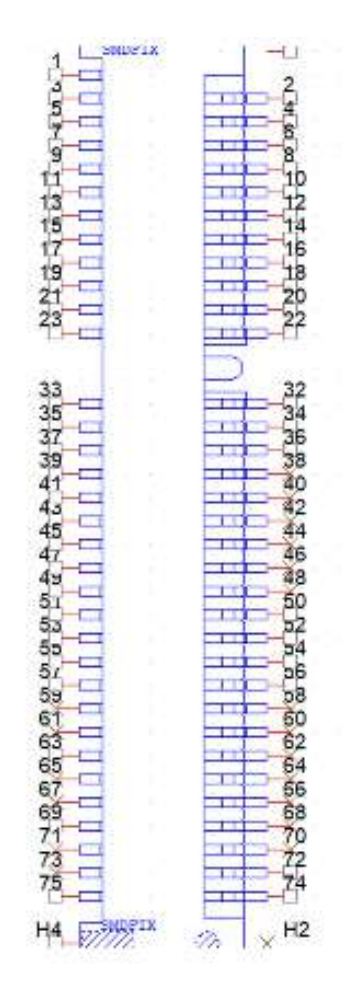

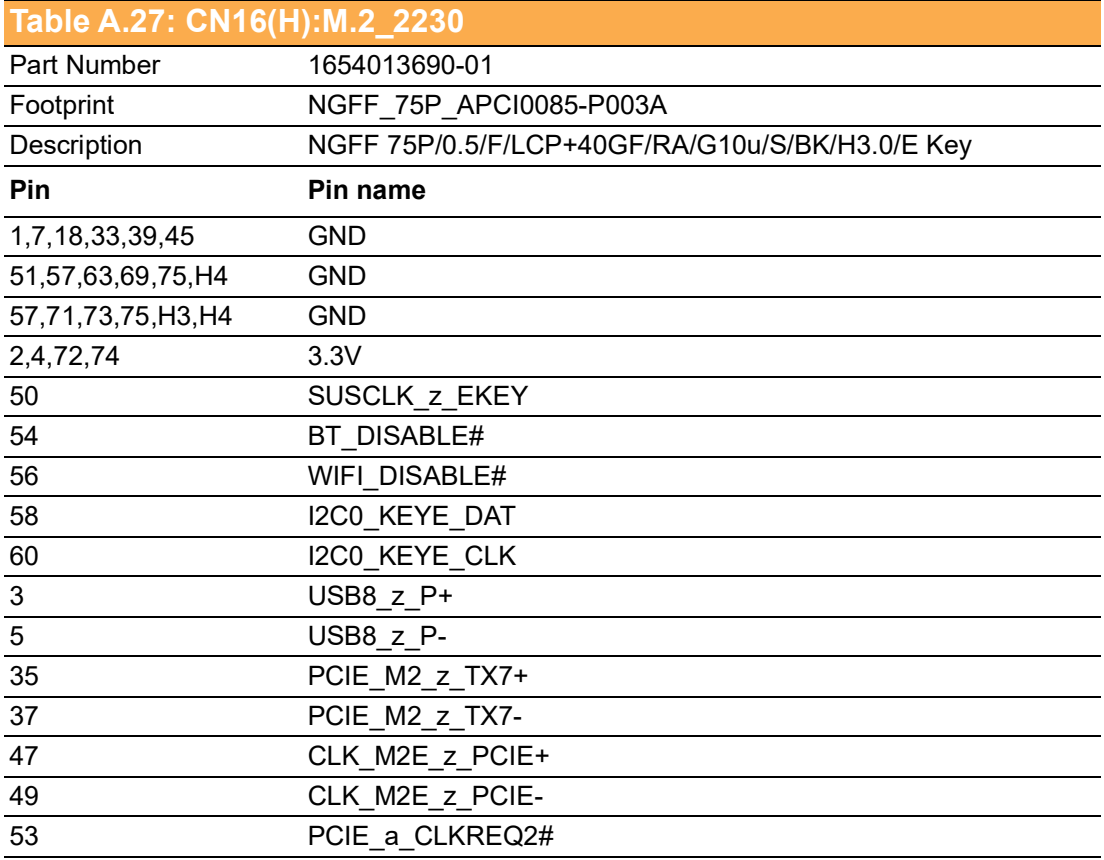

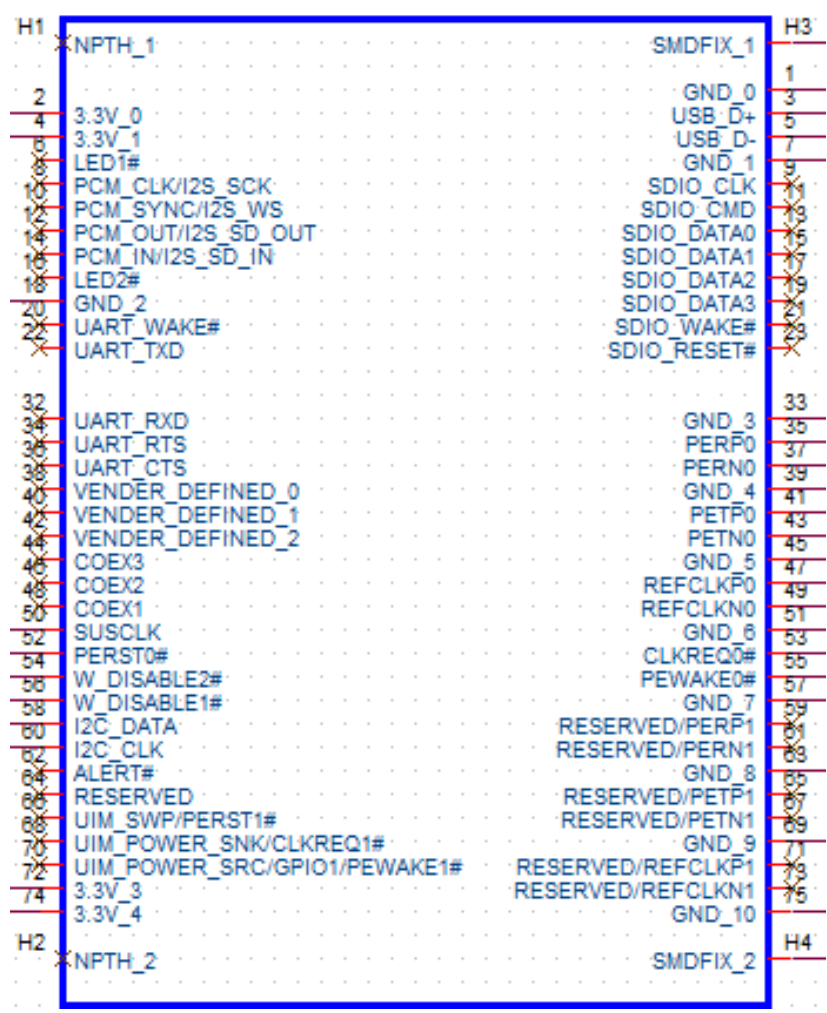

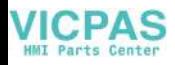

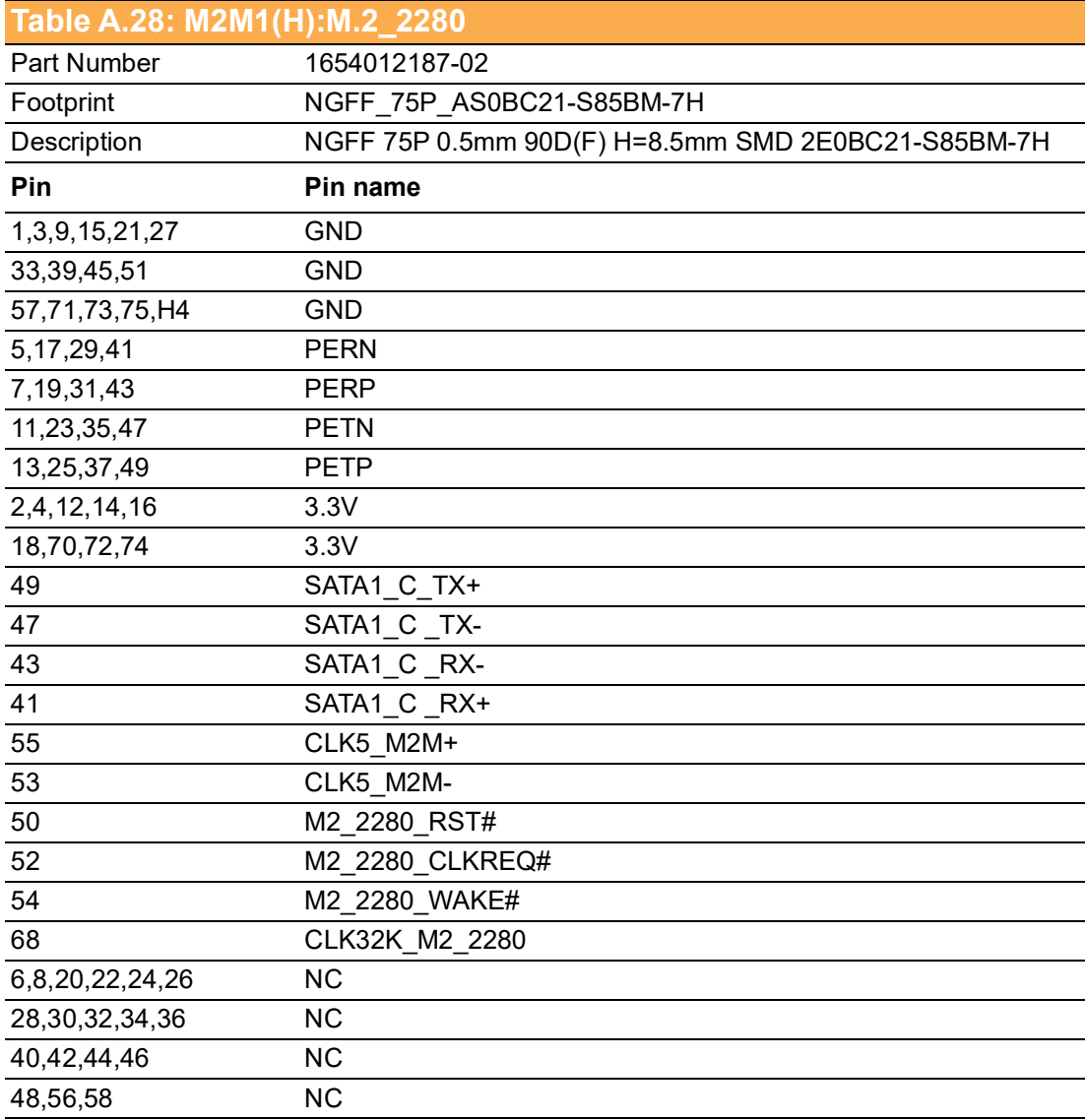

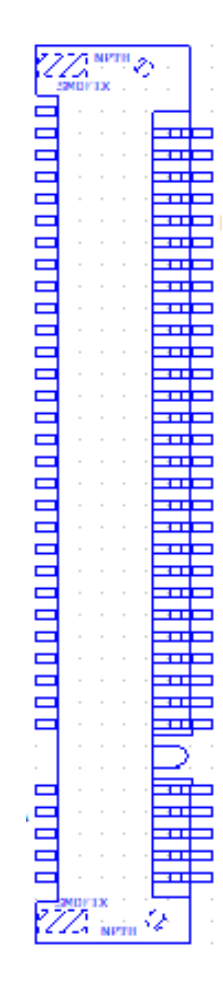

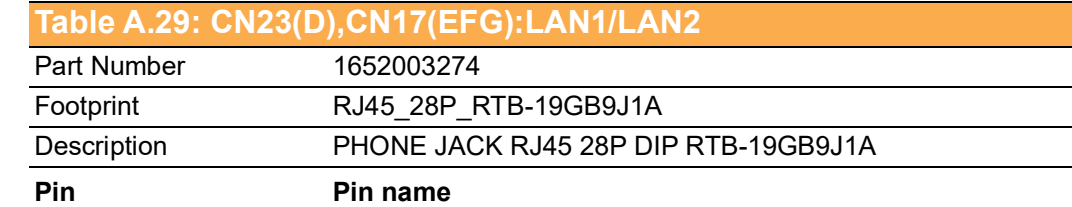

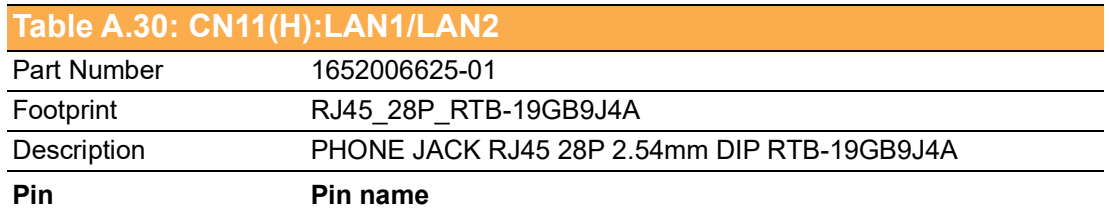

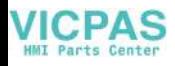

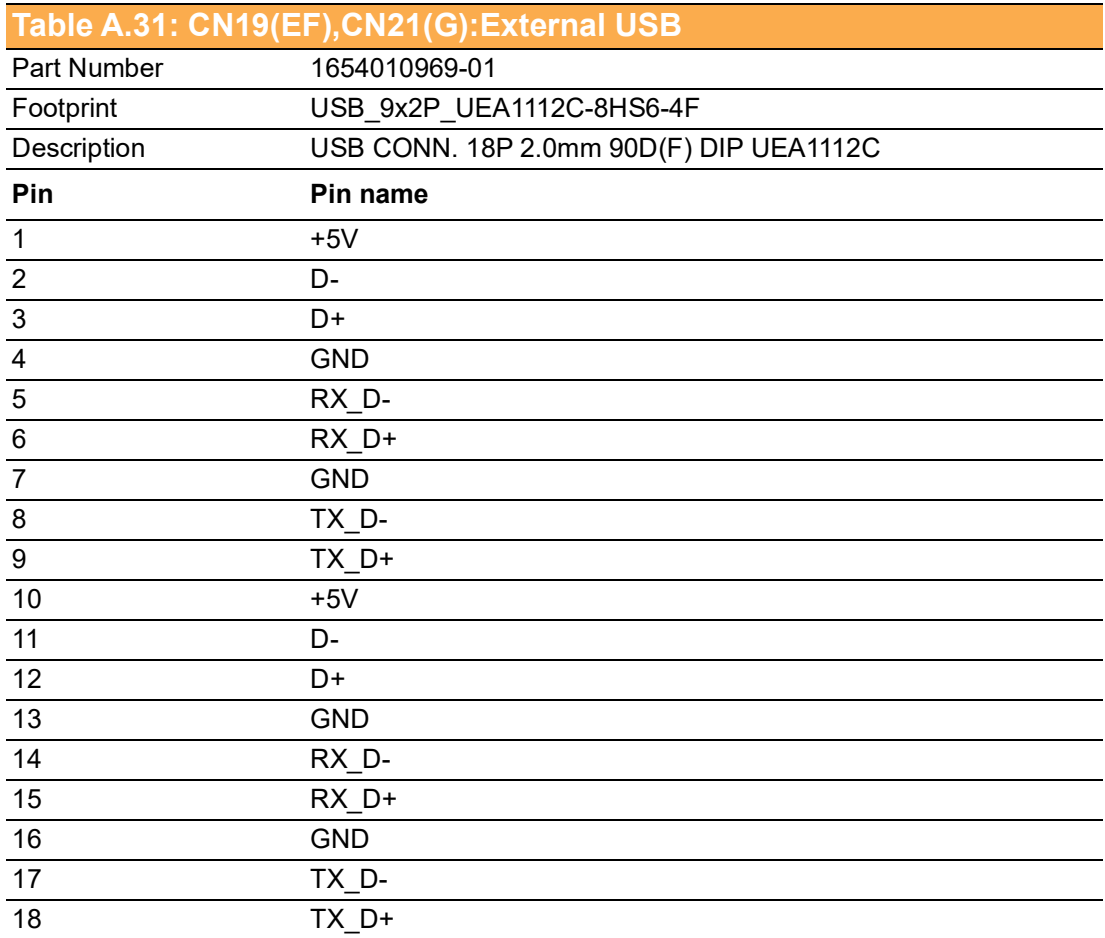

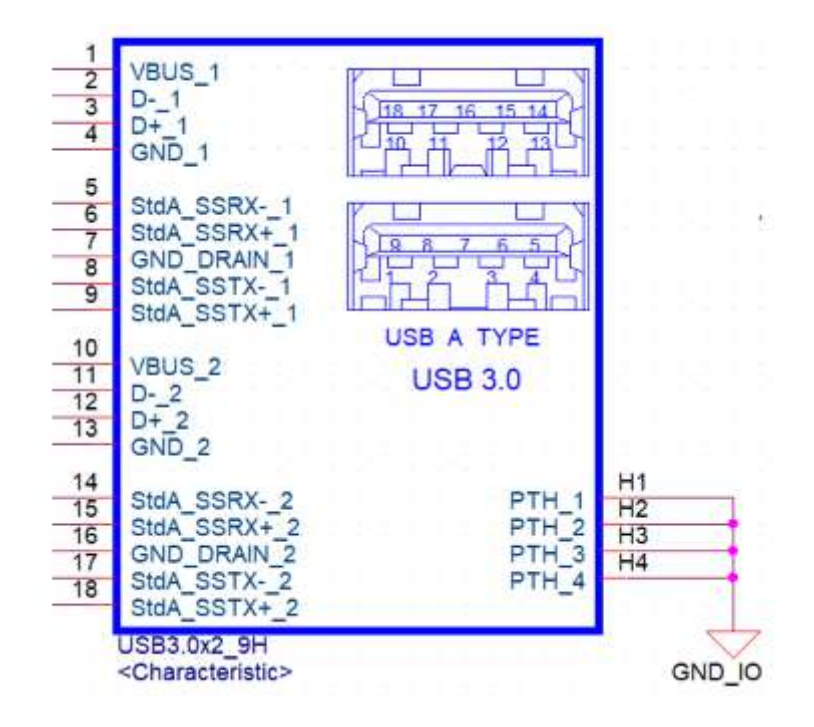

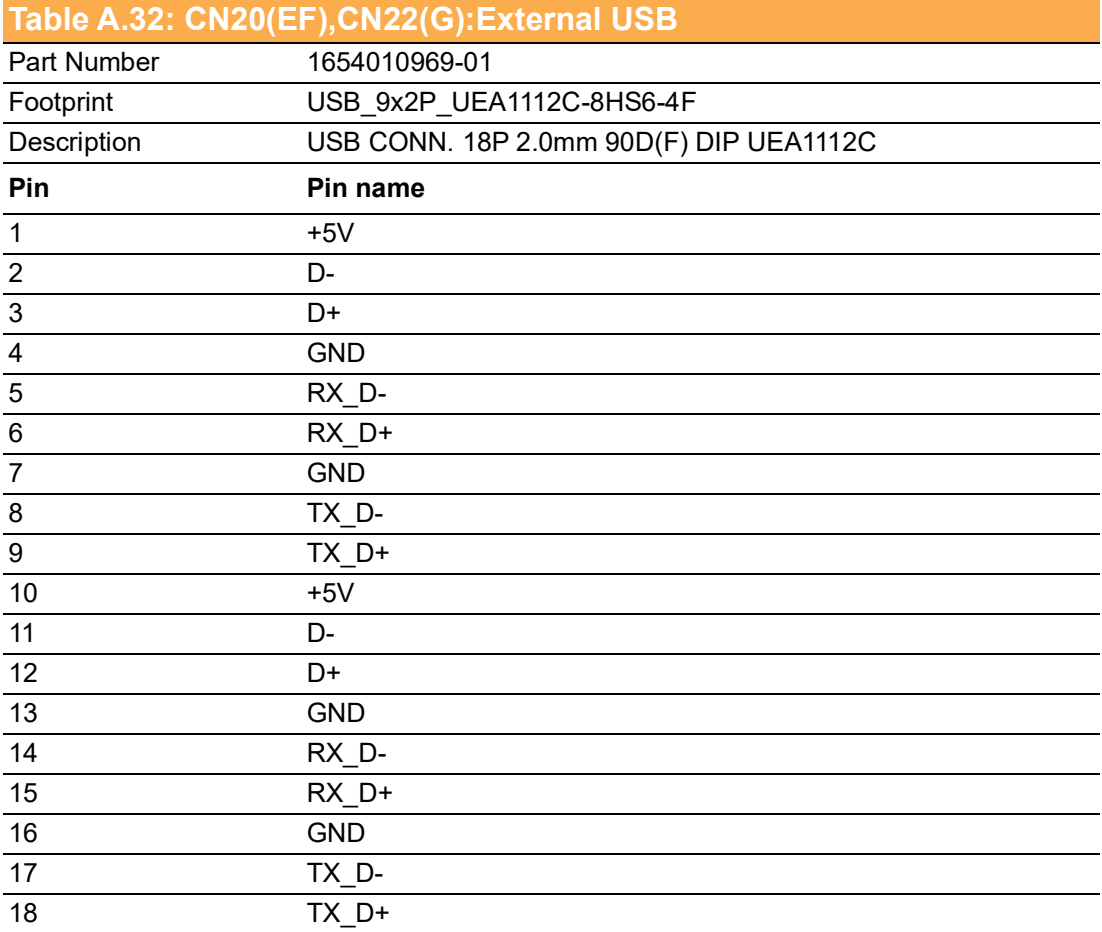

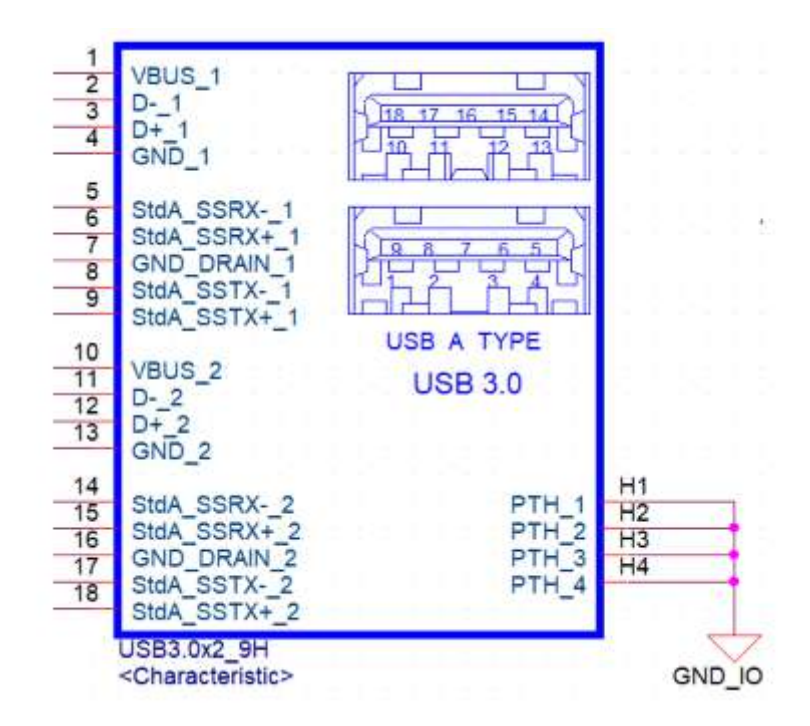

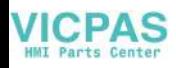

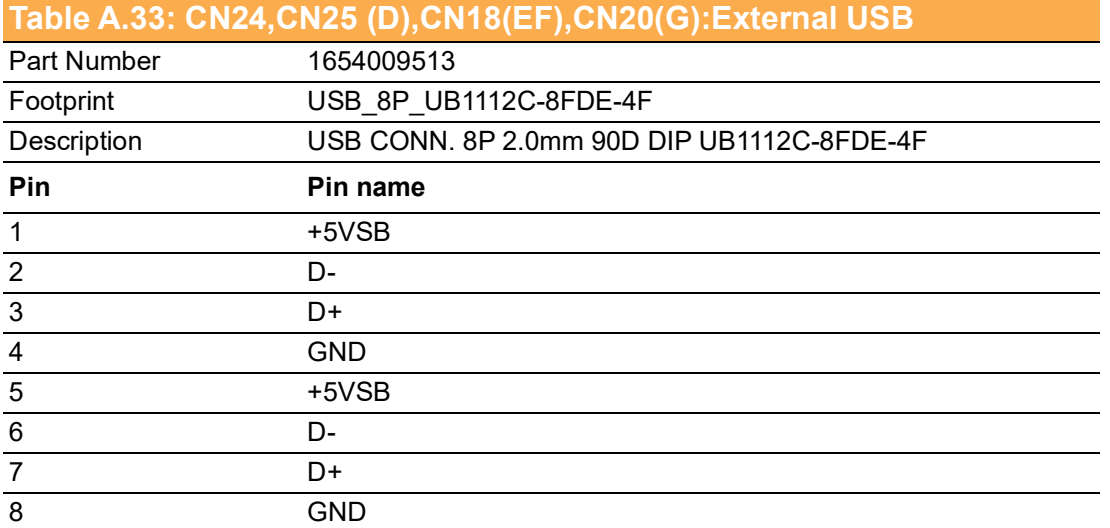

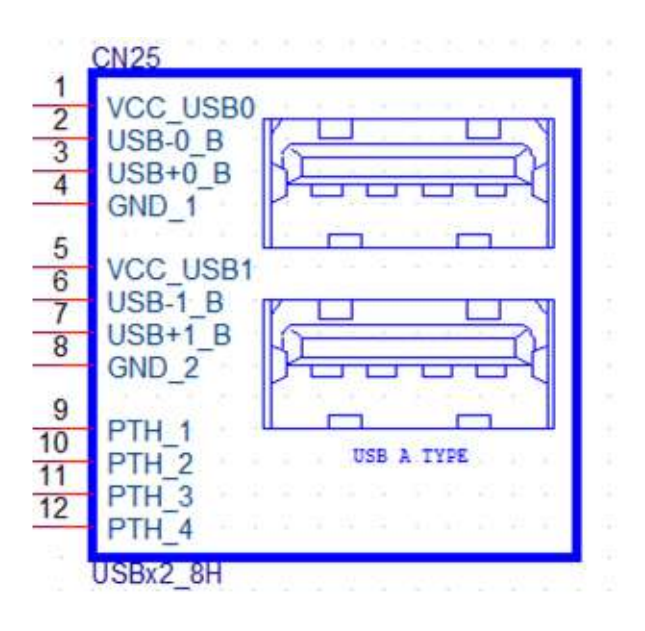

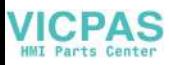

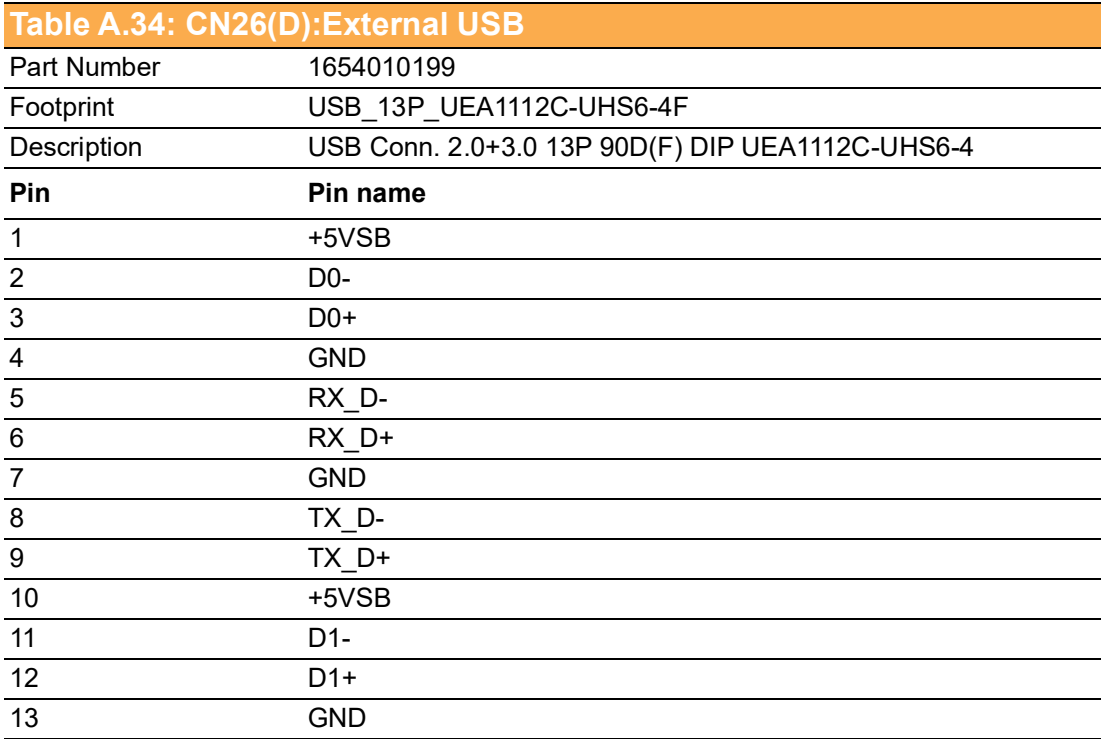

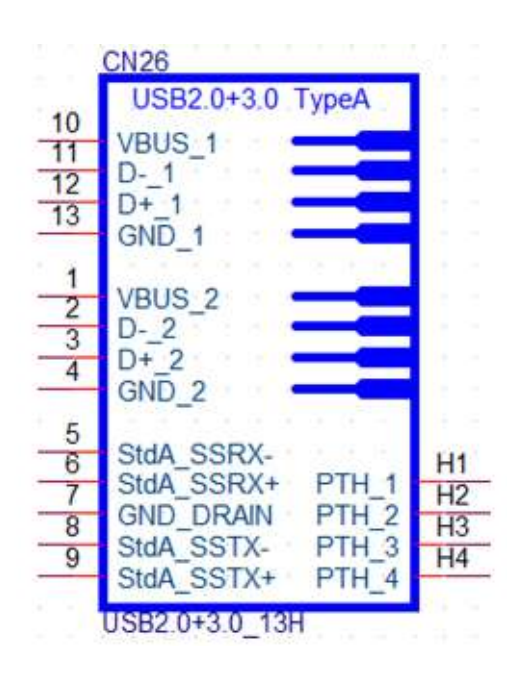

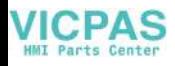

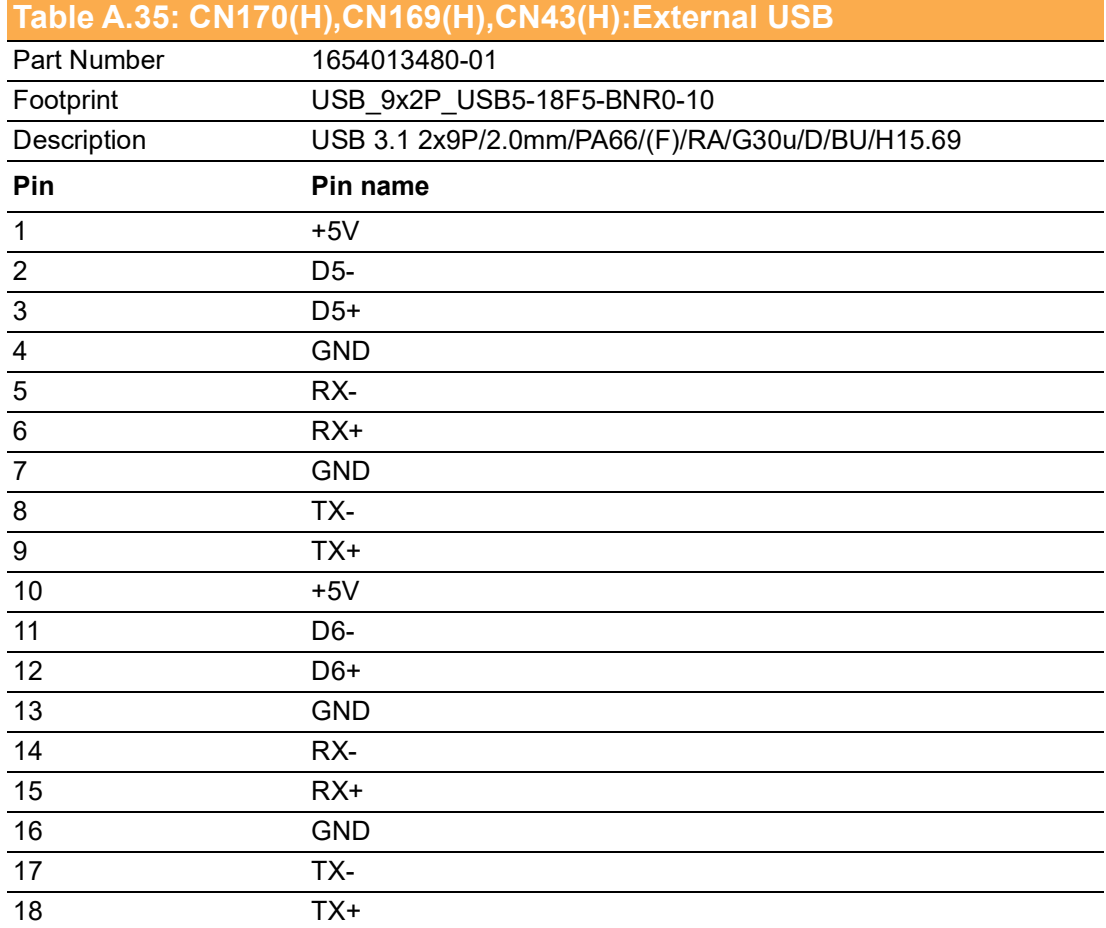

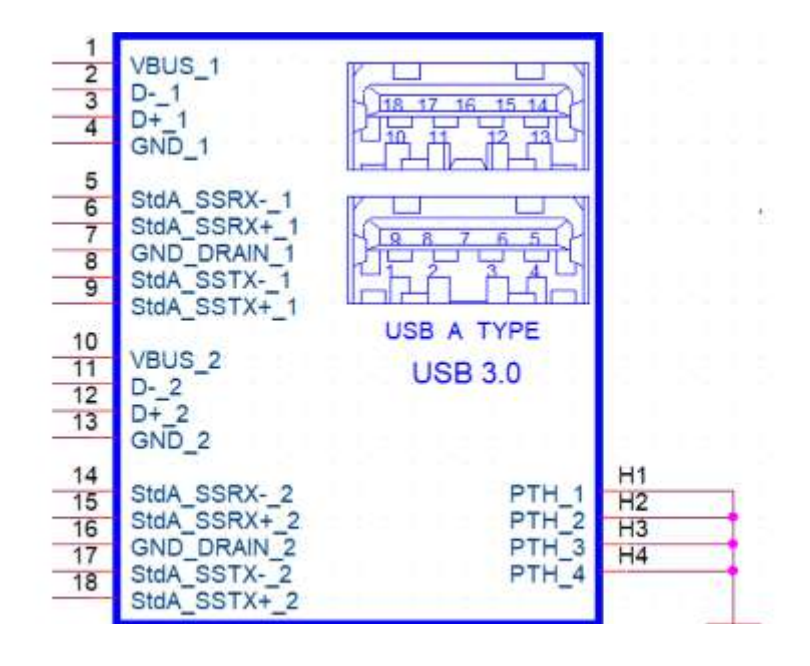

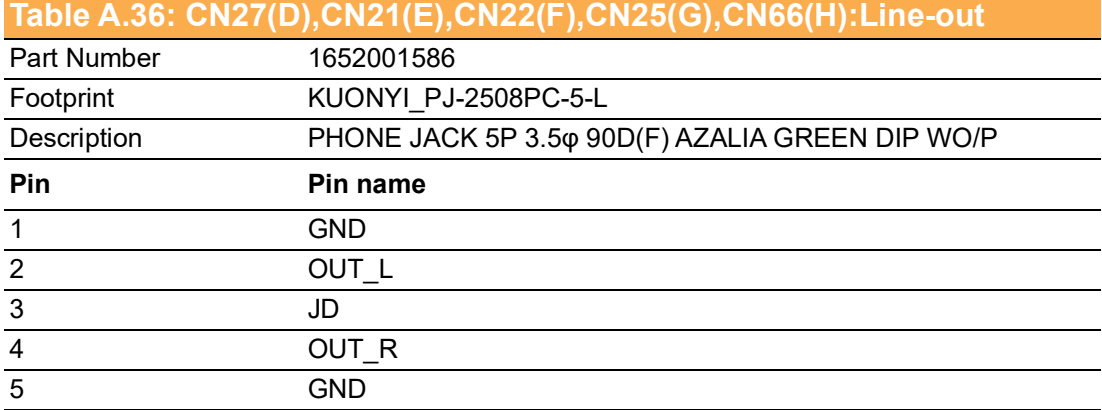

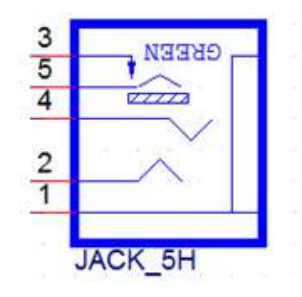

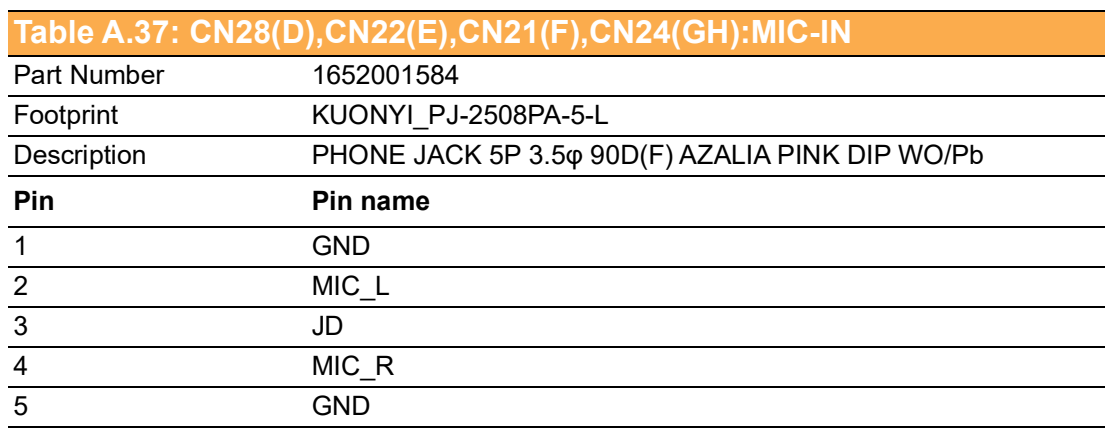

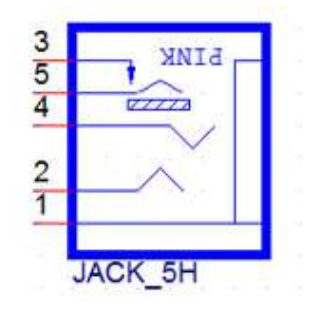

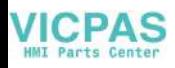

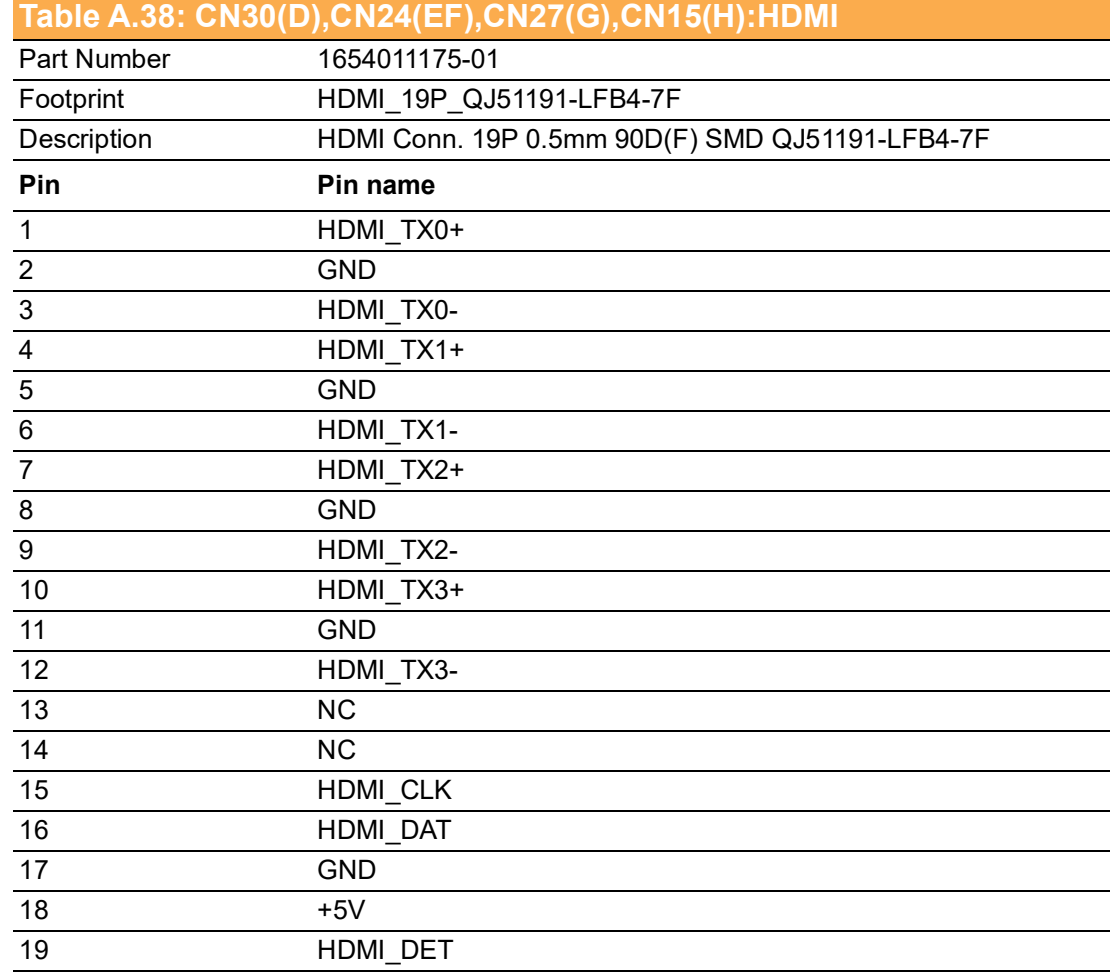

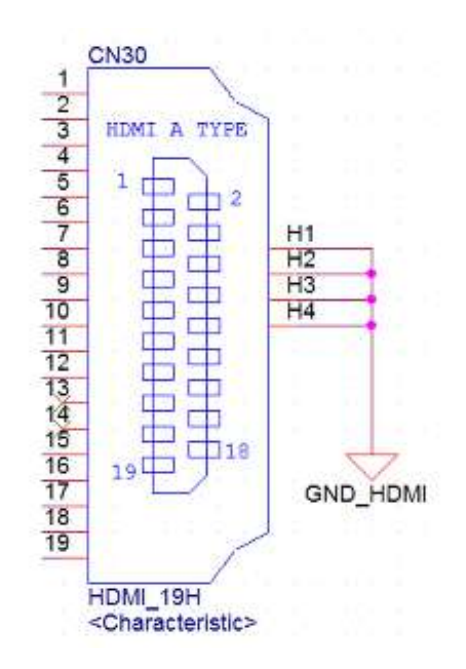

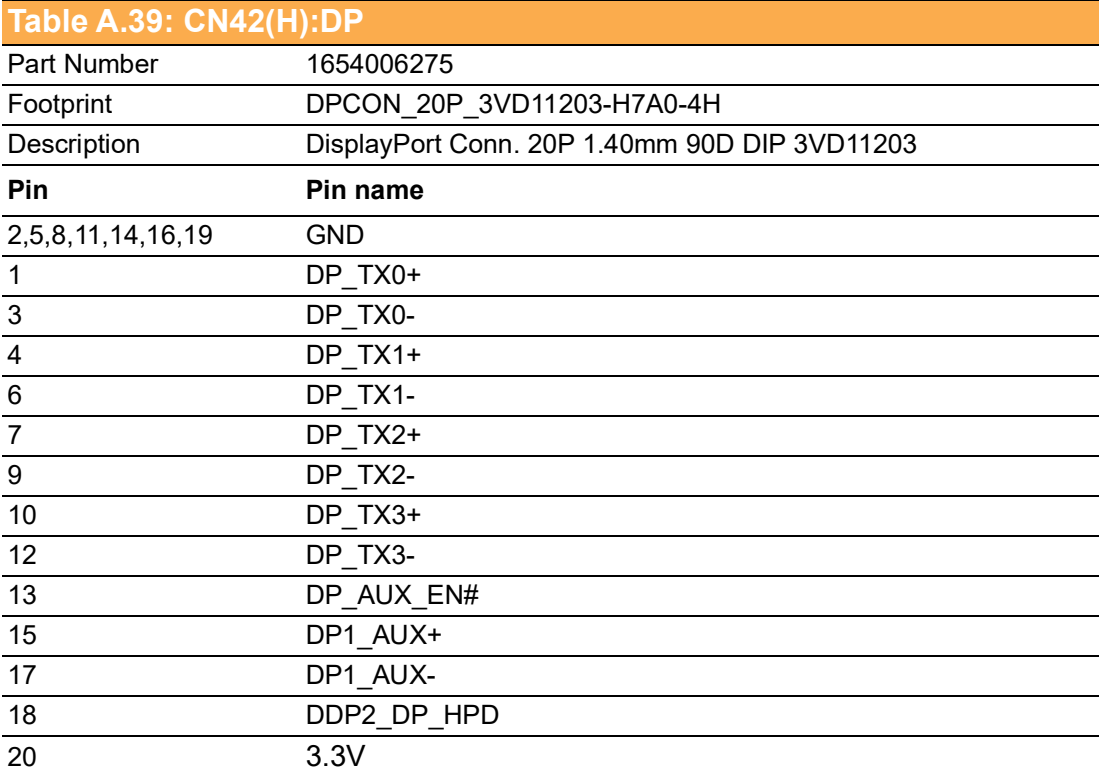

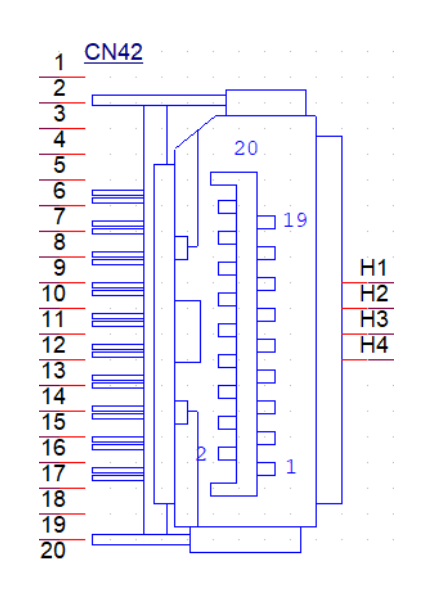
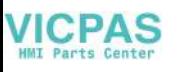

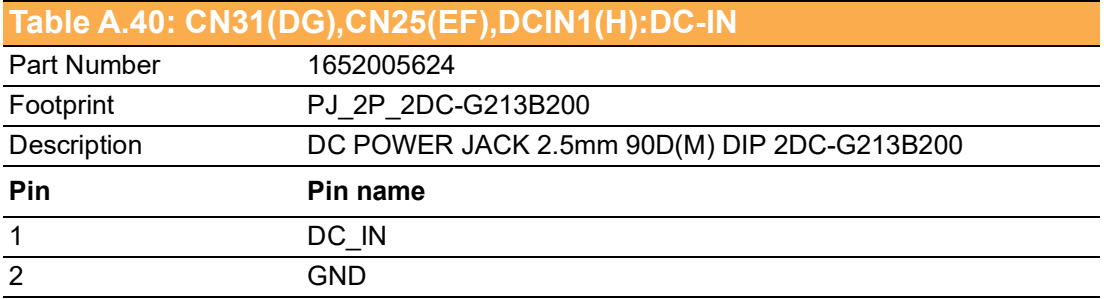

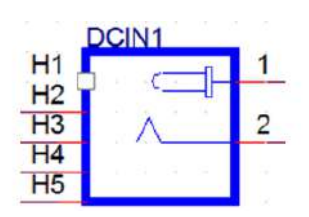

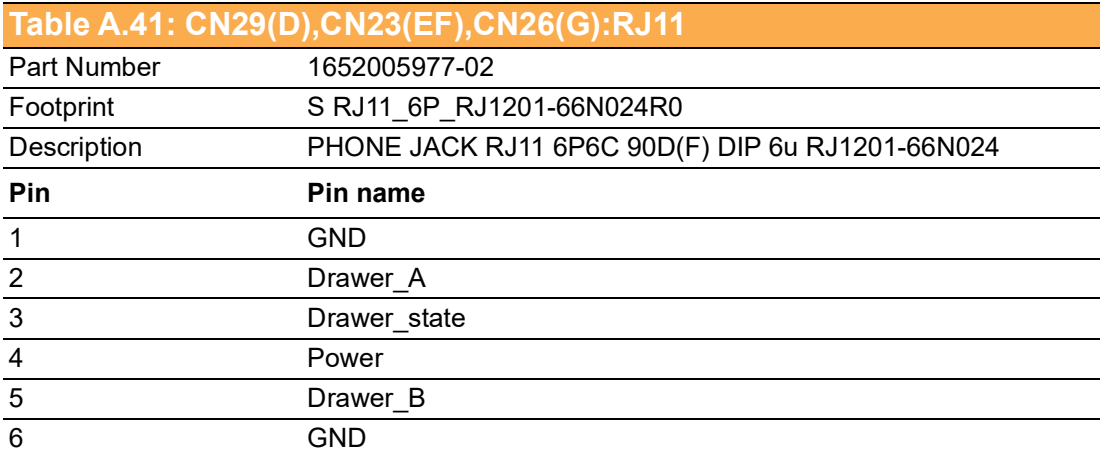

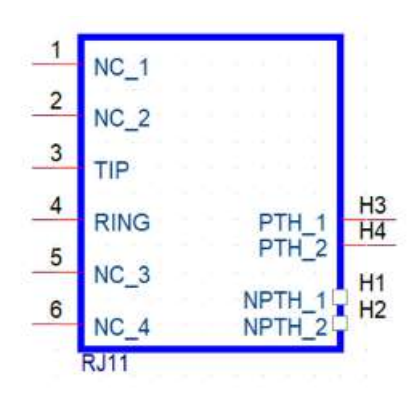

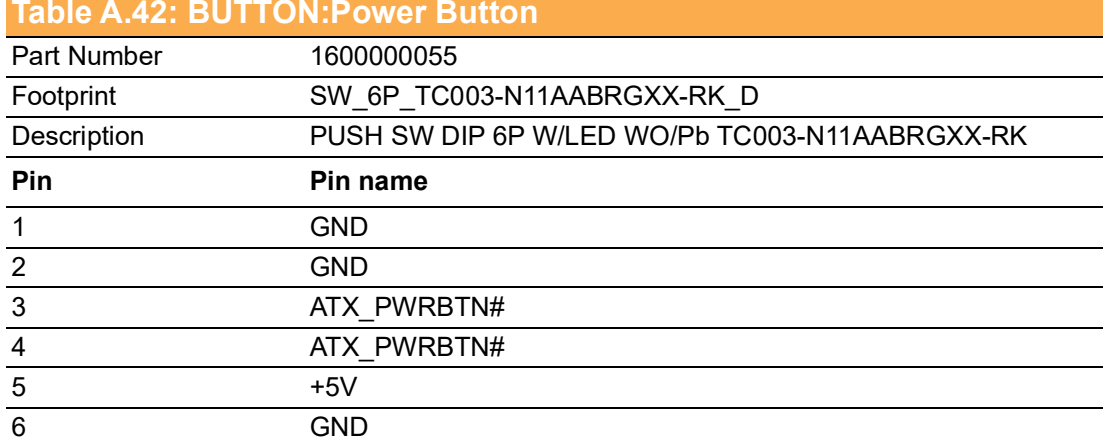

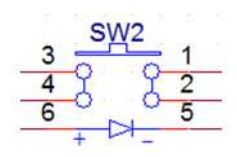

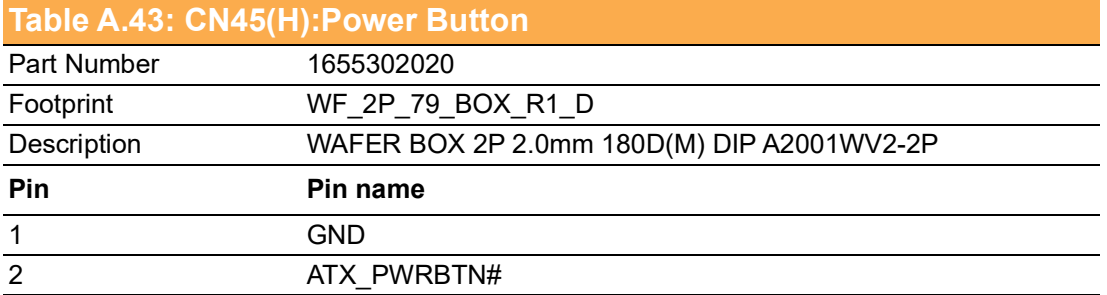

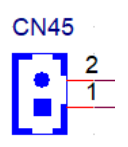

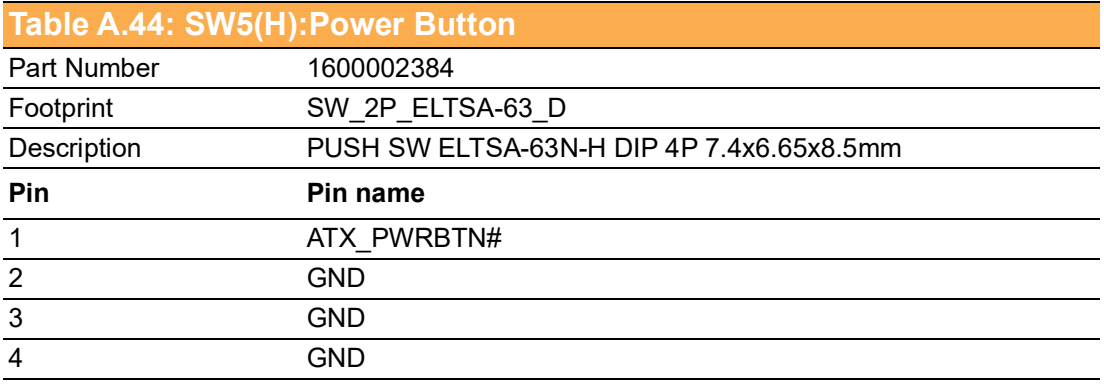

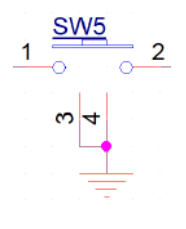

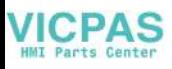

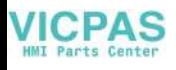

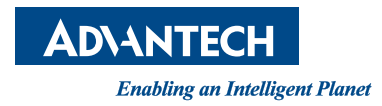

## **www.advantech.com**

**Please verify specifications before quoting. This guide is intended for reference purposes only.**

**All product specifications are subject to change without notice.**

**No part of this publication may be reproduced in any form or by any means, electronic, photocopying, recording or otherwise, without prior written permission of the publisher.**

**All brand and product names are trademarks or registered trademarks of their respective companies.**

**© Advantech Co., Ltd. 2021**